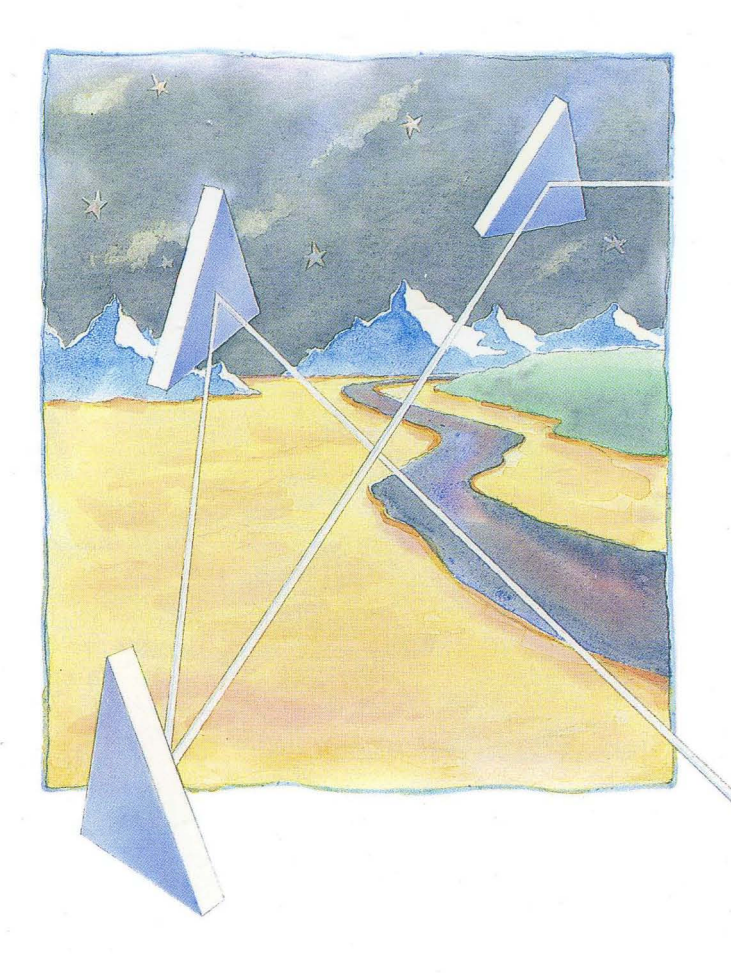

*, Installing Domain Software with Apollo's Release and Installation Tools* 

# **apollo**

# **Installing Software with Apollo's Release and Installation Tools**

Order No. 008860-A02

© Copyright Hewlett-Packard Company 1988, 1989. All Rights Reserved. Reproduction, adaptation, or translation without prior written permission is prohibited, except as allowed under the copyright laws. Printed in USA.

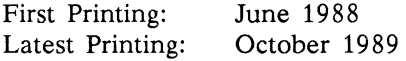

UNIX is a registered trademark of AT&T in the USA and other countries.

WHILE THE INFORMATION IN THIS PUBLICATION IS BELIEVED TO BE ACCURATE, HEWLETT-PACKARD MAKES NO WARRANTY OF ANY KIND WITH REGARD TO THIS MATERIAL, INCLUDING, BUT NOT LIMITED TO, THE IMPLIED WARRANTIES OF MERCHAN-TABILITY AND FITNESS FOR A PARTICULAR PURPOSE. Hewlett-Packard shall not be liable for errors contained herein or for incidental or consequential damages in connection with the furnishing, performance or use of this material. Information in this publication is subject to change without notice.

RESTRICTED RIGHTS LEGEND. Use, duplication or disclosure by the Government is subject to restrictions as set forth in subdivision (b) (3) (ii) of the Rights in Technical Data and Computer Software clause at DF ARS 52.227-7013. Hewlett-Packard Company, 3000 Hanover Street, Palo Alto, CA 94304

10 9 8 7 6 5 4 3 2 1

## **Preface**

*Installing Software with Apollo's Release and Installation Tools* describes how to use the installation tools accompanying the Domain/OS operating system. It describes how to manage installations of the operating system and optional software products.

This manual contains general installation instructions for all Apollo software products. The release document that is shipped with the release media contains product-specific and release-specific installation information. Information contained in the release document includes the list of media required for the installation, the size of the software, and software compatibility notes.

The manual is organized as follows:

**Chapter 1**  Discusses things you should know and consider before attempting to install Domain/OS and optional software products.

**Chapter 2**  Describes how to get Domain/OS installed and running for the first time on a node in a network without any other nodes running Domain/OS. The procedures also create an Authorized Area on the first Domain/OS node. The Authorized Area can be used as a source for subsequent installations.

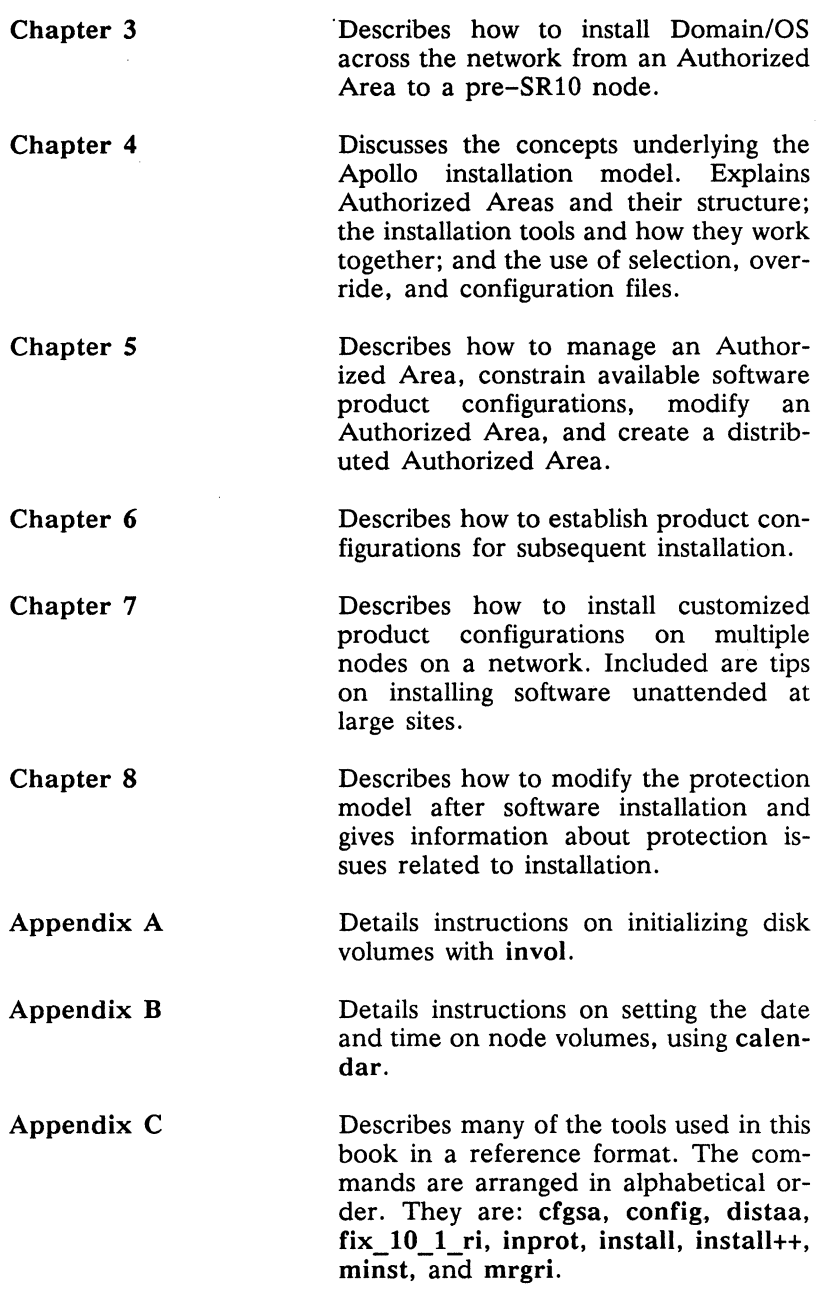

Appendix D

Describes the environment that thirdparty solution suppliers can count upon when creating their own installation scripts.

### **Related Manuals**

Before attempting to use this manual, you should be familiar with the basics of operating an Apollo workstation. We assume you know how to start up shells (command line interpreters), change your working directory, and manipulate files and directories, and are familiar with command line syntax and conventions. If you are not, please consult *Getting Started with Domain/OS (002348)* before proceeding.

For more information on the three user environments provided by Domain/OS, you may also want to consult the following:

- *Using Your SysV Environment (011022)*
- *Using Your BSD Environment (011020)*
- *Using Your Aegis Environment (011021)*

The file /install/doc/apollo/os.v.latest software release num*ber* manuals lists current titles and revisions for all available Apollo manuals. For example, at Software Release 10.2 (SR10.2) refer to /install/doc/apollo/os. v.10.2 manuals to check that you are using the correct version of the manuals. You may also want to use this file to check that you have ordered all of the manuals that you need. (If you are using the Aegis environment, you can access the same information through the help system by typing help manuals.)

Refer to the *Apollo Documentation Quick Reference* (002685) and the *Domain Documentation Master Index* (011242) for a complete list of related documents.

For more information on how Domain/OS differs from pre-SR10 versions of the operating system, refer to the following documents:

- *Domain System Software Release Notes (005809)*
- *Making the Transition to SRI0 Operating System Releases (011435)*
- *Making the Transition to SR10 TCP lIP (011717)*

For more information on *DomainlOS* commands, refer to the following documents:

- *Aegis Command Reference (002547)*
- *BSD Command Reference (005800)*
- *SysV Command Reference (005798)*

For more information on system administration topics, refer to the following documents:

- *Managing Aegis System Software (010852)*
- *Managing BSD System Software (010853)*
- *Managing SysV System Software (010851)*
- *Managing NCS Software (011895)*  (formerly *Managing the NCS Location Broker)*
- *Network Computing Architecture (010201)*  (formerly *Network Computing Architecture (NCA) Protocol Specifications)*
- *Network Computing System Reference Manual (010200)*  (formerly *Network Computing System (NCS) Reference)*
- *Configuring and Managing TCP/IP (008543)*

You can order Apollo documentation by calling 1-800-225-5290. If you are calling from outside the U.S., you can dial (508) 256-6600 and ask for Apollo Direct Channel.

### **Problems, Questions, and Suggestions**

We appreciate comments from the people who use our system. To make it easy for you to communicate with us, we provide the Apollo Product Reporting (APR) system for comments related to hardware, software, and documentation. By using this formal channel, you make it easy for us to respond to your comments.

For more information about how to submit an APR, consult the appropriate command reference manual for your environment (Aegis, BSD, or SysV). Refer to the mkapr (make apollo product report) shell command description. You can view the same description online by typing:

man mkapr (in a  $UNIX^*$  environment)

help mkapr (in the Aegis environment)

Alternatively, you may use the Reader's Response Form at the back of this manual to submit comments about the manual.

#### **Documentation Conventions**

Unless otherwise noted in the text, this manual uses the following conventions.

| entering text        | The instruction to <i>enter</i> a text string,<br>command, or command line means to<br>type the text then press the RETURN<br>key. Although command lines may ap-<br>pear in the manual on more than one<br>line, you always enter the command<br>line as a single line. |
|----------------------|----------------------------------------------------------------------------------------------------|
| literal values       | Bold words or characters in formats and<br>command descriptions represent com-<br>mands or keywords that you must use<br>literally. Pathnames are also in bold.<br>Bold words in text indicate the first use<br>of a new term.                                           |
| user-supplied values | Italic words or characters in formats<br>and command descriptions represent<br>values that you must supply.                                                                                                    |

<sup>\*</sup>UNIX is a registered trademark of AT&T in the USA and other countries.

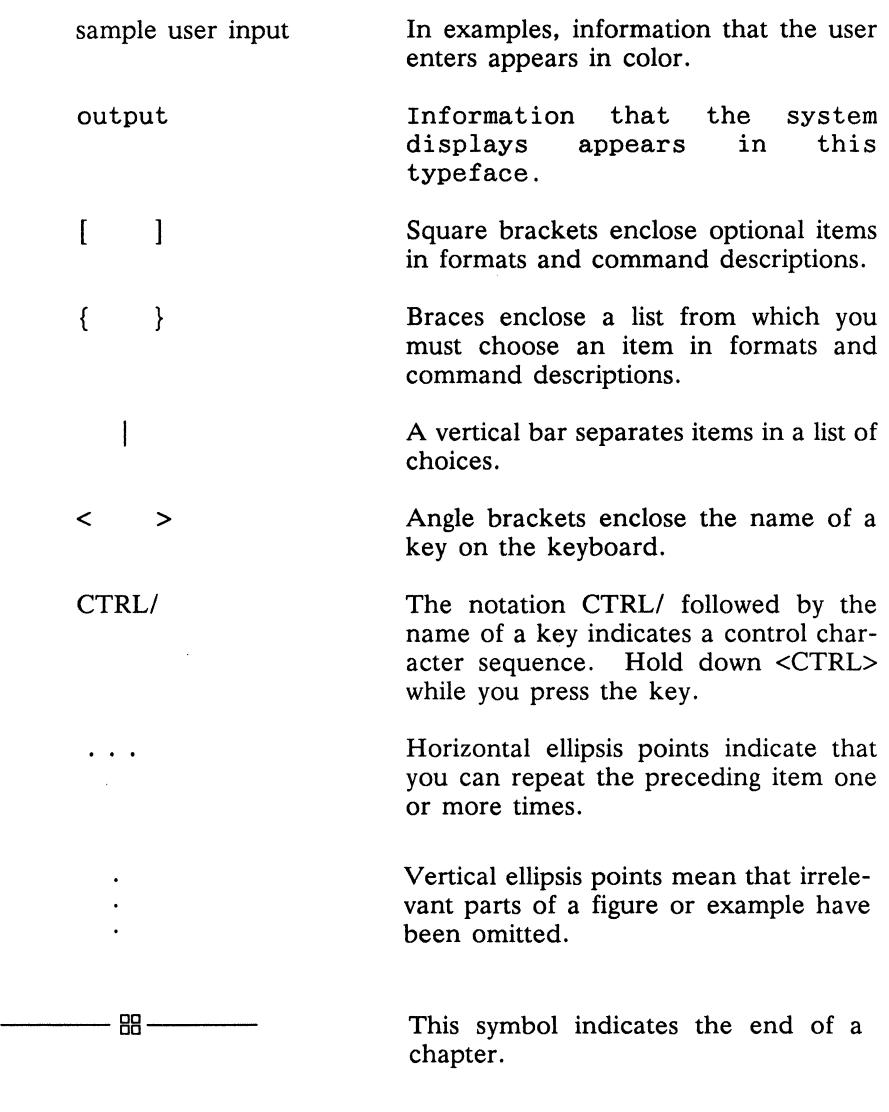

- 88 -

 $\epsilon$ 

# **Table of Contents**

### **Chapter 1 Before You Install**

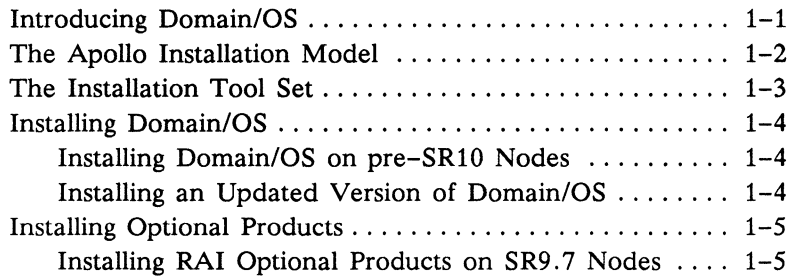

### **Chapter 2 Installing Domain/OS for the First Time**

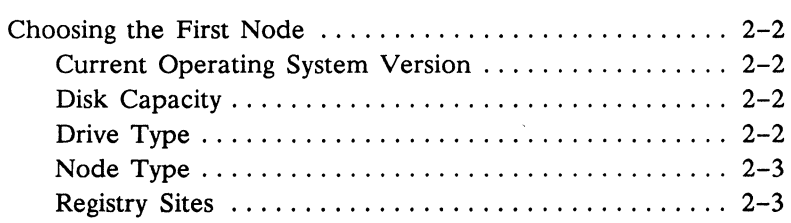

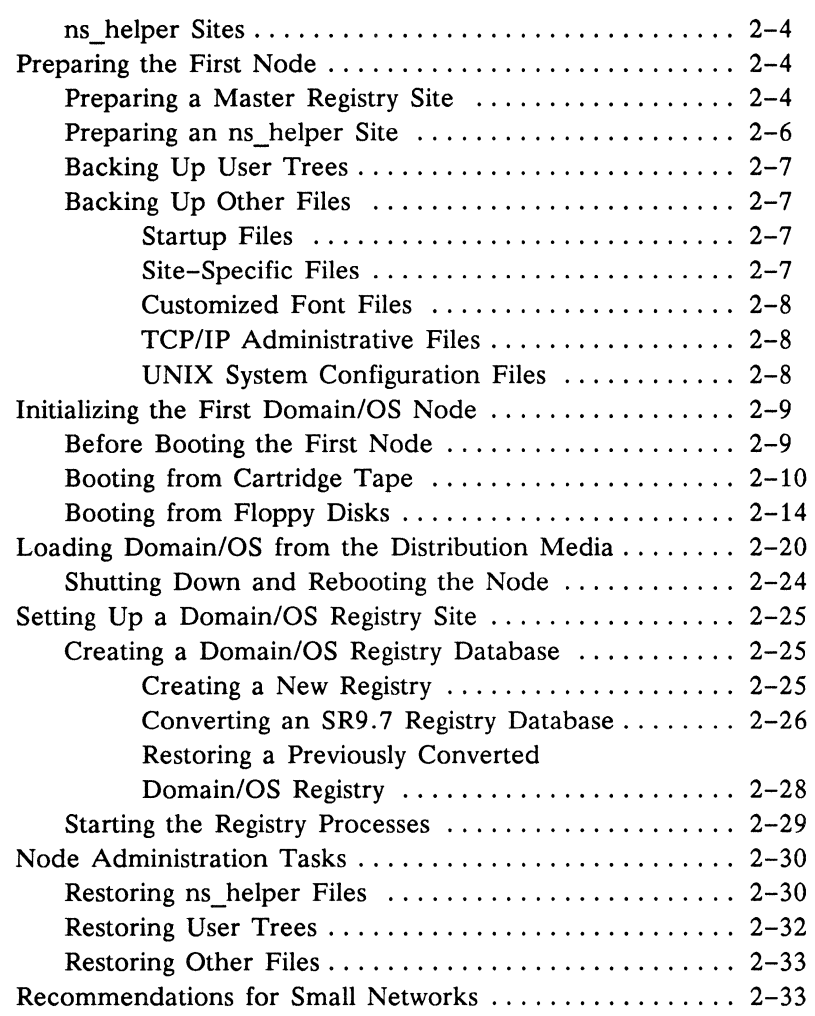

### **Chapter 3 Installing Domain/OS on Subsequent pre-SRIO Nodes**

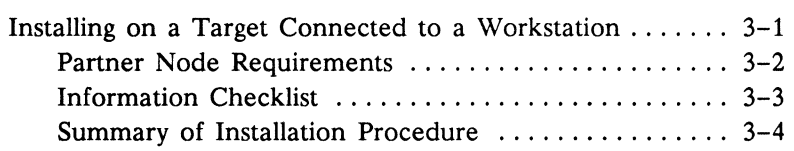

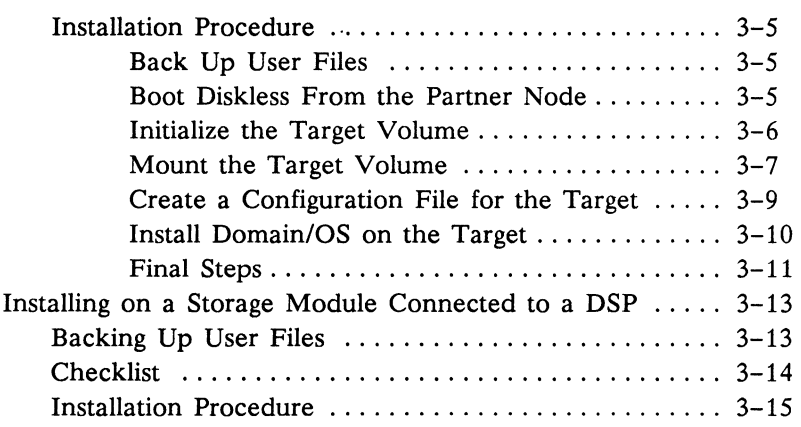

# **Chapter 4 Installation Concepts**

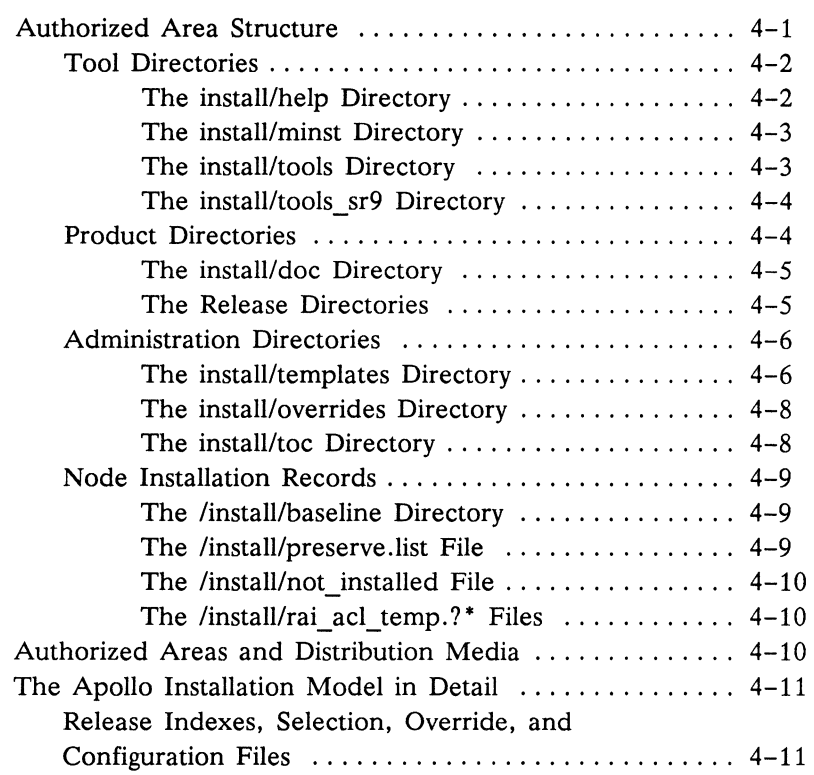

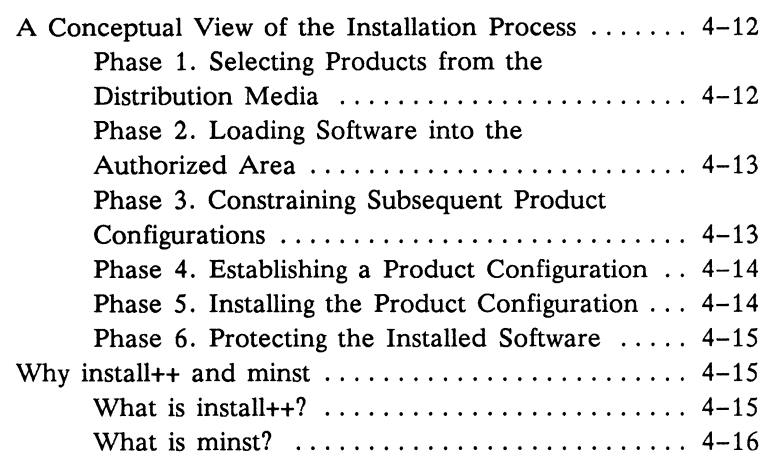

### **Chapter 5 Managing Authorized Areas**

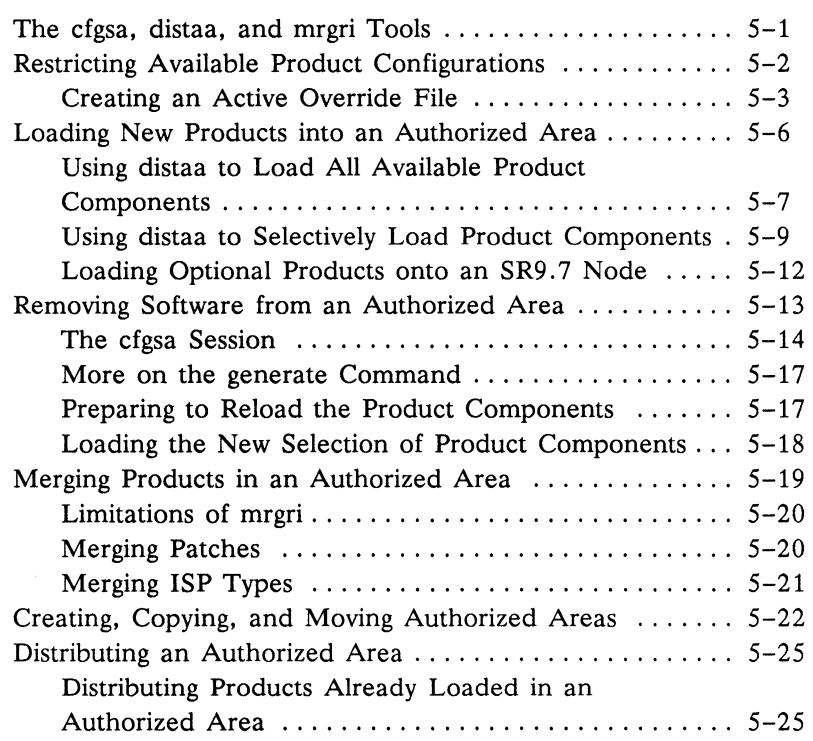

l,

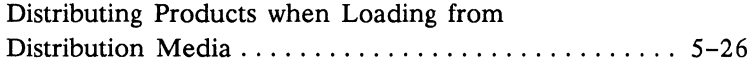

### **Chapter 6 Configuring Products**

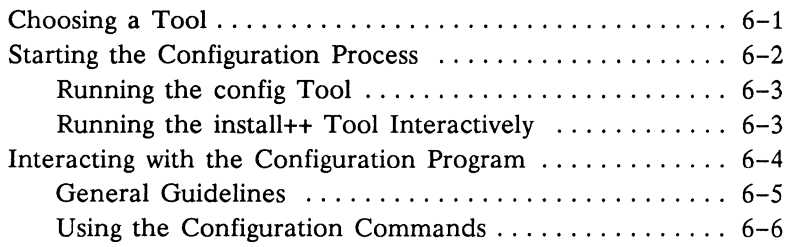

### **Chapter 7 Installing Products**

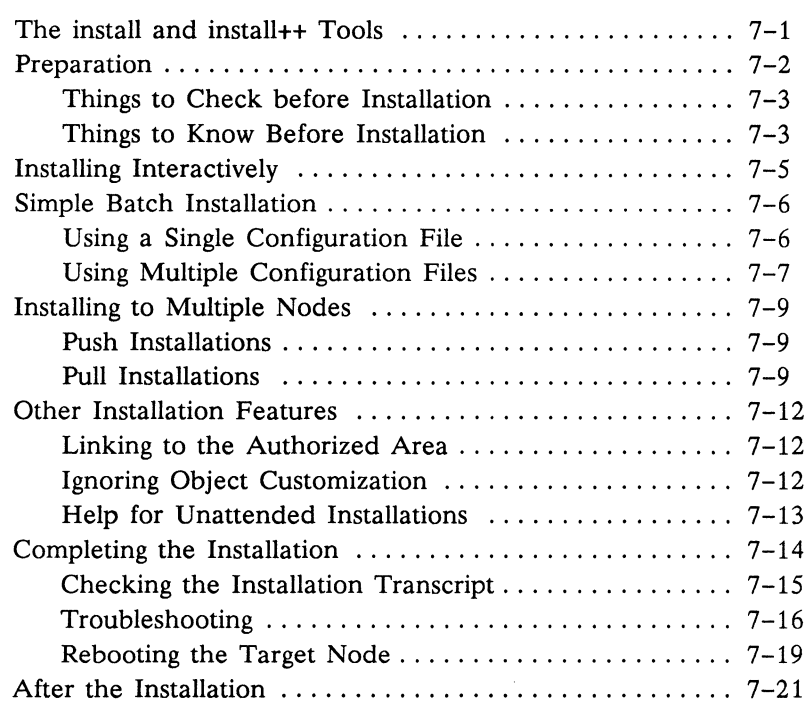

### **Chapter 8 Protecting Software**

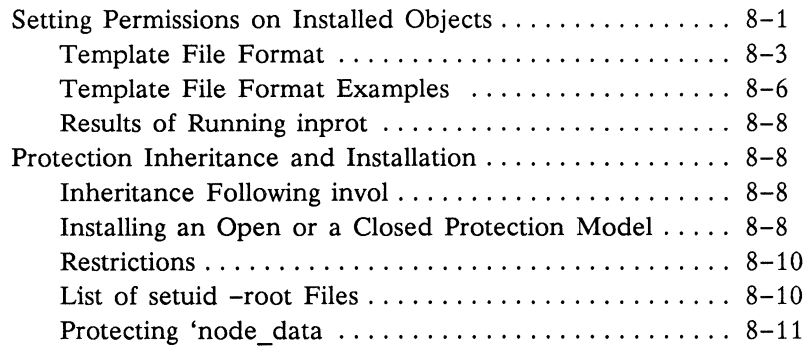

### **Appendix A Running invol**

### **Appendix B Running calendar**

### **Appendix C Command Reference**

### **Appendix D Installing Third-Party Software**

### **Glossary**

### **Index**

### **Figures**

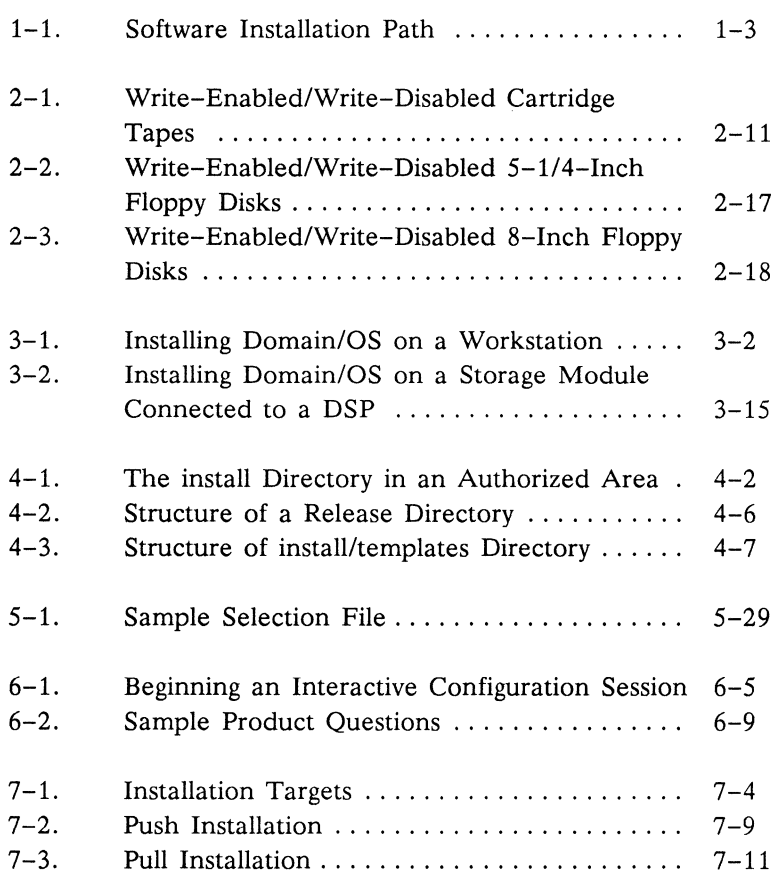

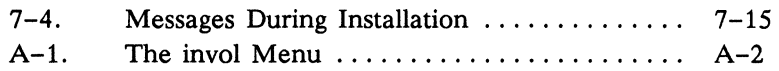

### **Tables**

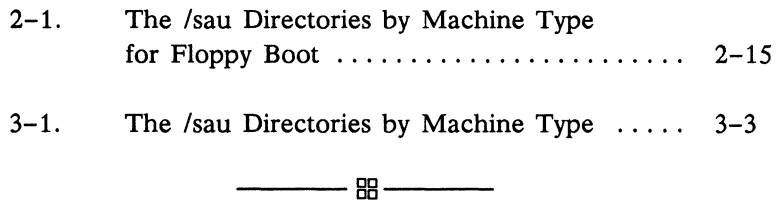

# **Chapter 1 Before You Install**

This chapter explains what you need to know before installing Domain/OS or optional products. We have kept it short in the hope that you won't skip it.

#### **Introducing Domain/OS**

Domain/OS is the operating system that runs on Apollo workstations beginning at Software Release 10 (SRIO). It provides a common set of networked operating system services via three environments (Aegis, BSD, and SysV). Each environment provides a different set of files that can be installed and used independently, but the underlying libraries and operating system services are consistent across all three environments.

Domain/OS runs on all Apollo nodes except saul (DNIOO, DN400, DN420, and DN600) machines, and Domain/OS nodes can share data across the network with nodes running earlier versions of the operating system. Although Domain/OS nodes can read or write files on nodes running earlier Apollo operating systems, the compatibility release for Domain/OS is SR9.7, and only SR9.7 nodes can read and write files on Domain/OS nodes. Therefore, if you are operating an Apollo network running pre-SR9.7 software, we urge you to update as many nodes as possible to SR9.7 before installing Domain/OS on the network. We provide tools to make the operation of mixed networks of SR9.7 and Domain/OS nodes as simple as possible.

This manual attempts to provide all the information you need to install Apollo software. You should also consult *Making the Transition to SRIO Operating System Releases* to help determine the best installation strategy for your site, which environments to install, and the best way to migrate from pre-SR10 software to Domain/OS.

#### **The Apollo Installation Model**

Installation is usually defined as the task of moving software off distribution media and into place in a new or existing file system. The Apollo installation model recognizes that, for a network-based distributed operating system, the installation task just begins with getting the software off the distribution media. It continues with propagating software through the network, and maintaining a consistent file set as the operating system is updated and new software is added to software already in place.

For that reason, the first step in an Apollo installation is the creation of an Authorized Area (often abbreviated as AA). New software is first loaded from the distribution media (usually tape) into an Authorized Area (usually on a fixed disk volume). An Authorized Area is not an operational configuration of software, but rather a source area for subsequent installations. An Authorized Area also includes all the tools and data files necessary to administer the Authorized Area and manage installations of the software loaded into it.

Once the new software is loaded off the distribution media and into an Authorized Area, it can be installed on the node containing the Authorized Area, and on other nodes on the network. See Figure 1-1.

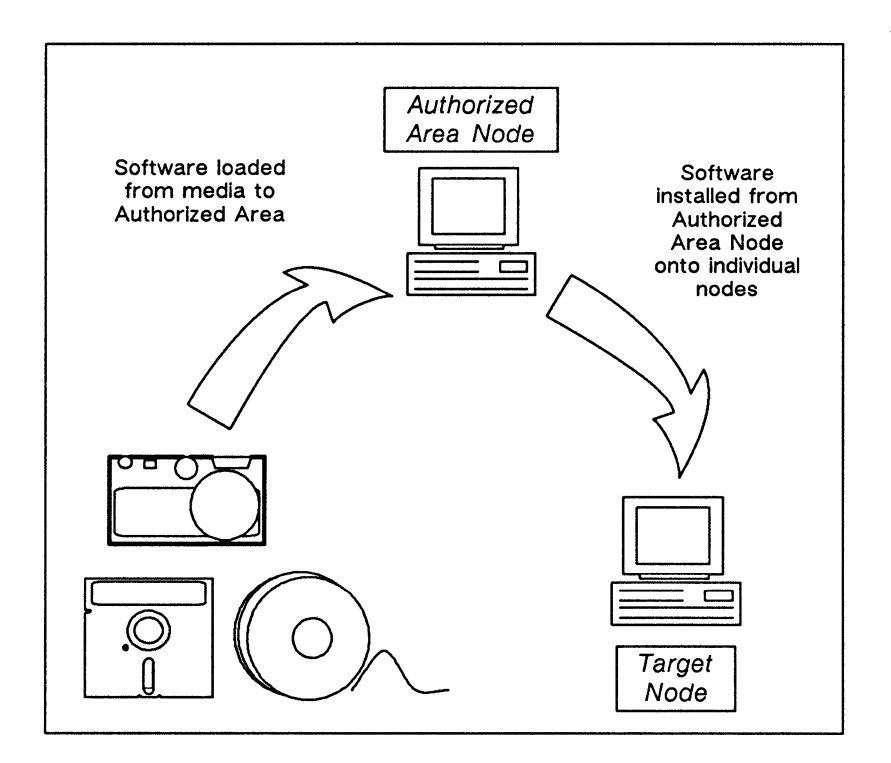

*Figure* 1-1. *Software Installation Path* 

### **The Installation Tool Set**

The Authorized Area contains a set of tools to handle various installation tasks. The set includes six *basic,* command-line utilities: distaa, cfgsa, config, install, inprot, and mrgri. Each of these tools handles a single, discrete aspect of the installation process. For example, distaa loads products from distribution media into an Authorized Area. The command-line interfaces of the tools allow you to combine them with more general-purpose tools, such as shells, to solve any unusual installation problems specific to your site. The basic installation tools provide the most flexible control over the installation process.

We also provide two other installation tools-minst and install++-that are easier to use than the basic tools in some

situations, but don't provide as much flexibility. These tools are layered on top of the basic ones; that is, they transparently invoke some of the basic tools to combine discrete installation tasks into a single process. The layered tools have more interactive interfaces and require less prior knowledge to run. But they do not allow you to customize an installation as much as the basic tools do. You use minst to load and install the Domain/OS operating system for the first time in a pre-SRIO network.

In addition to installation tools, the Authorized Area contains tools you will need when installing Domain/OS for the first time. These tools do not install software or manage the Authorized Area; they are included in the Authorized Area for your convenience when following the installation procedures detailed in this book.

### Installing Domain/OS

#### Installing Domain/OS on pre-SRIO Nodes

The Domain/OS disk format is different than that of previous operating system releases (pre-SRIO). The format difference requires that you initialize each pre-SRIO disk with the SRIO.x version of the invol utility before you install Domain/OS on the disk. Accordingly, we provide some *special case* procedures for handling Domain/OS installation on pre-SRIO nodes. Use the procedures in Chapter 2 to load and install Domain/OS for the first time in a network where no node is running Domain/OS. Use the procedures in Chapter 3 to install Domain/OS across the network from a Domain/OS node to a pre-SRIO node.

#### Installing an Updated Version of Domain/OS

To load Domain/OS from distribution media into an Authorized Area on a node already running Domain/OS (for example, to load SRI0.2 on an SRIO.O node), use the appropriate procedure in the section "Loading New Products into an Authorized Area" in Chapter 5. If you want to load a configuration of Domain/OS that is too large to fit on a single disk, you can distribute the product among more than one disk when you load it. This procedure is described in the section "Distributing Products when Loading from Distribution Media" in Chapter 5.

After you load Domain/OS into an Authorized Area, you can configure and install an operational configuration of the product on one or more nodes. These procedures are described in Chapter 6 and Chapter 7.

Let us emphasize that in the Apollo installation model, Domain/OS is in principle a product that is handled just like any other optional product. The need for special procedures for installing Domain/OS on pre-SR10 nodes, as we previously mentioned, is because of the disk format change at SR10, not because of any fundamental difference between how Domain/OS and other products are structured in the installation model. Similarly, the procedures for loading and installing an updated version of Domain/OS are essentially identical to those for loading and installing other products; there are only some minor, administrative-type differences in the load procedures.

#### Installing Optional Products

With respect to optional products, this manual is intended primarily for installing RAI optional products on a network with at least one Authorized Area on a node running Domain/OS. An RAI product is a product released at or after the first version of Domain/OS (SR10). Such products have the character string RAI on the label of their distribution media.

To install an optional product, you first load the product from the distribution media into an Authorized Area using the distaa tool. This load procedure is described in the section "Loading New Products into an Authorized Area" in Chapter 5. If the product is too large to fit on a single disk, you can distribute the product among more than one disk when you load it. This procedure is described in the section "Distributing Products when Loading from Distribution Media" in Chapter 5.

After you load the product into an Authorized Area, you can configure and install an operational configuration of the product on one or more nodes. These procedures are described in Chapter 6 and Chapter 7.

#### Installing RAI Optional Products on SR9.7 Nodes

Some optional RAI products can, or must, run on an SR9.7 node. The standard installation tools, however, do not *run* on SR9. 7 nodes. If your network has at least one Domain/OS node, this does not present a problem. You can install such products on an SR9. 7 node using the standard installation tools and procedures. To do this, you load the product into an Authorized Area on the Domain/ OS node. You then run the tools on the Domain/OS node to install the product across the network from the Authorized Area to the SR9.7 node.

If your network does not have *any* Domain/OS nodes, or for some reason you want to run the tools on a SR9. 7 node in a mixed network, we provide an equivalent set of tools compiled to run on SR9.7 nodes. (See Chapter 4 for more details on this tool set.) The section "Loading New Products into an Authorized Area" in Chapter 5 explicitly addresses how to load a product from distribution media to a SR9.7 node. Once you load the product into an Authorized Area, you can use the procedures in Chapter 6 and Chapter 7 to install operational configurations of the product on SR9.7 nodes; just make sure you use the SR9. 7 -compatible version of the tools.

 $-88-$ 

# **Chapter 2**

### **Installing Domain/OS for the First Time**

This chapter describes how to install the Domain/OS operating system (SR10.x) for the first time on an existing, pre-SR10 network  $$ a network where no node is running Domain/OS. Specifically, we describe how to

- Choose and prepare the first node for the Domain/OS installation
- Initialize and boot the first node from the Domain/OS distribution media
- Load Domain/OS into an Authorized Area on the first node, and then install an operational configuration of Domain/OS on the node
- Set up a Domain/OS registry site
- Restore files backed up before the installation

After you complete the procedures in this chapter, you can use the Authorized Area on the first node to install Domain/OS onto other pre-SRI0 nodes across the network. This procedure is described in Chapter 3.

#### Choosing the First Node

Unless your site has only one node, you have to decide which node to use for the first Domain/OS installation. The following sections describe prerequisites and other considerations for the first node.

#### Current Operating System Version

The first Domain/OS node can be running any version of SR9 (SR9.x), unless the first node is your network's master registry site. If the first node is the master registry site, the node must be running SR9.7. (Registry sites are discussed more fully later in this section.)

Aside from the first node, we recommend that you update as many nodes as possible to SR9.7 before installing Domain/OS, since SR9.7 is the compatibility release for Domain/OS. You can find out the current operating system version by running /com/bldt on the node.

#### Disk Capacity

You create an Authorized Area on the first Domain/OS node. Since an Authorized Area can require a lot of disk space, we suggest that you choose a node with a large-capacity disk. For instance, to load every file included in all three Domain/OS environments (Aegis, SysV, BSD) for all node types requires about 170 MB of disk space. Chapter 2 of the *Domain System Software Release Notes* tells you how much disk space is required for each installable configuration of Domain/OS. You can find out the size of a disk volume by running /com/lvolfs.

The first node's disk must have a capacity of at least 80 MB.

#### Drive Type

The first Domain/OS node must be equipped with either a cartridge tape drive or a floppy disk drive. We strongly recommend that you use a machine with a cartridge tape drive. Booting from floppy disks takes much longer than booting from cartridge tape.

#### Node Type

Installation is simpler if your first Domain/OS node is a workstation (equipped with a display and keyboard) rather than a Domain Server Processor (not equipped with a display and keyboard). If you don't wish to maintain an Authorized Area on a workstation, you can move the Authorized Area from the workstation to a Domain Server Processor (DSP) after the first installation is complete.

If you must use a DSP for the first Domain/OS node, note the following limitations and requirements:

- Since DSP80s and DSP90s cannot be attached directly to cartridge tape or floppy disk drives, they cannot be used as the first Domain/OS node.
- The DSP must have an internal Winchester disk, even if it is also connected to an SMD drive.
- You must attach a terminal to serial I/O line number 1 (SI01), an RS-232 port, of the DSP to act as the system console. If there are no terminals available to act as a console, you can run a null-modem cable from SIOl of the DSP to an RS-232 port of a workstation, and run a terminal emulator on the port at the workstation. The Apollo terminal emulator emt will do the job, as will any program that can emulate a dumb terminal.
	- NOTE: A null-modem cable is an RS-232 cable wired from pin 7 of connector M to pin 7 of connector F, from pin 2 of connector M to pin 3 of connector F, and from pin 3 of connector M to pin 2 of connector F. In other words, a null-modem cable is a standard RS-232 cable with pins 2 and 3 "crossed" between the connectors.

#### Registry Sites

We do not recommend using a registry site for the first Domain/OS node. We especially recommend *against* using your master registry site for the first node. The master registry site must be running SR9. 7, whether or not you use it for the first node.

If you are not sure whether a node is a registry site, run /com/lrgy. If the node's name appears after the string "Registry:" in the pathname *lin ode* name/registry/rgy master, it is the master registry site. If the node name appears in the list of "Sites of Registration Data Files," it is a registry site. If the node's name does not appear in the output of /com/lrgy, the node is not a registry site.

#### ns helper Sites

If your network has an ns\_helper database, we do not recommend using an ns helper site for the first Domain/OS node. If you must use an ns helper site for your first node, you must reinitialize the ns helper database with edns after you install Domain/OS, or back up the ns helper database files before you initialize the first node and restore them after installation. (Both of these procedures are describe later in this chapter.)

If you are not sure whether a node is an ns helper site, run /com /edns on the node. Then issue the  $\ln$  command at the  $\le$ edns> prompt. If the node ID appears in the list, it is an ns\_helper site. Enter q to exit edns. You may have to be logged in as root or %.Iocksmith.% to run edns on your system.

### Preparing the First Node

Before you can install Domain/OS on a pre-SR10 node, you must initialize the node's disk or storage module, destroying all data on the respective storage device. This section describes procedures you should perform to preserve critical data prior to initialization.

#### Preparing a Master Registry Site

If the node you select for the first Domain/OS installation is *not* the master registry site for your network, skip this section. If for some reason you *must* use your master registry node as the first Domain/OS node, you must convert the registry to the Domain/OS format and back it up, using the following procedure:

> NOTE: The programs /install/com/cvtrgy and /install/com/crpasswd are required for

#### *2-4 Installing Domain/OS for the First Time*

this procedure. If these programs are not on your system, and it is imperative that you use the master registry site as the first Domain/OS node, contact your customer service representative.

1. If the master registry node is running Aegis only, log in as %.Iocksmith. %. to the node. Then go to Step 2.

If the master registry node is running Domain/IX, log in as root. Then run /install/com/erpasswd to make sure all accounts are in the passwd file:

/install/com/crpasswd

2. Back up the registry tree and, if the node is running Domain/IX, the /etc/passwd and /etc/group files:

/com/cpt /registry /registry.old -sad -pdt /com/cpf /etc/passwd /etc/passwd.old -sad -pdt /com/cpf /etc/group /etc/group.old -sad -pdt

3. Convert the master registry to the Domain/OS format, using the evtrgy tool. Use the command line

linstall/com/cvtrgy -from9tolO -from *source* -to *destination*  -owner *pgo* -first

where:

*source* 

is the name of the SR9.7 registry, in the form *//first\_node/registry/rgy\_site;* for example, //color/registry/rgy site.

*destination* 

is the name of the Domain/OS registry site to be created, in the form *//first node;* for example,  $//$ color. For this procedure, the node name in *source* and in *destination* are identical.

*pgo* 

is the Domain/OS registry owner, in the SID form *person.group.organization.* The *person, group,* and *organization* names and the actual registry owner account must already exist in the SR9.7 registry.

The cvtrgy tool creates a read-only Domain/OS registry and adds a few new accounts to your SR9.7 registry to make it compatible with the Domain/OS registry. Ignore messages warning you about creation of the new accounts.

4. Back up your old SR9.7 registry, your new Domain/OS registry, and the /etc/passwd, /etc/group, and /etc/org files. The SR9.7 registry database is in /registry, while the Domain/OS registry database is in /sys/registry; archive *both* directory trees.

Use this command line to back up the registry files:

/com/wbak -dev *device* -l -nhi -f end -fid registry /etc/passwd /etc/group /etc/org /registry /sys/registry

where *device* is ct0 for cartridge tape, f0 for floppy disk, or mO for magnetic tape.

For more information about Domain/OS registries and the cvtrgy program, see *Making the Transition to SRIO Operating System Releases* and your managing system software manuals.

#### Preparing an ns helper Site

If the first node is an ns helper site and you wish to maintain it as an ns helper site after installing Domain/OS, you must either back up the ns\_helper databases before initialization and restore them after installation, or reinitialize the databases with edns after starting ns helper again. The latter is is not that difficult because edns can reconstruct the databases with little intervention on your part.

If you choose to back up the databases, change your working directory to /sys/node\_data and issue the following command:

/com/wbak -dev *device* -l -nhi -f end -fid ns helper 'ns helper. ?\*'

where *device* is ct0 for cartridge tape, f0 for floppy disk, or m0 for magnetic tape.

*2-6 Installing Domain/OS for the First Time* 

#### Backing Up User Trees

You should back up all user directories and files on the first node to some removable medium (cartridge tape, magnetic tape, or floppy disk). Use this command line to perform the backup:

/com/wbak -dev *device* -1 -nhi -f end -fid user trees *pathname* 1 .. *. pathnameN* 

where:

*device* 

is ct0 for cartridge tape, f0 for floppy disk, or m0 for magnetic tape.

*pathname1 ... pathnameN*  are user home directories.

#### Backing Up Other Files

In addition to users' home directory trees, you may want to back up the following types of files for later use or reference.

#### Startup Files

You may want to back up startup files in the directories 'node\_data and /sys/dm. If other nodes use the first node for booting diskless, there may be additional startup files in */sys/node data.node ID* directories, where *node ID* is the node ID of a node that boots diskless from the first node.

The Domain/OS installation provides a new set of startup file templates in the appropriate directories. However, the information from your old startup files may help you get the node up and running the way you like it more quickly.

#### Site-Specific Files

If you added local tools, databases, or other files to this node, you may want to back them up so you can reinstall them later. For example, you may want to back up any local extensions to the standard UNIX utilities in /usr/local, or printer configuration files in /sys/print, if the node is attached to a printer.

#### Customized Font Files

You may have customized font files in /sys/dm/fonts that you want to save.

#### TCP/IP Administrative Files

If the node is running  $TCP/IP$ , and especially if the node is a TCP/IP administrative site, you may want to back up the TCP/IP administrative files.

If the node is running Domain/IX  $TCP/IP$  (most likely if the node is running Domain/IX), you should back up

- /etc/hosts
- /etc/networks
- /etc/gateways
- /etc/hosts.equiv

If the node is running Domain TCP/IP (most likely if the node is not running Domain/ $IX$ ), you should back up

- /sys/tcp/hostmap/local. txt
- /sys/tcp/hostmap/hosts.txt

After you install Domain/OS, consult *Making the Transition to SRlO TCP lIP* for the details of configuring TCP/IP in a Domain/OS network.

#### UNIX System Configuration Files

If the node is running Domain/IX, you may want to archive some UNIX system configuration files for later reference. The Domain/OS installation provides a new set of templates for these files. However, the information from your old files may help you get the node up and running the way you like it more quickly. The files you may want to back up include

- /etc/rc
- /usr/lib/crontab
- Configuration files for uucp, if the node is a uucp administrative site

### **Initializing the First Domain/OS Node**

This section describes how to initialize and boot the first node in preparation for installing the Domain/OS system software. You initialize the node using the Domain/OS version of invol and then boot from the Domain/OS distribution media. Before you initialize the node, make sure you perform the backup procedures described in the previous section.

While you can load the Domain/OS system software from cartridge tapes, floppy disks, or magnetic tapes, you must boot the first node from a cartridge tape or floppy disks.

#### Before Booting the First Node

Before you initialize and boot the first Domain/OS node,

- You must know the capacity of the first node's disk or storage module. You can find out the size of a disk volume by running /com/lvolfs.
- If the node is a DSP, the DSP must be running.
- If the first node is a DSP equipped with a storage module, you should know how many units the storage module contains, and which ones you want to initialize with invol. You must run invol on at least the module's Winchester boot volume. We recommend you run the Domain/OS version of invol as soon as possible on all units of the storage module.

#### Booting from Cartridge Tape

Use the following procedure to boot the node from cartridge tape. (If you want to boot from floppy disks, skip to the next section.)

- 1. Make sure the target node is in NORMAL (versus SERV-ICE) mode. This mode is usually controlled by a toggle switch on the back panel of the CPU. See your node's operating guide for more information.
- 2. Shut down the node by entering the shut command at the Display Manager (DM) command line:

Command: shut

Wait for the message

SHUTDOWN SUCCESSFUL

and for the Mnemonic Debugger (MD) prompt to appear. The prompt depends on the node firmware, but it will end in  $a >$ .

3. Enter a reset command, followed by a carriage return at the next prompt. The reset command for Series 10000 workstations is RE W. For all other workstation types, the command is simply RE. For example,

>RE ><RETURN> M08 Rev. 4.2, 1987/04/29.12:48:02  $\ddot{\phantom{1}}$ 

4. Make sure the Domain/OS boot tape, labeled crtg\_std\_sfw\_boot\_1, is write-disabled.

To check this, hold the tape cartridge so that the word "SAFE" embossed in the plastic casing is visible in the upper left corner (see Figure 2-1). Immediately to the left of the word "SAFE" is a plastic screw head, half of which is a semicircle and half of which is a triangle. If the apex of the triangle points to the word "SAFE," the tape is writedisabled. If the tape isn't write-disabled, use a tool to turn the screw head to the proper position.

After you ensure the tape is write-disabled, insert the cartridge in the tape drive.

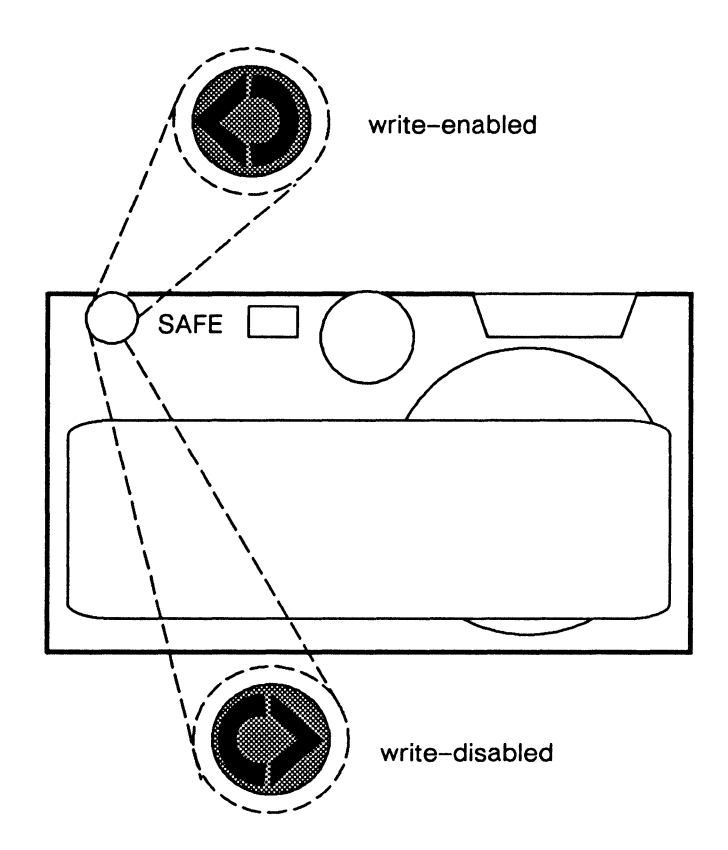

*Figure* 2-1. *Write-Enabled/Write-Disabled Cartridge Tapes* 

5. Use the appropriate **DI** command to select the cartridge tape drive as the device from which to load boot software.

On sau2, sau3, sau4, sau5, sau6, sau7, sau8, and sau10 nodes, the correct command is

>DI C

On sau9 nodes, the command is

 $>$ DIT

You can use the Mnemonic Debugger command LD (List Sau) to find out the sau number of the node.

6. Start the calendar program:

>EX CALENDAR

Respond to the series of prompts. See Appendix B for a detailed description of the prompts. Running calendar at this point ensures that invol will create valid Unique Identifiers (UIDs) for the objects it creates on the disk.

7. When you finish running calendar, reset the node again:

>RE [or RE W for Series 10000 workstations] > <RETURN> M08 Rev. 4.2, 1987/04/29.12:48:02 >

8. Select the cartridge tape drive again:

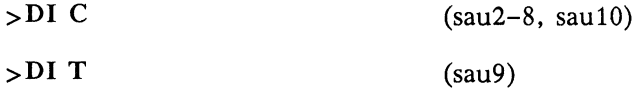

9. Start the invol program:

>EX INVOL

If you are unfamiliar with the invol program, refer to Appendix A, which provides a detailed description of the invol procedure. When you finish with Appendix A, go to the next step.

On the invol menu, select option 1, Initialize a Virgin Physical Volume. Respond to the subsequent prompts. When asked

Anything more to do?

enter y. Then select option 8, Create or Modify an OS Paging File. Respond to the subsequent prompts. Unless you have special paging size requirements, accept the default paging size. When asked,

Anything more to do?

enter no.

10. Reset the node:

```
>RE [or RE W for Series 10000 workstations] 
><RETURN> 
M08 Rev. 4.2, 1987/04/29.12:48:02 
>
```
11. Select the cartridge tape drive again:

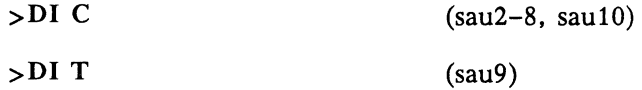

12. Run the calendar program again, this time to set the time for objects subsequently installed on the disk:

>EX CALENDAR

See Appendix B for a detailed description of the calendar prompts.

13. When you finish running calendar, load the minimum bootable system software onto the node, with the command

>EX DOMAIN\_OS

14. A confirmation prompt appears:

\*\*\* This program will replace system software on your disk. Do you wish to proceed? (Y/N):

Answer yes.

The boot program then loads a subset of the operating system, enough to run the DM or Server Process Manager (SPM) process. The Domain/OS installation tools are also loaded at this point.

15. When the boot program enters phase II, indicated by the) prompt, enter
)GO

If you are at a node with a display. the DM is started. and the login prompt appears. If you are at a DSP. the SPM is started.

Skip the following section and continue with the section "Loading Domain/OS from the Distribution Media."

### Booting from Floppy Disks

Use the following procedure to boot your node from floppy disks.

NOTE: To boot from floppy disk. the node must have an internal Winchester disk.

- 1. Make sure the target node is in SERVICE mode. This mode is usually controlled by a toggle switch on the back panel of the CPU. See your node's operating guide for more information.
- 2. If the node has a display. shut down the node by entering the shut command at the Display Manager (DM) command line:

Command: shut

If you are at a DSP. enter the shut command in the emt window or at the terminal input line:

shut

Wait for the message

SHUTDOWN SUCCESSFUL

and for the Mnemonic Debugger (MD) prompt to appear. The prompt depends on the node firmware. but it will end in  $a >$ .

3. Enter a reset command. followed by a carriage return at the next prompt:

```
>RE 
> <RETURN> 
M08 Rev. 4.2, 1987/04/29.12:48:02 
>
```
- 4. Put the floppy disk labeled  $FLPx$  PREPn into the disk drive. where
	- $x$  is 8, if you are using 8-inch floppies, and 5 if you are using 5-1/4-inch floppies.
	- *n* is the number corresponding to the /saun directory required to run the node you are using.

Table 2-1 shows the correspondence between the machine types for which a floppy boot is possible and the *Isaun* directories. Note that the *Isau2* and /sau4 machines use 8-inch floppies to boot with and magnetic tape for the actual software installation.

*Table* 2-1. *The Isau Directories by Machine Type for Floppy Boot* 

| /sau  | <b>Machine Type</b>     |
|-------|-------------------------|
| /sau2 | Series 300, 320, 330    |
| /sau4 | Series 160, 460, 660    |
| /sau7 | Series 3500, 4000, 4500 |
| /sau8 | Series 3000             |

For example, if you are using a DN3000 with a<br>5-1/4-inch floppy, choose the floppy labeled floppy, choose the floppy labeled FLP5\_PREP8.

The *x* and *n* variables in all subsequent references of the form FLPx, PREPn, *and BOOTn* have the same meaning as those described here.

5 . Select the floppy disk drive as the device from which to load software with the command

>DI F

6. Start the calendar program:

#### >EX CALENDAR

Respond to the series of prompts. See Appendix B for a detailed description of the prompts. Running calendar at this point ensures that invol will create valid Unique Identifiers (UIDs) for the objects it creates on the disk.

7. When you finish running calendar, reset the node and select the floppy drive again:

```
>RE 
><RETURN> 
M08 Rev. 4.2, 1987/04/29.12:48:02 
>DI F
```
8. Start the invol program:

>EX INVOL

If you are unfamiliar with the invol program, refer to Appendix A, which provides a detailed description of the invol procedure. When you finish with Appendix A, go to the next step.

On the invol menu, select option 1, Initialize a Virgin Physical Volume. Respond to the subsequent prompts. When asked

Anything more to do?

enter y. Then select option 8, Create or Modify an OS Paging File. Respond to the subsequent prompts. Unless you have special paging size requirements, accept the default paging size. When asked

Anything more to do?

enter no.

9. Reset the node, select the floppy drive, and run calendar again, this time to set the time for objects subsequently installed on the disk:

```
>RE 
><RETURN> 
M08 Rev. 4.2, 1987/04/29.12:48:02 
>DI F 
>EX CALENDAR
```
See Appendix B for a detailed description of the calendar program.

10. Remove the floppy from the disk drive. Then insert the floppy disk labeled *FLPx\_BOOTn* into the drive, after you make sure it is write-enabled.

Check the floppy disk as follows:

*5 114"* floppy:

Write-enabled if the notch on the floppy's edge is visible. If the notch is not visible, remove the adhesive tab covering it. (See Figure 2-2.)

8" floppy:

Write-enabled if notch on the floppy's edge is not visible. If the notch is visible, cover it with an adhesive tab. (See Figure 2-3.)

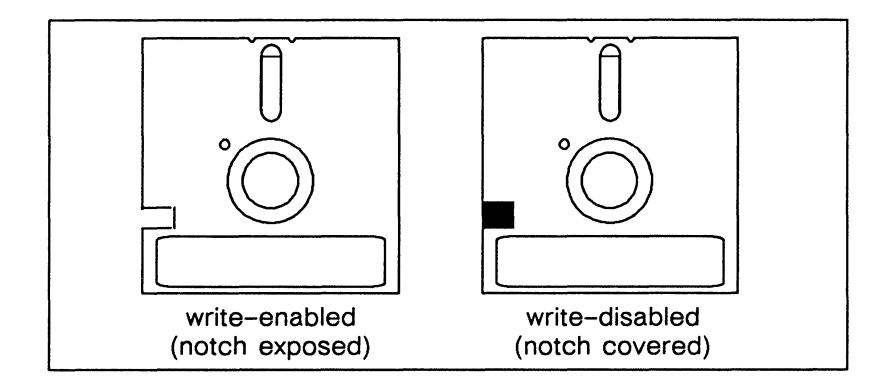

*Figure* 2-2. *Write-Enabled/Write-Disabled 5-1/4-Inch Floppy Disks* 

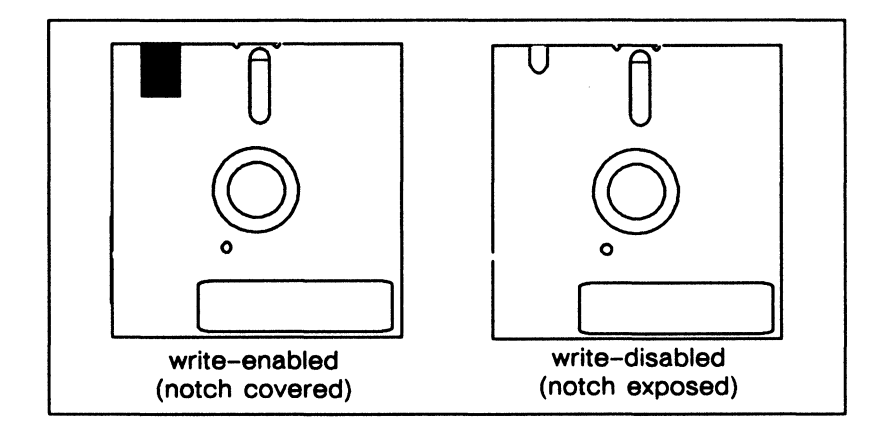

*Figure* 2-3. *Write-Enabled/Write-Disabled 8-Inch Floppy Disks* 

11. Reset the node, select the floppy drive, and boot from the floppy:

```
>RE 
> <RETURN><br>MD8 Rev.
    Rev. 4.2, 1987/04/29.12:48:02
>DI F 
> EX DOMAIN OS
```
After a series of messages, the phase II boot shell comes up, indicated by the ) prompt.

12. Transfer the contents of the floppy to the hard disk with the command

) CF /FLP/INSTALL/LOAD BOOTn

13. Shut down the node, reset it, and boot from hard disk:

) SHUT BEGINNING SHUTDOWN SEQUENCE

SHUTDOWN SUCCESSFUL

>RE > <RETtIRN>

>EX DOMAIN\_OS

- 14. Remove the floppy disk from the drive.
- 15. Insert the remaining Domain/OS floppy disks into the floppy drive and load their contents to disk. Insert the disks in the order shown below, or according to the prompts of the program, if they are different. If additional floppies are required, you are prompted for them by name.

After you insert each floppy, enter the command

) CF /INSTALL/LOAD floppy\_name

where *floppy* name is the part of the floppy disk name appended to  $\overline{FLPx}$ . For example, to load  $\overline{FLPx}$  BASIC 1, enter

### ) CF /INSTALL/LOAD BASIC 1

- NOTE: Before you insert each floppy, make sure it is write-disabled:
	- 5 1/4" floppy:

Write-disabled if the notch on the floppy's edge is not visible. If the notch is visible, cover it with an adhesive tab. (See Figure 2-2.)

8" floppy:

Write-disabled if the notch on the floppy's edge is visible. If the notch is covered, remove the adhesive tab. (See Figure 2-3.)

Floppy Insertion Order:

FLPx\_BASIC\_1

FLPx BASIC 2

FLPx BASIC  $n$  (Additional basic floppies as needed)

FLPx TOOLS 1

FLPx TOOLS 2

FLPx TOOLS  $n$  (Additional tool floppies as needed)

FLPx LIBRARY 1

FLPx\_LIBRARY\_2

FLPx LIBRARY *n* (Additional library floppies as  $needed)$ 

16. If your node is a DN460 or DN660, insert the floppy labeled FLPx UCODE4. Then load its contents  $($ /sau4 microcode) with the command

)CF /INSTALL/LOAD\_UCODE4

- 17. Remove the floppy disk from the drive.
- 18. Switch the node from SERVICE to NORMAL mode.
- 19. At this point, enough of the operating system has been loaded to run the DM or the SPM. To complete the booting process, enter

)GO

If you are at a node with a display, the DM is started, and the login prompt appears. If you are at a DSP, the SPM is started.

Continue with the next section.

# **Loading Domain/OS from the Distribution Media**

After you initialize and boot the first node from the Domain/OS distribution media, you must create an Authorized Area on the node, load Domain/OS from the distribution media to the Authorized Area, and finally install an operational configuration of Domain/OS from the Authorized Area to the node.

We provide an interactive tool, named minst, that enables you to easily accomplish these tasks. The minst program automatically starts whenever you log in as user after booting from the distribution media. The program is identified by the prompt MINST>. minst leads you through the entire process step by step, displaying detailed, explicit instructions along the way; for the most part, running minst is self-explanatory.

The procedure we present here is an overview, tailored specifically to the task of installing Domain/OS for the first time in a pre-SRI0 network. We suggest you read through this procedure before you begin minst.

To use minst to install Domain/OS on the first node,

- 1. Log in as user on the first node. (Just press <RETURN> at the password prompt.) Since you just booted the node from the Domain/OS distribution media, the minst program starts automatically.
- 2. Enter c (continue) in response to the first prompt:

Do you wish to continue with MINST, or quit now? : [ continue quit help ] MINST> c

If for some reason you must quit rather than continue minst, rerun minst when you are ready by entering the command /install/tools/minst at a shell prompt.

3. When minst asks whether you want to run the program in novice mode or expert mode, select novice mode unless you are an experienced user of the installation tools and need to customize the installation in a way that novice mode does not allow. The remainder of this procedure assumes minst is running in novice mode.

- NOTE: In novice mode, minst installs Domain/ OS using a *closed* (versus *open*) protection model. See Chapter 8 for more information about open and closed environments. Also, in novice mode, minst installs Domain/OS on the first node, using hard links to the Authorized Area, rather than local copies. This saves disk space on the node.
- 4. When asked to enter the pathname of the Authorized Area, accept the default. The default is the node entry directory on the current node (*//first node*).
- 5. When asked to enter the pathname of the target  $-$  where you want to install the operational configuration of  $Domain/OS - accept the default. The default is the cur$ rent node *(//first\_node).*
- 6. When asked if you intend to install Domain/OS on the target, enter y.
- 7. Specify the distribution media type (cartridge tape, magnetic tape, or floppy), insert the first volume of Domain/OS into the drive, and press <RETURN>, as instructed by minst.

minst then loads the first file on the tape to the Authorized Area *(//first\_node).* The first file includes the installation tools and their associated help files, release notes for Domain/OS, and several template files. The template files enable you to load and install a configuration of Domain/OS tailored to the specific needs of your site. All these files are loaded to the directory *//first\_node/install.* 

- 8. minst pauses to allow you to read the online release notes for Domain/OS. Read them or the hard-copy version distributed with the operating system. Pay particular attention to Chapter 2 of the release notes, as it provides information you need in the next step.
- 9. minst requests you to choose which Domain/OS configuration you want to load into the Authorized Area and install. You choose from a list of templates. Each template represents a self-consistent configuration of Domain/OS

software tailored to fit on a mass storage device of a given capacity.

Each template name includes one or more of the following environment names:

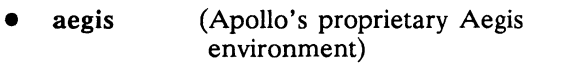

- bsd4.3 (Berkeley Software Distribution 4.3)
- $\bullet$  sys5.3 (AT&T System V Release 3)

The environment names identify which environments minst will load into the Authorized Area and install on the node.

Three Aegis configurations are available for installation. These are identified by their relative sizes: small, medium, and large. Likewise, two BSD and SysV configurations are available: medium and large. Each template name includes a size designation-small, medium, or large-indicating which size of the associated environment or environments will be loaded and installed. For example, the template "aegis bsd.4.3 large" installs a large aegis and large BSD configuration.

The actual size of each Domain/OS configuration is provided in Chapter 2 of the Domain/OS release notes. Chapter 2 also lists the components included/excluded in each configuration. We recommend that you load the largest configuration of your chosen environment(s) that the first node's disk will accommodate.

- 10. After you select a template, minst begins to load the selected Domain/OS configuration into the Authorized Area. At the end of each tape or floppy, minst prompts you to insert the next tape or floppy into the drive.
- 11. When all files are loaded, minst asks

Do you wish to select Domain/OS version xX.x or quit from minst? : [ select quit ]

Enter s (select) in response. This causes minst to install an operational configuration of Domain/OS from the Authorized Area to the node.

If for some reason you wish to quit minst (enter q) rather than select Domain/OS for installation, rerun minst when you are ready by entering the command /install/tools/ minst. Then repeat the entire minst procedure. You do not need to initialize the disk again before you rerun minst.

12. When minst completes execution, check the transcript for errors and warnings (prefixed by ERROR and WARNING). The "Troubleshooting" section in Chapter 7 describes some of the errors that may occur during the installation phase of minst. If you find errors, rerun minst.

### Shutting Down and Rebooting the Node

Once you successfully install Domain/OS, shut down the node and boot it from its own disk, using the following procedure.

1. Enter the following command:

Command: shut (at the DM prompt on a workstation)

shut (in an emt or crp window on a DSP)

- 2. If you loaded software on a DN460 or DN660, reload the microcode with these commands:
	- $>$ gb  $%$ ua
	- NOTE: Though the prompt should return to  $>$  after the ua command, sometimes the % prompt persists. If this occurs, simply continue with the next step.
- 3. Reset and boot the node, using the following commands:

 $>$ RE [ or RE W on Series 10000 workstations ] > <RETURN> M08 Rev. 4.2, 1987/04/29.12:48:02 >EX DOMAIN\_OS

*2-24 Installing Domain/OS for the First Time* 

The first node is now running Domain/OS. Now set up a Domain/OS registry site, using the procedures in the next section.

# Setting Up a Domain/OS Registry Site

Because Domain/OS requires a different registry from that used by pre-SRIO nodes, you must establish a Domain/OS registry on the first Domain/OS node in your network.

# Creating a Domain/OS Registry Database

You can create a Domain/OS registry in one of the following ways:

- You can create a new registry database if your site has never had a registry before. Do this if you are setting up an Apollo workstation or network for the first time.
- You can convert a pre-SR10 registry database if your network has a registry and the master registry is currently located on an SR9. 7 node.
- You can restore a previously converted Domain/OS registry database. If you converted your SR9.7 registry database to the Domain/OS format before installing Domain/OS on the first node and archived the database somewhere, you can restore it and use it for your Domain/OS registry database.

After determining which method is appropriate for your network, use *one* of the following procedures.

### Creating a New Registry

Use the procedure below if you are creating a new registry, at a site which has never had a registry before.

1. Log in as user to the Authorized Area node; that is, the node you just installed to. If the node is a DSP, issue the shell command to the SPM via the terminal connected to the serial I/O port to log in.

- NOTE: The SPM does not issue a prompt, but it will accept some commands from the console. Type help to the SPM for a list of commands it supports.
- 2. The rgy create (create new registry) program resides in the directory AA/install/tools, where *AA* is the pathname of the Authorized Area you created on the node you just installed to. Invoke the rgy\_create tool by typing

#### AA/install/tools/rgy create

The rgy create tool runs as root. Therefore, we recommend that, after using it to create a master registry, you either remove it from the network or change the permissions on the program so that only trusted users are able to run it.

Now that you have created a registry database on your Domain/OS node, start your Domain/OS registry processes by using the directions in the section" Starting the Registry Processes" later in this chapter.

#### Converting an SR9.7 Registry Database

Use the procedure below if you are converting an SR9.7 registry to the Domain/OS format.

- 1. Log in as root or %.locksmith. % to the SR9.7 node that is your network's master registry site. If your network is running Domain/IX, the master registry site must have Domain/IX installed. (You can crp on if you want.) The cvtrgy (convert registry) tool only runs on an SR9. 7 node.
	- NOTE: If your site does not have Domain/IX installed, skip Steps 2 and 3 and go on to Step 4.

2. Copy the SR9.7-compatible version of crpasswd from the first Domain/OS node to the SR9.7 node you are working at, using the following command line:

/ com/cpf AA/install/tools\_sr9/ crpasswd / etc/ crpasswd

where:

*AA* 

is the pathname of the Domain/OS Authorized Area on the node you just installed.

3. Run the new SR9.7-compatible version of crpasswd to make sure all accounts are in the passwd file:

/etc/crpasswd

4. Back up the registry tree, as well as the /etc/passwd and /etc/group files, if they exist, by typing

cpt /registry /registry. old cpf /etc/passwd /etc/passwd.old cpf /etc/group /etc/group.old

5. The cvtrgy program resides in the install/tools sr9 directory of the Authorized Area on the Domain/ $\overline{OS}$  node you just installed. Invoke cvtrgy like this as a single command line:

*AA/install/tools\_sr9/cvtrgy* -from9tolO -from *source* -to *dest*  -owner *pgo* -first

where:

*AA* 

is the pathname of the Domain/OS Authorized Area on the node you just installed.

*source* 

is the name of the SR9. 7 master registry site, in the form *//node\_name/registry/rgy\_site;* for example, //color/registry/rgy\_site.

*Installing Domain/OS for the First Time 2-27* 

*dest* 

is the name of the first Domain/OS node in the form *Iftirst node*; for example, *I*/sound. This should be the name of the Domain/OS node on which you have just installed software.

*pgo* 

is the Domain/OS registry owner, in the SID form *p.g.o,* where the project, group, and organization names and the actual registry owner account already exist in the SR9.7 registry. For example, the owner of a registry might be root.admin.software.

The cvtrgy tool creates a read-only Domain/OS registry on *IIfirst node* and adds a few new accounts to the SR9.7 registry to make it compatible with the Domain/OS registry. You may ignore messages warning you about creating new accounts.

6. If you are running Domain/IX, run crpasswd again on this node. Use the same version that you copied from the Domain/OS media. To do this, enter

/etc/crpasswd

Now that you have created a registry database on your Domain/OS node, start your Domain/OS registry processes by using the directions in "Starting the Registry Processes." For more information on Domain/OS registries and on the cvtrgy program, see *Making the Transition to SRIO Operating System Releases* and the managing system software manuals.

### Restoring a Previously Converted Domain/OS Registry

If you already created and archived a Domain/OS registry, now restore it from the media on which it was archived. Insert the media in the first Domain/OS node's drive (or mount the magnetic tape). Then, assuming you backed up the registry according to the instructions given earlier in this chapter, enter the following command line on the first node:

### rbak -dev *device* -fid registry Isys/registry -as /sys/registry -sacl -du -pdt

where *device* is ct0 for cartridge tape, f0 for floppy disk, or m0 for magnetic tape.

Now that you have created a registry database on your Domain/OS node, start your Domain/OS registry processes by using the directions in the next section.

## Starting the Registry Processes

After you have a Domain/OS registry database on your Domain/OS node, start up the registry processes by using the following procedure:

- 1. Log in to the Domain/OS node as user. At this point, there should be a read-only copy of the registry database on this node in the /sys/registry directory.
- 2. Start a local location broker process on the node with the following command:

/etc/server -p /etc/llbd &

3. Create the following files in /etc/daemons on the Domain/OS node. The existence of these files causes the registry server and the local location broker to start up when the node is rebooted. Use one of the following commands:

(UNIX environments) touch /etc/daemons/I1bd /etc/daemons/rgyd

(Aegis environment) crf /etc/daemons/llbd /etc/daemons/rgyd

4. If your network was previously running the Network Computing System (NCS), and there is already a copy of the global location broker daemon (glbd) running somewhere on your network, skip the next two steps and continue with Step 6. Otherwise, start a global location broker process on the node with the following command:

```
/etc/server -p /etc/glbd -first -create &
```
5. Create a file named glbd in the /etc/daemons directory on the Domain/OS node to insure that glbd is started whenever the node boots. Use one of the following commands:

(UNIX environments) touch /etc/daemons/glbd

or

(Aegis environment) crf /etc/daemons/glbd

6. Reboot the node so the registry processes are started by init and run with root privileges.

If you created a new registry. we recommend that you change the initial passwords for the Apollo-supplied account entries. All Apollo-supplied accounts. including root. ship with the password -apollo- by default. Then change the ownership of the registry database, originally %.%.%. If you used rgy create to create your registry database. you may also want to add site-specific person. project. and organization information. At this point. log in as root and use the edrgy program to modify the registry database. For more information on edrgy. see the online manual pages and the command reference manual for your environment.

You have now completed the basic setup procedure of your Domain/OS registry. To complete the first node installation procedure. perform the node administration tasks described next.

# Node Administration Tasks

Once you have set up the Domain/OS registry. perform the following node administration tasks. You may have to be logged in as root to perform some of the tasks.

### Restoring ns helper Files

If the first Domain/OS node was not an ns\_helper site before you updated it to Domain/OS. skip this section. If this node was an ns helper site and you want it to remain an ns helper site now that it's been updated to Domain/OS, perform the following procedures.

If you backed up the SR9.7 ns helper database files, restore the files to their new Domain/OS locations by executing the following commands:

rbak -dey *device* -fid ns helper -I -sael /sys/node data/ns helper. db  $-$ as /sys/ns/helper-data/ns helper. db

rbak -dey *device* -fid ns helper -I -sael /sys/node data/ns helper. prop  $-\text{as }$  /sys/ns/helper-data/ns helper. prop

rbak -dey *device* -fid ns helper -I -sael /sys/node data/ns helper. err log -as /sys/node data/system logs/ns helper. err log

Start ns helper again with the following command line:

/etc/server /sys/ns/ns helper &

If you did not back up the ns helper databases from the SR9.7 node, reinitialize them by invoking edns with the node ID of the first Domain/OS node and issuing the init command to edns.

> NOTE: The edns program requires an internet address for the node ID. If you do not know the numeric form of the node ID for the first node, run bldt on the node to find it out.

For example,

```
$ /etc/edns 1907A 
The default ns helper is 1907A
<edns> init 
5 nodes responded to lcnode request 
5 entries added to directory 
o names already existed 0 errors 
<edns> q 
$
```
Find the following lines in /etc/rc.user and uncomment them so that ns helper starts up whenever the node is booted:

```
# 
# 
# 
\# if [ -f /sys/ns/ns_helper ]; then
# 
# 
   Naming server: 
          (echo " ns helper\c" >/dev/console)
          /sys/ns/ns helper &
# fi 
#
```
After uncommenting the appropriate lines, the same portion of the file should look like this:

```
# 
# Naming server: 
# 
if [-f /sys/ns/ns helper ]; then
fi 
# 
          (echo" ns_helper\c" >/dev/console) 
          /sys/ns/ns_helper &
```
## Restoring User Trees

If you used wbak to back up user trees before running invol on the disk, use the Domain/OS version of rbak to restore them to their original positions in the file system. To do this, enter the command

/etc/rbak -dev *device* -sael -pdt -I -fid user\_trees -all

where *device* is ct0 for cartridge tape, f0 for floppy disk, or m0 for magnetic tape.

# Restoring Other Files

We do not recommend that you restore any other files at this time. The functions of most operating system and DM startup files have been taken over by the following files:

- /etc/rc
- /etc/rc.Iocal
- /etc/rc.user

If you wish to have your old files on the node for reference. do not restore them to their original locations; restore them instead to some other directory. Do not restore any files to the following directories:

- /install
- $\bullet$  /sys
- $\bullet$  /com
- /lib
- /sau2. /sau3. /sau4. /saun.... /saulO

You have now completed installing Domain/OS on the first node. To install Domain/OS on other pre-SRI0 nodes. use the procedure in Chapter 3. To install optional products. first load the optional products from distribution media into the Authorized Area. using the procedures in Chapter 5. Then install an operational configuration of the products on other nodes as desired. using the information in Chapter 6 and Chapter 7.

# Recommendations for Small Networks

If your network has exceptionally limited disk space (for example. if the largest disk you have is only 50 megabytes). you can recover disk space on the node containing your Authorized Area using the following methods.

- After you install Domain/OS on all nodes that you want to update, delete from your Authorized Area node any /sau directories not needed for ordinary use by the Authorized Area node or by nodes that regularly boot diskless from it.
- Delete unneeded directories from the install directory. For example, you may not need the tools sr9 or sr9.7 compat directories. See Chapter 4 for more information about the contents of an Authorized Area.
- When you complete all software installation, including optional products, for the time being, remove the install subdirectory from the Authorized Area altogether. If installed products on the Authorized Area node are hard-linked to the Authorized Area, rather than local copies, you can still remove the install directory. But the space saved is minimal.

Once you remove the install directory, you cannot install a product again unless you first create a new Authorized Area and load the product, and any other products on which it is dependent, from media. You can reload a product into the Authorized Area using the distaa tool, as described in Chapter 5.

Run /etc/salacl to merge duplicate Access Control Lists (ACLs) into a single copy and delete unused ACLs.

-------88-------

# **Chapter** 3

# Installing Domain/OS on Subsequent pre-SRIO Nodes

This chapter explains how to install Domain/OS  $(SR10.x)$  from an Authorized Area to a pre-SR10 node. We assume you have already installed Domain/OS from distribution media and created an Authorized Area on at least one node in the network. (This procedure is described in Chapter 2.) You can now use that node as a source for installing Domain/OS across the network on other pre-SR10 nodes.

We refer to the disk or storage module on which you plan to install Domain/OS as the target. This chapter describes how to install Domain/OS on two types of targets:

- A disk or storage module connected to a workstation (also called a disked node)
- A disk or storage module connected to a Domain Server Processor (DSP)

In both cases, you must initialize the pre-SR10 target (using a Domain/OS version of the invol utility) before you install Domain/OS on it. For this reason, the installation procedure is significantly different from simply updating an  $SR10.x$  node to a later version of Domain/OS.

# **Installing on a Target Connected to a Workstation**

This section explains how to install Domain/OS from an Authorized Area to a pre-SR10 target (disk or storage module) connected to a workstation. We refer to the target disk and workstation collectively as the target node.

During these procedures, you sit at the target node and enter commands at its keyboard. You boot the target node from another node, the partner node, that is already running Domain/OS (see Figure 3-1). You use the partner's utility programs (invol, mtvol, and dmtvoI) to initialize the target, mount the target on the partner, and unmount the target after the installation is complete.

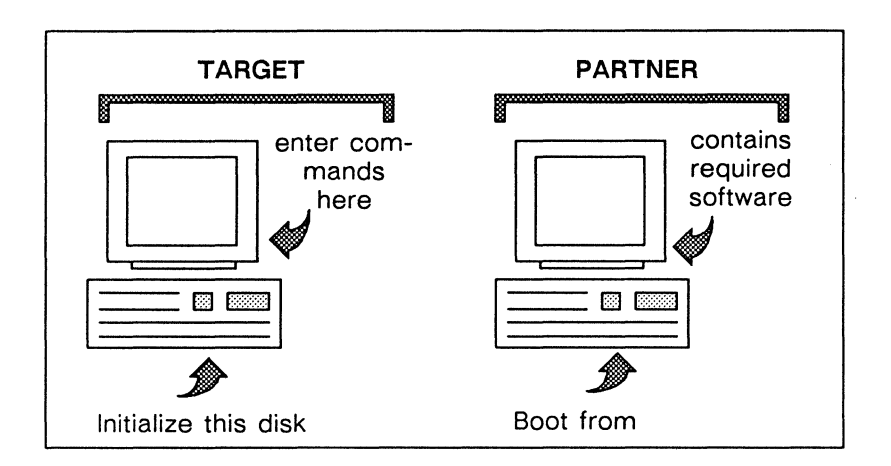

*Figure* 3-1. *Installing Domain/OS on a Workstation* 

# Partner Node Requirements

Select a partner node that satisfies the following criteria:

The partner must be running Domain/OS (SR10.0 or later). Use the bldt command to check this:

bldt //partner node name

The partner must be running netman. Use one of the following command lines to check this:

pst -n *//partner node name* (Aegis environment)

ps -e -n *//partner \_node\_name* (SysV environment)

ps -ax -n *//partner \_node\_name* (BSD environment)

The partner must contain the /sau directory for the target node's machine type. Table 3-1 lists the /sau directory required for each machine type.

*Table* 3-1. *The /sau Directories by Machine Type* 

| $/sau \#$                                              | Machine Type                                                                                                    |
|--------------------------------------------------------|----------------------------------------------------------------------------------------------------|
| /sau2<br>/sau3<br>/sau4<br>/sau5<br>$/s$ au 6<br>/sau7 | DN300, DN320, DN330<br>DSP80, DSP80A, DSP90<br>DSP160, DN460, DN660<br>DN550, DN560, DN570, DN580, DN590<br>DSP500-T, DN570-T, DN580-T, DN590-T<br>$DN35xx$ , $DN4000$ , $DN45xx$ , $DSP35xx$ , |
| /sau8<br>/sau9<br>/sau10                               | $DSP4000$ , $DSP45xx$<br>DN3000, DSP3000<br>DN2500<br>DN10000                                                                                                    |

# Information Checklist

Before you begin the installation procedure, have the following information in hand:

The target node's name and node ID. The bldt command returns this information in the form

```
**** Node xxxxx.node_id **** "//node_name"
```
- The node ID of the partner node. (Use bldt *//partner \_node\_name* to find this out.)
- The pathname of the Authorized Area containing the version of Domain/OS that you want to install. The Authorized Area need not reside on the partner node.
- The number of logical volumes on the disk, if the target is a Winchester disk. (Use option 5 of the invol program at the Mnemonic Debugger level to find this information.) If

the disk contains more than one logical volume, identify which volume(s) you want to initialize.

Most users initialize the entire disk as one logical volume. However, you can use just one logical volume as the Domain/OS boot volume and preserve other existing volumes, using option 2 or 3 of the **invol** program.

• The number of units the storage module contains, if the target is a storage module, and which unit you want to initialize as the boot volume. Although you must initialize only one unit as the boot volume, we recommend you run the Domain/OS version of **invol** a soon as possible on all units.

### **Summary of Installation Procedure**

This section provides a summarized account of the procedure for initializing the target and installing Domain/OS on it. A detailed procedure is provided in the next section. Experienced users may find this summary sufficient for performing the installation.

- 1. Back up user directories and files on the target to another node or tape.
- 2. Shut down the target node and boot it from the partner node. Log in.
- 3. Invoke **invol** from a shell to initialize the target volume  $(invol$  option 1) and reset the size of the  $OS$  paging file **(invol** option 8).
- 4. Mount the target volume on the partner.
- 5. Create a configuration file for the target:

AA/install/tools/config -s AA -c *configuration file* 

6. Install Domain/OS on the target:

AA/install/tools/install -vxp -c *configuration file* -s *AA target* 

- 7. Final steps:
	- Unmount the target volume.
- Shut down the target node.
- Reset the target's calendar.
- Reboot the target node.
- Recatalog the target node.
- Restore user directories and files.

## **Installation Procedure**

The following subsections comprise a single, detailed procedure for initializing the target and installing Domain/OS on it.

### Back Up User Files

Before you install Domain/OS on a pre-SR10 node, you must initialize the target volume, destroying all data on it. Therefore, if the target volume contains user data files that you want to save, you should back up (and later restore) these files.

You can back up the user files by copying them to another node in the network, and then move them back to the original node after the installation is complete. Or you can back up and restore from tape, using the wbak and rbak commands.

> NOTE: We recommend that you do *not* back up system directories such as /sys and /com, since you will install SR10.x versions of these. If you choose to back up system files, do so separately from other data, and do *not* restore these files to a node running Domain/OS. They will not run and may corrupt the system.

For a discussion of which directories and files you may want to back up, see the section "Preparing the First Node" in Chapter 2.

### Boot Diskless From the Partner Node

1. Shut down the target node by entering the shut command at the Display Manager (DM) command line:

Command: shut

Wait for the message

SHUTDOWN SUCCESSFUL

and for the Mnemonic Debugger (MD) prompt to appear. The prompt depends on the node firmware, but it will end in  $a >$ .

2. Enter a reset command, followed by a carriage return at the next prompt. The reset command for Series 10000 workstations is **RE W.** For all other workstation types, the command is simply RE. For example,

>RE ><RETURN> M08 Rev. 4.2, 1987/04/29.12:48:02  $\mathbf{v}$ 

3. Select the partner node as the node from which to boot, using the command

>DI N Oxxxx

where xxxx is the hexadecimal node ID of the partner node.

4. Boot the target node from the partner node, with the command

>EX DOMAIN OS

5. After a series of messages, the DM login prompt appears. Log in as user or yourself.

### Initialize the Target Volume

Run the invol program to initialize the disk (or boot volume) on the the target node, and reset the size of the OS paging file:

1. Invoke invol from a shell by entering

letc/invol (UNIX environment)

At this point, if you are unfamiliar with the invol program, you may wish to refer to Appendix A, which provides a detailed description of the individual invol prompts. When you finish with Appendix A, go to the next section, "Mount the Target Volume." If you are an experienced user, continue with the next step.

- 2. On the invol menu, select option 1, initialize a virgin physical volume, to initialize the entire disk. Or, if the target disk contains more than one logical volume, and you want to initialize and install Domain/OS on only one of the volumes, select option 3, re-initialize an existing logical volume.
- 3. Respond to the subsequent invol prompts until asked

Anything more to do?

Enter y.

4. Select option 8, Create or Modify an OS Paging File. Respond to the series of prompts. When asked,

Anything more to do?

enter n.

### Mount the Target Volume

Mount the volume on which you plan to install Domain/OS. The command you use depends on which environments are installed on the partner node. The SysV and BSD mount command (/etc/ mount) requires that you are logged in as root. The Aegis mount command (/com/mtvol) requires no special permissions.

In an Aegis environment, use the command line

Icom/mtvol {wlwx:Ylsn} *[logical\_volume\_number] /pathname* 

where:

 $\{w|wx:y|sn\}$ You enter w if the target is a Winchester disk; *wx:y* if the target is a Winchester disk on a Series 2500 workstation, where *x* is the controller number and *y* is the unit number; or *sn* if the target is a storage module, where *n* is a unit number from 0 to 3 inclusive. The default unit number is  $\Omega$ .

*logical\_volume\_number* 

is the number of the logical volume you want to mount for installation. The default is 1; you can omit this option if you initialized the target as a single logical volume.

*pathname* 

is a unique pathname, usually the node name of the target node.

In a SysV environment, use the commands

mkdir */pathname* 

(Winchester disk) /etc/mount /dev/dsk/WNdOsl */pathname* 

(Storage module) /etc/mount /dev/dsk/SNdOsl */pathname* 

where:

*pathname* 

is a unique pathname, usually the node name of the target node.

N is the disk or storage module unit number.

In a BSD environment, use the commands

mkdir */pathname* 

(Winchester disk) /etclmount /dev/wnNa */pathname* 

(Storage module) /etclmount /dev/smNa */pathname*  where:

#### *pathname*

is a unique pathname, usually the node name of the target node.

*N* is the disk or storage module unit number.

#### Create a Configuration File for the Target

Use the config installation tool to create a configuration file for the target node. The configuration file primarily specifies which products in the Authorized Area are to be installed on the target (in this case, which version of Domain/OS), which components of each product are to be installed, and how each component is to be installed (copied or linked). You supply the configuration file as input to the install tool (as described in the next section), which actually installs the selected product(s) on the target. For a more comprehensive description of config, refer to Chapter 6 and Appendix C.

- NOTE: You can combine the steps in this subsection and the following one by using the install++ tool. See Chapter 6 and Appendix C for more information.
- 1. Invoke config with this command line:

AA/install/tools/config -s AA -c *configuration file* 

where:

*AA* 

is the pathname of the Authorized Area.

*configuration file* 

is the pathname of the configuration file you want to create or modify. You can place the file anywhere on the network (including a pre-SR10 node). If you don't plan to use the configuration file again, we suggest you place the file on the target node and delete it later.

Upon entry, config displays a list of the products available for installation. (You can redisplay this list with the config command  $s$   $a$ .)

2. Select the version of Domain/OS that you want to install, by entering

CONFIG> se os *10.revision level* 

where:

 $revision$  *level* 

is the desired revision level (0, 1, or 2) of SR10. For Series 10000 workstations, a p is appended to the revision level; for example, 10.2.p. The selected version must be in the list of available products displayed upon entry to config.

3. Begin the configuration process for the selected version by entering

CONFIG> config os *10.x* 

config asks you to respond to a series of questions. Generally, for each component of Domain/OS, config asks whether you want to install the component (if it is optional), install the component by copying it to the target node, or install the component by creating a link from the target to another node on which the component is already installed.

4. When you finish responding to the questions, enter

CONFIG> exit

#### Install Domain/OS on the Target

1. Install Domain/OS on the target node, using the command line

AA/install/tools/install -pyx -c *configuration file* -s *AA target* 

where:

*AA* 

is the pathname of the Authorized Area.

*configuration Jile* 

is the pathname of the configuration file you created or modified with config.

*target* 

is the pathname of the directory that you mounted the target volume as. For example, if you mounted the target volume as /my\_node, enter /my\_node as the target.

For a more comprehensive discussion of install, see Chapter 7 and Appendix C.

2. install displays a series of messages as it installs the software. When install completes execution, check the transcript pad for warnings and errors (prefaced with the labels WARNING and ERROR). Chapter 7 provides descriptions of some common error messages.

Upon completion install instructs you to shut down and reboot the target node. Ignore this message; follow the instructions in the next subsection.

### Final Steps

After you successfully install the Domain/OS software,

1. Unmount the target volume from the partner node, using the appropriate command. Use the same command line variables that you used when you mounted the volume (as described in the section "Mount the Volume.")

In an Aegis environment:

/com/dmtvol {w|wx:y|sn} [log\_vol\_number] /pathname

In a SysV environment:

(Winchester disk) */etc/umount* /dev/dsk/WNdOsl

(Storage module) /etc/umount /dev/dsk/SNdOsl

In a BSD environment:

(Winchester disk) /etc/umount /dev/wnNa

(Storage module) */etc/umount Idev/smNa*  2. Enter the shut command in the DM command line:

Command: shut

3. When the MD prompt appears, enter a reset command, followed by a carriage return at the next prompt. The reset command for Series 10000 workstations is RE W. For all other workstation types, the command is simply RE. For example,

```
>RE 
><RETURN> 
M08 Rev. 4.2, 1987/04/29.12:48:02 
\geq
```
4. If the target is a storage module connected to a DN460 or DN660, reload the microcode with these commands:

>gb %ua

- NOTE: Though the prompt should return to  $>$  after the ua command executes, sometimes the % prompt persists. If it does, simply continue with the next step.
- 5. Execute the calendar program:

>EX CALENDAR

Answer the series of prompts displayed by calendar. For a description of the individual prompts, see Appendix B.

6. Reset the node again (as described in Step 3):

```
>RE [W]
><RETURN> 
M08 Rev. 4.2, 1987/04/29.12:48:02 
>
```
7. Boot the target node, using the command

>EX DOMAIN OS

When the login prompt appears, log in as user or yourself.

8. Recatalog the target node, using the command

(Aegis environment) /com/ctnode *node name node id* -root -r

(UNIX environment) /etc/ctnode *node name node id* -root -r

where:

*node name* 

is the name under which you want to catalog the target node, that is, the name you want for the node entry directory. Usually you use the target node's original node name. Do *not* proceed the name with any slashes.

*node id* 

is the system-supplied ID of the target node (obtainable with the bldt command).

9. Restore any user directories and files that you backed up prior to initializing the disk. If you crp onto an SR9.7 node to restore files using its tape drive, use this version of rbak:

### $/sr9.7$  compatibility/sr9.7 executables/com/rbak

The installation of Domain/OS is now complete.

# Installing on a Storage Module Connected to a DSP

This section describes how to install Domain/OS  $(SR10.x)$  from an Authorized Area to a pre-SR10 storage module connected to a Domain Server Processor (DSP).

During these procedures, you log in to the DSP and boot diskless from a partner node that contains the appropriate /sau directory. Your work node is the partner node; enter all commands from its keyboard. The partner provides the invol, calendar, mtvol or mount, and dmtvol or umount programs to initialize the target.

# Backing Up User Files

If the target volume contains data that you want to retain, do a complete backup of all user directories, as well as user-modified startup files in *Isys/node data, Isys/node data.node ID*, and *Isys/dev,* before you begin these procedures. You will destroy all data on the storage module during the invol.

> NOTE: If you are installing Domain/OS to the target for the first time, we do not recommend backing up your system directories. If you do wish to back up standard system files, do so separately from other data. Do not restore pre-SR10 standard system files to a node running Domain/ OS, as they will not run and may corrupt the system.

## Checklist

Before you begin to initialize, make sure of the following:

- You know how many units the storage module contains, and which ones you want to invol.
- You know the DSP's node ID and the name under which you plan to catalog it in the network.
- You know the location of an Authorized Area on this network.
- The work node contains the appropriate *Isau* directory for the DSP. See Table 3-1 earlier in this chapter to determine which *Isau* directory you will need.
- The work node is set up as a partner to the DSP (see Figure 3-2), and is running netman. Refer to your managing system software manuals for more information about setting up a partner.
- You know your time zone.
- You know whether ns helper (the naming server) is running on your network.
- The DSP is running.

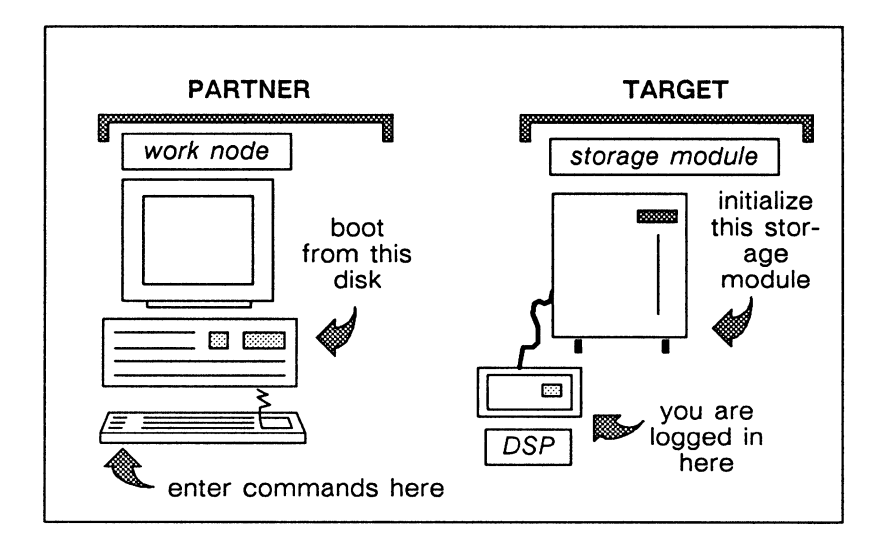

*Figure* 3-2. *Installing Domain/OS on a Storage Module Connected to a DSP* 

# **Installation Procedure**

Follow these steps to initialize the storage module.

- 1. Log in to the work node.
- 2. Power down the storage module.
- 3. Reboot the DSP as a diskless device, using your DSP operating guide as a reference. You should have already set up the work node as a permanent partner of the DSP, as directed in the "Checklist" section.
- 4. From the work node, create a process on the DSP with the following command line:

crp -on *node\_id* 

where *node* id is the node ID of the DSP.

- 5. When the crp banner appears, log in.
- 6. Power on the storage module.
7. Invoke the calendar program in the crp window so that the invol program will apply the correct Unique Identifiers (UIDs) to the objects it creates:

*I coml* calendar

When asked for the disk type, enter s. Appendix B explains how to respond to the calendar prompts.

8. Invoke the invol program in the crp window to initialize the storage module:

*Icom/invol* (Aegis environment)

*letc/invol* (UNIX environment)

After the storage module has been initialized, the program asks you

Anything more to do?

Answer yes and select Option 8 to set the paging size. See Appendix A for step-by-step instructions on the invol prompts, including the option that sets the paging size.

- NOTE: The recommended size of the paging file for SR10 and SR10.1 is 590 blocks. For SR10.2, the recommended size is 2048 blocks for Series 10000 workstations and 640 blocks for all other workstation types.
- 9. Run calendar again to set the correct time on the disk:

*I coml* calendar

When asked for the disk type, answer s. See Appendix B for an explanation of the calendar prompts.

10. Uncatalog the current target node's name (that is, the name of the DSP) with the following command. Do not preface the target node's name with slashes  $(1)$ . Include the -root option if ns helper is running on your network, to remove the old name from the naming server database. Use the appropriate command line:

*letc/uctnode target* [-root] (UNIX environment)

/com/uctnode *target* [-root] (Aegis environment)

- 11. Mount the initialized storage module on the file system of the partner node. The method you use to do this depends on the default environment running on the partner node. To mount a storage module in a UNIX environment, you may have to become superuser. In an Aegis environment, the command for mounting a storage module requires no special permissions. Enter the mtvol or mount command in the crp window of the work node.
	- A. In a SysV environment:

Enter the following command to create a directory on the partner's file system on which to mount the target module. We recommend that you give it the name /target.

mkdir */target* 

Then enter the mount command on the target node. In the following command,  $N$  is a unit number from 0 to 3 inclusive.

/etc/mount /dev/dsk/SNOdOsl */target* 

B. In a BSD environment:

Enter the following command to create a directory on the partner's file system on which to mount the target module. We recommend that you give it the name /target.

mkdir */target* 

Then enter the mount command on the target node. In the following command,  $N$  is a unit number from 0 to 3 inclusive.

/etc/mount /dev/smNOa */target* 

C. In an Aegis environment:

Run the mtvol command on the target node. When you mount the storage module, specify the name under which you plan to catalog it. This mayor may not be the same name *(target)* that you used in Step 10. Mount the storage module on the DSP as follows, where  $n$  is a unit number from 0 to 3 inclusive.

#### mtvol *sn* / */partner \_node /target*

12. Install the standard operating system software, as well as your choices from the available optional software products, on the target node by entering the following command line:

AA/install/tools/instalI++ -s *AA //partner \_node/target* 

where:

*AA* is the pathname of an Authorized Area containing Domain/OS.

*/ /partner node/target*  is the pathname at which the target volume was mounted on the partner node.

Answer the prompts of the install++ program as described in Chapter 6. After you have finished the installation, do not shut down the target. Return to these procedures and continue with Step 13.

13. Before you shut down the target node, unmount the initialized storage module from the file system of the partner node. Again, the method you use to do this depends on the default environment running on the partner node. Unmounting a storage module in a UNIX environment may also require that you become superuser. In an Aegis environment, the command for unmounting a storage module requires no special permissions. The following commands are entered in the crp window on the work node.

A. In a SysV environment:

Use the umount command. In the following command, the  $N$  following the  $S$  is a unit number from 0 to 3 inclusive.

/etclumount /dev/dsk/SNdOsl

B. In a BSD environment:

Use the umount command. In the following command, the N following the sm is a unit number from 0 to 3 inclusive.

/etc/umount /dev/smNa

C. In an Aegis environment:

Use the dmtvol command to unmount the target node that you mounted in Step 11. In the following command, *n* is a module unit number from 0 to  $\overline{3}$ inclusive.

dmtvol sn / */partner \_node/target* 

14. Log out from the DSP by typing

shutspm

15. Reboot the DSP system. You can perform this operation using an emt window over a serial line or a dumb terminal connected to a serial line.

>RE W ><RETURN> MD3X Rev. 6.0, 1986/03/05, 16:52:12 >EX DOMAIN\_OS

Alternately, you can press the RESET button on the DSP.

16. Log back on to the work node as yourself, and create a process on the DSP by entering

crp -on *node* id

For example, for a DSP with node ID 1123, enter

crp -on 1123

17. Uncatalog the current name of the target by entering

/etc/uctnode node node id

For example, for a DSP with node ID 1123, enter

/etc/uctnode node 1123

18. Catalog the target under the name you want it to have. (This name may be the same as the name it had before it was initialized.) Then update the naming server database, if there is one on your network, and the naming trees of the other nodes in the network.

If **ns\_helper** is running in your network, enter

*letc/ctnode target target\_node\_id* -root -r *letc/ctnode* -update

If **ns\_helper** is *not* running in your network, enter

*letc/ctnode target target\_node\_id* -r *letc/ctnode target target\_node\_id* -on *II?\** 

The initialization and software installation procedure is now complete.

# **Chapter 4**  Installation Concepts

This chapter introduces the full set of Apollo installation tools and provides some conceptual background to help you use them more effectively. The concepts presented in this chapter are helpful in solving any installation problems unique to your site. Before reading this chapter, please read Chapter 1 if you have not already done so.

# **Authorized Area Structure**

An Authorized Area is a directory that acts as a repository, or distribution center, for software products to be installed across the network on other nodes. The directory contains the tools and data structures necessary to install products, as well as the products themselves. The directory can be at the node entry level or a subdirectory. An Authorized Area is similar to the "source areas" used in pre-SRIO Apollo installations.

Products stored in an Authorized Area are not stored in the same way as they are on nodes using installed versions of the products; products in an Authorized Area are not operational configurations. For example, an Authorized Area located at *Iinodellsource* will ordinarily not contain the subdirectories com, sys, etc, or bsd4.3. The only directory guaranteed to exist in an Authorized Area is its install subdirectory; //node1/source/install, in our example. However, if the Authorized Area is the node entry directory of a node

that has Domain/OS installed, the Authorized Area will include the usual root directories (lib, usr, saun, and so on) in addition to the install directory.

The minimum contents of an Authorized Area are shown in Figure 4-1.

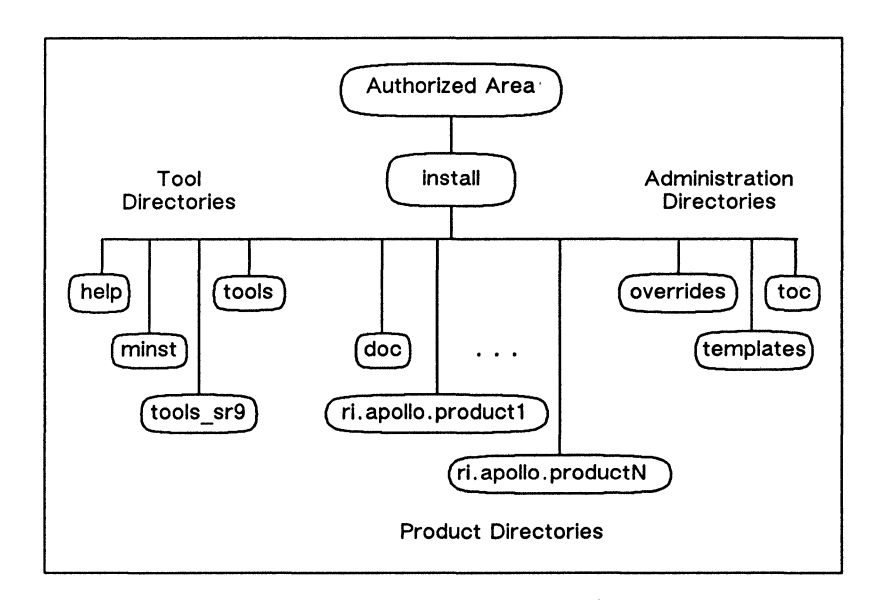

*Figure* 4-1. *The install Directory in an Authorized Area* 

Most of the objects in the install directory of an Authorized Area can be organized into three major groups: the tool directories, the product directories, and the administration directories.

# Tool Directories

The tool directories contain the executable versions of the installation tools and the data files to support them. They do not contain any product-specific objects.

# The install/help Directory

A help directory contains online documentation for the installation tools.

### The install/minst Directory

The minst directory contains data files needed by minst. We strongly recommend that you do not alter the install/minst directory.

## The install/tools Directory

The tools directory contains the executable installation tools. The install/tools directory contains the following six basic tools:

- distaa Loads software from distribution media into an Authorized Area. In general, distaa modifies the contents of an Authorized Area according to a selection file created by cfgsa. You can also use it to distribute an Authorized Area over more than one node in a network.
- mrgri Merges two product release directories from an Authorized Area into a single product release directory containing a release index for the new merged product. With mrgi, you can merge a patch with the product it patches. You can also merge a version of a product that runs on Series 10000 workstations with the version that runs on other Apollo workstations.
- cfgsa Is an interactive program for creating selection and override files. It allows a system administrator to restrict in advance the range of choices presented during the configuration phase of subsequent installations.
- config Uses the release indexes for products in an Authorized Area to prompt the user about customizations allowed by the release index and any active override file for the product. It then creates a configuration file based on the answers supplied by the user. The configuration file created by config is used by the install tool to control the configuration of the installed software.
- install Installs an operational configuration of software from an Authorized Area to a target node. The configuration of the installed software is determined by the release index supplied with each

product, as constrained by an override file for the product created by cfgsa (if one exists in the install/overrides directory), and as modified by a configuration file created by config.

in prot Sets up a protection model for the directories and files installed on a target node, according to a protection template file.

Two other tools-install++ and minst-layered on top of the six basic tools.

- install++ Is an interactive program that calls config and install to install software from an Authorized Area to a target node.
- minst Is an interactive program we provide to make it easy for you to install Domain/OS for the first time in a pre-SR10 network. minst invokes rbak to load the installation tools and other administrative files from the distribution media into an Authorized Area, invokes distaa to load the Domain/OS system software into the Authorized Area, and invokes install++ to install Domain/OS from the Authorized Area onto the first node.

# The install/tools\_sr9 Directory

The tools sr9 directory contains the same set of tools contained in the tools directory compiled to run on SR9. 7 systems. If an optional product is compatible with SR9. 7 and has a release index (as indicated by the character string "RAI" on the label of the distribution media), you can run the tools\_sr9 tools on an SR9.7 node to install the product on an SR9.7 node. Do not, however, use the tools sr9 tools to install an SR10-compatible product from an SR9.7 node to an SR10 node. The resulting Access Control Lists (ACLs) on the installed product will not be correct.

If you want to install an SR9.7-compatible RAI product from an Authorized Area on an SR10 node to an SR9.7 node, you can use the regular tools (the tools in the install/tools directory).

# Product Directories

The product directories contain the source areas for the installation of any products loaded in the Authorized Area. The contents of these directories depend on the products available.

#### The install/doc Directory

The doc directory contains release documentation. In the doc directory, release documentation is grouped into subdirectories by company. Apollo release documents are shipped in the directory install/doc/apollo. There may be documentation from other companies stored in other subdirectories of the **install/doc** directory.

## The Release Directories

There can be one or more release directories in the install directory, one for each software product available for installation. If more than one version of a product is available, there is a release directory for each version. The name of a release directory is in the form

*ri.company.product \_name.* v. *version* 

where:

#### *company*

is a unique name identifying the company that developed the product. Apollo products use apollo for *company.* 

### *product\_name*

is the name of the software product recognized by the installation tools. A Pascal compiler might use pas for *product;* a FORTRAN compiler might use ftn.

#### *version*

is the version number of the product, for example 10.2, 10.2.p, or 2.1.

For example, the release directory for Version 2.1 of Apollo's Pascal compiler would be ri.apollo.pas.v.2.1.

Each release index directory contains a release index for that product, as well as source files for all the objects that make up the product. The name of a product's release index file is identical to the name of that product's release index directory.

For example, the release index for Version 3.2 of an Apollo Pascal compiler might be named ri.apollo.pas.v.3.2, and its release directory might look somewhat like the tree in Figure 4-2.

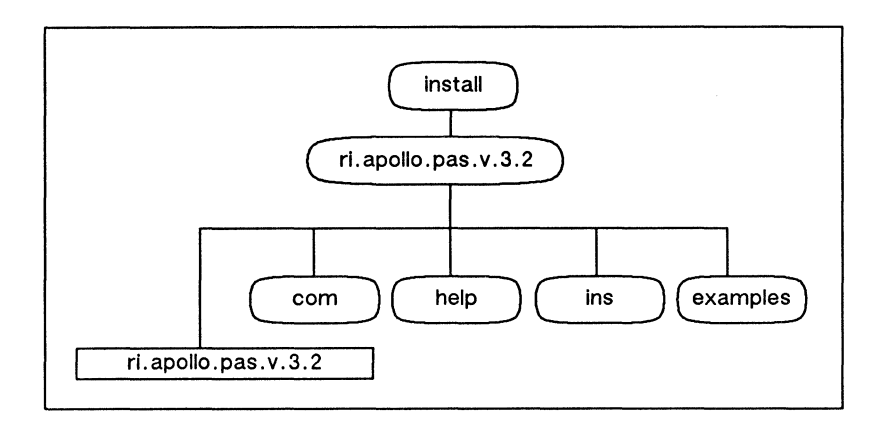

*Figure* 4-2. *Structure of a Release Directory* 

The release index for a product describes all the allowed configurations for the product. It, in a sense, defines the product for the installation tools. The release indexes are the source of the questions displayed by cfgsa and config, as well as the blueprints used by install to build an operational file system on the target node.

# Administration Directories

The administration directories contain the data files needed to administer an Authorized Area and control installations from it.

### The install/templates Directory

The templates directory contains templates for data files used in various installation tasks. The template files provided by Apollo are stored in the install/templates/apollo directory. The install/templates directory may contain other subdirectories containing template files supplied by other companies. Figure 4-3 shows the structure of the install/templates directory.

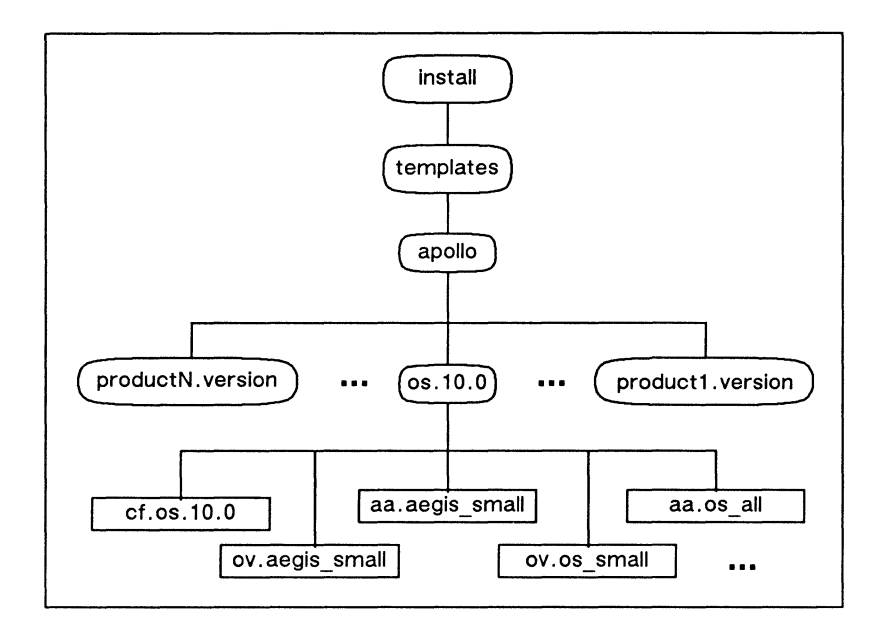

*Figure* 4-3. *Structure of install/templates Directory* 

There are currently three types of installation data files stored in the install/templates directory: selection files, override files, and configuration files.

Selection files have the prefix **aa.** You can use them with **distaa** to selectively load components of a product, rather than the entire product, from distribution media to an Authorized Area. In addition to the default selection files that ship with a product, additional selection files can be created with the cfgsa tool.

Override files in the install/templates directory have the prefix ov. and constrain the configuration choices allowed by the release index for a product. In addition to the default override files shipped with a product in the install/templates directory, customized override files can be created with the cfgsa tool. An override file is said to be active if it is in the install/overrides directory and has the same name as the release index for the product for which it was created. The installation tools ignore any override files not in the install/overrides directory.

Configuration files have the prefix cf. and are used by install to determine which of the possible configurations defined by the release index and allowed by the active override file (if any) is the actual configuration to be installed on the target node. A configuration file defines just one configuration of operational software, whereas a release index defines all of the possible configurations.

# The install/overrides Directory

The overrides directory contains override files. Override files allow system administrators to restrict the configuration of software installed from the Authorized Area. Only one override file per product can be in the overrides directory and thereby in effect at any given time. The name of a product's override file in the overrides directory must be identical to the name of that product's release index file and product release directory (ri.company.prod*uct \_name.* v. *version) .* 

The overrides directory can also contain the excludes. list and protections. list files. The overrides/excludes. list file contains pathnames (relative to the node entry directory, /) of files that are not to be installed from the Authorized Area. The overrides/protections.list file is a file you can create to set object permissions on nodes when software is installed. If a protections. list file exists, the install program calls the inprot (install protections) tool to set permissions on the installed objects whenever an installation completes. The "Template File Format" section in Chapter 8 describes the required format for a protections. list file.

# The install/toe Directory

The toe directory contains files that index the contents of media loaded into the Authorized Area. It is a record of the source of all products loaded into the Authorized Area. File names in the install/toe directory are of the following form:

toe. *company. volume \_id* . *media\_type* 

where:

### *company*

is a unique name indicating the company that developed the product. Apollo products use apollo for *company.* 

### *volume id*

is a string containing the volume identifier for a piece of

media. For media distributed by Apollo, it consists of two uppercase alphabetic characters followed by two hexadecimal and two decimal numeric characters.

#### *media\_type*

is c if the distribution media was cartridge tape, m if magnetic tape, and f if floppy disk.

For example, a file on a cartridge tape supplied by Apollo might be named toc.apollo.STOl04.c.

# Node Installation Records

The installation record files are not strictly part of an Authorized Area. They are put in the /install directory of a node when Domain/OS is installed in order to guide future installations to the node. If an Authorized Area is the node entry directory of a node that has Domain/OS installed, the /install directory of the node doubles as the install directory of the Authorized Area.

#### The /install/baseline Directory

The baseline directory contains files named baseline.n where *n* is an integer. The install tool uses the most recent baseline. $n$  file, if any, to determine the current software configuration on the node. It uses the information it finds in the most recent baseline. $n$  file to avoid installing products that have already been installed on the node, and to avoid updating files that are already current.

When it completes an installation, the install tool creates a new baseline.n file to record the new configurations of products installed on the node.

Note that if two dependent products are listed in the baseline file, and you attempt to install an update of either of the products after removing one of them from the Authorized Area, install reports an error and does not install the product.

#### The /install/preserve.list File

You can create a preserve. list file on a target node, listing the absolute pathnames of all files on that node that should be preserved during an installation. The install tool checks the contents of the linstall/preserve.list file and will not overwrite any of the files named in it. The pathnames in a preserve. list file must be relative to the node entry directory  $(1)$ .

#### The *linstall/not* installed File

If, for some reason, the install tool cannot install an object, it logs the pathname of the object in the /install/not installed file. A subsequent run of install will attempt to install any objects it finds in the *linstall/not* installed file, and will update the file as necessary upon completion.

#### The  $/$ install $/$ rai acl temp.?\* Files

Any object that existed on the target of the installation and whose initial permissions could not be preserved during the installation is preserved in a file named *linstalllrai\_acl\_temp.number.* The *number* is an arbitrary numeric value assigned by the installation program. The installation transcript shows the original pathnames for each of the *linstall/rai* acl temp.*number* files created during an installation.

# **Authorized Areas and Distribution Media**

file 1 on the first volume of every product's distribution media contains all components of an Authorized Area except the actual products (i.e., the product release directories). Specifically, file 1 contains the installation tools and their associated help files; the release documentation for the product; the predefined override, configuration, and selection files; and the toc files. The version of the tools shipped with a product in file 1 is the latest version available when the product was released, not when the product was shipped to you. The distaa tool loads only the product release directories, not the contents of file 1.

> NOTE: At some point after the release of SR10.2, optional products will no longer be released with the installation tools on their distribution media.

When you load *Domain/OS* for the first time using minst (as we describe in Chapter 2), minst calls rbak to load the contents of

file 1 into an Authorized Area, and then calls distaa to load the product release directories. When you load Domain/OS using distaa (as we describe in Chapter 5), we instruct you to rbak all of file 1 before you load the actual Domain/OS product with distaa. This ensures you have the latest version of the installation tools, as well as the other Authorized Area components.

When you load an optional product from distribution media into an Authorized Area using distaa, we instruct you to rbak the product release documentation and optionally the templates from file 1. Users experienced with the installation tools may wish to rbak additional Authorized Area components from file 1 of an optional product tape.

Be sure to always read the release documentation before you run distaa to load a product from distribution media. Pay particular attention to the product-specific installation information provided in Chapter 2 of a product's release notes.

# **The Apollo Installation Model in Detail**

As stated in Chapter 1, software installation is a two-step process. First, you load a product from the software distribution media into an Authorized Area on the Authorized Area node. Second, you install an operational configuration of the product from the Authorized Area to a target node, which may or may not be the Authorized Area node. Now that you know the basic tools and data files used during installation, it is possible to explain the Apollo installation model in finer detail.

# Release Indexes, Selection, Override, and Configuration Files

As stated earlier in this chapter, a product is released together with a release index. The release index is a plan for transforming the contents of a product release directory into an operational software configuration on a node. It describes all the possible configurations allowed for the product, including lists of every object in the release and each object's type, attributes, permissions (ACLs), and dependencies on other objects in the release and on software previously installed on the target node. The release index indicates which parts of the product are required and which are optional, and contains a series of questions whose answers will determine which of the possible product configurations is actually installed on a node.

Installation, in its broadest sense, consists of selectively narrowing the options afforded by a product's release index down to a single product configuration, described by a configuration file, desired on a node. The Apollo model is extremely flexible about where in the installation process that narrowing takes place, which options remain available at each phase of the process, and who controls the process.

When you load a product from distribution media to an Authorized Area, you can use a selection file with the distaa tool to restrict which components of a product are loaded. You then use the config tool, either directly or via instal1++, to further restrict the product configuration that is actually installed on a node. Each selection file has a corresponding override file; the override file restricts the set of configuration choices presented by config so the choices are consistent with the product subset specified by the selection file.

For very simple products, or at a site consisting of only a few workstations and administered by a single person, it may make sense to preserve all the choices allowed by the release index until the creation of the configuration file. At larger sites with more decentralized responsibility for system administration, selection and override files can be useful administration tools.

# A Conceptual View of the Installation Process

We are ready to look at the entire installation process at a conceptual level. This is not a recipe for installing a product at your site, and it ignores most of the details involved in actually running the tools. It is only meant to show you how the tools were designed to work together. This conceptual description begins with a release index and ends with an installed product. Some of the steps covered are optional.

# Phase 1. Selecting Products from the Distribution Media

The first phase is the creation of selection and override files for a product set. They are created by cfgsa, an interactive program that prompts the user with questions from a product release index and uses the answers, together with the dependency information coded into the release indexes, to produce a selection file and associated override file.

The selection file is used in Phase 2 to restrict what distaa loads into the Authorized Area. A large product, such as Domain/OS, can be shipped with a set of selection files in the install/templates directory, in which case this step takes place before the install directory is created on the distribution media; that is, before you ever receive the product. Each of the selection files shipped in the install/templates directory with the product defines a self-consistent subset of the objects that make up a product.

Every selection file is paired with an override file. The override file is used in Phase 4 to restrict the questions asked by config to those consistent with the subset of the product defined by the associated selection file. In other words, cfgsa helps you select a subset of objects from a released product that will still result in a functional product when installed, and produces two files based on your selections: a selection file that directs distaa to load only the chosen product components into the Authorized Area, and an override file that directs config to ask only those questions consistent with the chosen components.

# Phase 2. Loading Software into the Authorized Area

The next phase is the loading of software into the Authorized Area with distaa. The distaa tool is not interactive. It either takes its orders from a selection file or, if no selection file is specified, it loads all the products from the distribution media into the Authorized Area. You can also use distaa to modify the contents of an Authorized Area based on the selection file created with cfgsa.

If you load only a subset of a product into an Authorized Area by using a selection file when invoking distaa, you must also make sure the override file associated with that selection file is in the install/overrides directory of the Authorized Area. Unless an override file is in the install/overrides directory, config will ignore the override file's restrictions in Phase 4 and assume that the entire product, as defined by the release index, is available. As a result, config may produce a configuration file that cannot be satisfied by the subset of the product present in the Authorized Area.

# Phase 3. Constraining Subsequent Product Configurations

It is possible at this point to further restrict future product configurations to a subset of those supported by the software loaded into the Authorized Area in Phase 2. You can do this by creating new override files in the install/overrides directory for the products in the Authorized Area by using cfgsa. The cfgsa tool uses only the release indexes, and any currently active override file, to determine what product configurations are possible; it doesn't check that the necessary objects actually exist in the release directories of the Authorized Area.

#### Phase 4. Establishing a Product Configuration

The next phase is the creation of a configuration file describing a single configuration of a product. You create a configuration file by running the interactive tool config and answering the questions it asks. The config tool scans all the release indexes and override files in an Authorized Area to determine the product configurations still allowed, and asks any questions provided in the release index that haven't already been answered in an associated override file.

The result of running config is a configuration file describing a single configuration of a product. The configuration file is used by the install tool in Phase 5 to determine the operational product configuration on the target node.

### Phase 5. Installing the Product Configuration

You next run install to assemble an operational product configuration on the target node. The install tool uses the product release indexes in an Authorized Area, any active override files and excludes.list file there, and the configuration file specified on its command line to determine the configuration. It does not prompt the user.

The install tool uses the latest baseline. $n$  file, if one exists, to avoid installing products that are already installed, and to avoid updating files that are already current. If the /baseline directory is empty or doesn't exist, the install tool assumes the product is not installed. Therefore, the absence of a valid baseline. $n$  file can slow the operation of install considerably.

If the target node has a /install/not installed file, install also attempts to install any of the files listed there from the Authorized Area. If the target node has a /install/preserve.list file, install does not install the objects listed in the file; it issues warnings to that effect and continues with the installation.

# *4-14 Installation Concepts*

The install tool lists the pathnames of any objects it was unable to install in the /install/not installed file on the target node. It also records the target node's current software configuration in a file named baseline. $n$  in the target node's /install/baseline directory.

#### Phase 6. Protecting the Installed Software

In the final phase, if an install/protections. list file exists, install uses the inprot tool to set permissions on objects according to the permissions specified in the protections. list file. You can also use the inprot tool after software installation to make global changes to object permissions on a node.

# Why install++ and minst

As stated earlier, there are two installation tools layered on top of the basic tools: install++ and minst. They provide a more interactive and easier to use, but less flexible, interface to the basic tools. They do not provide any additional functionality over the basic tools.

### What is install++?

The install++ tool is an interactive interface to the config and install tools. It combines Phase 4 and Phase 5 of the installation process by first invoking config to create a temporary configuration file and then invoking install with that configuration file to install the product configuration. Whereas the config and install tools take several required arguments on the command line, install++ has only two required arguments. In using install++, you trade some flexibility for ease of use.

The install++ tool performs a quick installation of a single product configuration to one or more nodes in a network. It allows you to install a product from an Authorized Area without understanding what a configuration file is, and takes care that all the information necessary for successful cooperation between the config and install tools remains consistent between their separate invocations. However, unless you specify the name of a configuration file when you invoke install++, install++ does not save the configuration file it generates. In this case, you must reconfigure the same products the next time you install them.

#### What is minst?

As mentioned earlier, the minst tool is an interactive interface to distaa and install++ that makes installing Domain/OS for the first time in a pre-SR10 network easier. minst invokes rbak to load the installation tools and other administrative files from the Domain/OS distribution media into an Authorized Area, invokes distaa to load Domain/OS into the Authorized Area, and calls install++ to install Domain/OS from the Authorized Area onto the first node. In the context of our conceptual model, minst performs Phase 1, Phase 2, Phase 4, and Phase 5 in one swoop.

You could perform the same tasks without minst by invoking the rbak, distaa, and install++ tools explicitly. However, minst does not require you to understand the structure of the Authorized Area or know the contents of the distribution media. In novice mode, minst simply loads the selected configuration of Domain/OS from the distribution media into the Authorized Area and installs this configuration on the node. In expert mode, minst allows for more customization, but not as much as is possible with the basic tools.

-------88-------

# Chapter 5

# Managing Authorized Areas

This chapter describes tools and procedures for managing an Authorized Area. The discussions in this chapter expand on the concepts discussed in Chapter 4.

# The cfgsa, distaa, and mrgri Tools

Three installation tools are provided for managing Authorized Areas:

- cfgsa Creates selection and override files
- distaa Loads products into an Authorized Area
- mrgri Merges two products into one product

The cfgsa tool is used to create pairs of selection and override files. Selection files can be used with the distaa tool to load only parts of products, rather than entire products, from distribution media into an Authorized Area. For instance, if your site has restricted product configurations, selection files enable you to avoid wasting disk space on product components that are not needed to support the restricted configurations.

Override files pre-answer some of the questions usually presented to a user during the configuration phase of the installation process.

You can use an override file to ensure that the possible configurations for a product are consistent with the subset of a product loaded from media with the corresponding selection file. Or you can use an override file to simply further restrict the installable configurations of a product in an Authorized Area.

The mrgri tool merges two products from an Authorized Area into a single product, producing a new release index for the merged product in the process. For example, you can use it to patch products already loaded into the Authorized Area, and then install the product and patch as a single product. You can also use it to merge two releases of a single product version meant for different machine types into a single product that can be installed and run on machines of either type.

# **Restricting Available Product Configurations**

The cfgsa tool has two functions. One is to create an active override file for a product already loaded into an Authorized Area. The override file will restrict the choices a user can make when configuring a product to a subset of the possible choices allowed by the product's release index. The other is to create a selection and override file pair for use in consistently modifying an Authorized Area with distaa. This section describes how to create an active override file for a product already loaded into an Authorized Area.

When you execute cfgsa, it first scans the Authorized Area for the products available in it. When you select a product, cfgsa displays all the questions that would be shown to users if they were configuring that product with the install++ or config tool. For each question displayed, you may choose to:

- Allow the user to answer the question
- Limit the possible answers to the question
- Answer the question so the user will not see question at all

You can then direct cfgsa to save the constraints you selected in an active override file in the directory AAlinstall/overrides. The constraints apply to all subsequent configurations of the product; any previous active override file for the product is replaced.

# Creating an Active Override File

The cfgsa tool is interactive and its commands can be abbreviated to the point of uniqueness. For instance, at the CFGSA> prompt, the help command can be abbreviated as h, but the select and save commands can be abbreviated only to se and sa, respectively.

To create an active override file for a product,

1. Invoke cfgsa by entering

AAlinstall/tools/cfgsa AA

where AA is the pathname of the Authorized Area containing the products you want to constrain.

The program displays a list of the products available in the Authorized Area and the prompt changes to CFGSA>.

- NOTE: If at any time you want to redisplay the list of available products, enter the available command at the prompt. At any point in the program, the help command displays a brief summary of the commands available.
- 2. Select a product to be preconfigured with the select command:

select *product\_name* 

where *product* name is the name of the product as it appears on the list of available products.

or

select *product\_number* 

where *product number* is the number to the left of the product in the list of available products.

3. Preconfigure the product by typing constrain.

The cfgsa program loads the release index for the product last selected. It then displays the questions that are shown to a user during a configuration session for that product,

and displays the possible answers that a user can supply. For each question, you are given the following choice of options:

#### answer

Answer the question for the user; the user will not be shown this question at all during later configuration sessions.

#### limit

Limit the user's choices for this question; when the question is presented during later configuration sessions, the user will be presented with a reduced answer set that you specify.

#### user

Let the user see and answer the question as it is shown here.

#### help

List the constrain options as shown here.

#### refresh

Redisplay the question and answer.

#### abort

Exit constrain mode for the currently selected product. The constraints already applied are saved.

#### <RETURN>

A carriage return chooses the default option, which is user.

Note that choosing limit may result in users being presented with slightly confusing questions during later configuration sessions because they will only be allowed to choose from a subset of the options expressed in the question. For example, while in cfgsa you might give the following responses to the following questions:

#### QUESTION: /DOMAIN\_EXAMPLES

The /domain examples directory contains online programming examples. If this directory exists and is NOT a link on the target, you may want to install /domain examples/cc. If /domain examples IS a link from the target to another node, then you must install cc on that node if you want the latest version of these examples to be available

on the target. Do you want a local copy of the online examples for cc, a link to another node or neither?

ANSWERS: Up to 1 of [ copy(D) link none 1

YOUR CHOICE [ Answer Limit User(D) Help Refresh Abort 1: limit

Pick 3 of [ copy (D) link none 1: link none

With the above responses, subsequent users installing the software will see the question below:

#### /DOMAIN\_EXAMPLES

The /domain examples directory contains online programming examples. If this directory exists and is NOT a link on the target, you may want to install /domain examples/cc. If /domain examples IS a link from the target to another node, then you must install cc on that node if you want the latest version of these examples to be available on the target.

The examples files for cc require on the order of .5 MB of disk space.

```
Do you want a local copy of the online examples 
for cc, a link to another node or neither? 
: [ link none 1 
==>
```
When you finish constraining a product or if you abort, the program returns to the CFGSA> prompt.

- 4. If you change your mind about the constraints you have made for the selected product, you can remove the constraints on it, using the revert command. revert removes any constraints you've applied to the selected product during the current cfgsa session.
- 5. Enter the save command to create an active override file for the selected product in the AAlinstall/overrides directory. The file is named ri.company.product name.v.ver*sion.* Any override file for the selected product already present in the AAlinstall/overrides directory is overwritten with the new one. Later configurations of the product use the product's active override file to determine what questions are asked of the user at configuration time.

6. When you have finished constraining as many products as you want, enter exit to leave cfgsa.

You can later restore the range of possible configurations previously supported by the product by removing the override file from the AA/install/overrides directory. The cfgsa tool does not modify the contents of product release directories. You need to run the distaa tool to do that.

> NOTE: We recommend that you never delete the active override file for a product unless all components of that product are loaded in the Authorized Area. If your Authorized Area doesn't contain all of the components of a product, then removing the currently active override file for that product restores the full range of possible configurations supported by the release index, and that may be more configurations than are supported by the subset of the product present in the Authorized Area. The result is that config or install++ can create product configurations that are inconsistent with the product as it was loaded into the Authorized Area, which will cause numerous error messages at installation time.

# **Loading New Products into an Authorized Area**

This section describes how to load new products into an Authorized Area from media with the distaa tool. You use these procedures to load optional products and to load an update of the Domain/OS product (that is, to load SR10.x on a node running an earlier version of SR10.x). Once you load a product into an Authorized Area, you can install an operational configuration of the product on a node using the procedures in Chapter 6 and Chapter 7.

You can either load all components of a product present on the media or use a selection file to load only some of the components. Also, if the distribution media contains more than one product, you can use selection files to load only some of the products. You can use selection files that are supplied on the distribution media for each product or use ones you create with the cfgsa tool.

NOTE: To load an SR9.7-compatible optional product from distribution media onto an SR9.7 node, read the subsection "Loading Optional Products onto an SR9.7 Node" (at the end of this section) before you attempt to perform the following procedures.

# Using distaa to Load All Available Product Components

Use the following procedure to load all components of *all* products on the distribution media. (A single set of distribution media can contain more than product.) This is the simplest way to load optional products; you can always remove components of a product from the Authorized Area, as described later in this chapter. To load only some components of a product or to load only some products, if the media contains more than one product, use the procedure in the next subsection.

If you are loading Domain/OS, make sure you have enough disk space before you use this procedure; it loads all components of all three operating-system environments (Aegis, SysV, and BSD). Chapter 2 of the SRI0.x release notes provides the size of this configuration (the Large Aegis/SysV/BSD configuration). If you do not have enough disk space, use the procedure described in the section "Using distaa to Selectively Load Product Components" or the procedure in "Distributing Products when Loading from Distribution Media" later in this chapter.

To load all components of all products into an Authorized Area,

1. Put the first volume of the distribution media in the drive. (If you are loading Domain/OS, insert the first product volume, not the boot volume.) Then enter this command (on one line):

AA/installltools/rbak srlO -dev *dev*   $-f_1$  -ms -sacl -pdt -force -du  ${\{install/doc -as\ AA/install/doc \} -all\}$ 

where:

*AA* 

is the pathname of the Authorized Area into which the software is to be loaded.

dey

is  $ct0$  for cartridge tape,  $f0$  for floppy disk, or  $m0$ for magnetic tape.

install/doc -as AA/install/doc

is entered if you are loading an optional product.

-all

is entered if you are loading Domain/OS.

If you are loading an optional product, this command loads the release documentation from file 1 on the media into the Authorized Area. If you are loading Domain/OS, this command loads all of file 1-the release documentation, the installation tools, the templates-from the media. For more information about file I, see the "Authorized Areas and Distribution Media" section in Chapter 4.

- 2. Read the release documentation for each product on the distribution media. The documentation is located in the directory AA/install/doc/company name. Pay particular attention to Chapter 2 of the release notes. This chapter discusses product-specific installation issues and dependencies.
- 3. Load the product(s) into the Authorized Area, using this command line:

 $AA/install/tools/distaa -f -m dev -a AA$ 

where:

AA

is the pathname of the Authorized Area into which the product is to be loaded.

dey

is c for cartridge tape, f for floppy disk, or m for magnetic tape.

The distaa program loads the product(s) into the Authorized Area. If the products require more than one piece of media, you are prompted during the loading process to remove media from the drive and replace it with the next piece of media.

4. Perform this step only if you had loaded the product you just loaded on some earlier occasion. Copy the override file

AA/install/templates/ *company/product\_name.* v. *version/ ov.template* 

where:

#### *template*

is the override file that specifies the configuration that includes all product components

to the file

AA/install/overrides/ri. *company .product \_name.* v. *version* 

This step makes the new override file active and removes any previously active override file for the product.

## Using distaa to Selectively Load Product Components

Use the following procedure to load just some components of a product into an Authorized Area, rather than the entire product. Also use this procedure if the distribution media contains more than one product and you do not want to load all of the products.

In both cases, you supply the distaa tool with the name of a selection file for each product you want to load. A set of selection files and corresponding override files are shipped with each product for this purpose. Each product ships with at least one selection file that loads all components of the product. You use this type of selection file when the distribution media contains more than one product but you only want to load some of the products; for each product you want to load, you supply the name of the selection file that loads all components of the desired product. Some products, such as Domain/OS, also ship with selection files that cause distaa to load only some components of the product.

The selection and override files reside in the directory install/tem*plates/apollo/product\_name.v.version* in file 1 of the distribution media. The release notes for each product describe which components of the product are loaded with each selection file. You can also use a selection file that you create with the cfgsa tool.

To selectively load components of one or more products into an Authorized Area using a predefined selection file,

1. Put the first volume of the distribution media in the drive. (If you are loading Domain/OS, insert the first product volume, not the boot volume.)

If you are loading an optional product, enter this command (on one line):

```
AAlinstall/tools/rbak srlO -dey dev
```
 $-f1$  -ms -sacl -pdt -force -du install/templates -as *AA/install/templates*  $intall/doc$  -as  $AA/install/doc$ 

where:

*AA* 

is the pathname of the Authorized Area into which the software is to be loaded.

*dev* 

is  $ct0$  for cartridge tape,  $f0$  for floppy disk, or  $m0$ for magnetic tape.

This command loads the release documentation and Apollo-supplied selection and override files from file 1 on the media into the Authorized Area. For more information about file 1, see the" Authorized Areas and Distribution Media" section in Chapter 4.

If you are loading an updated version of *Domain/OS,* enter this command line:

AAlinstall/tools/rbak srl0 -dey *dev*   $-f1$  -ms -sacl -pdt -force -du -all

where:

*AA* 

is the pathname of the Authorized Area into which the software is to be loaded.

*dev* 

is  $ct0$  for cartridge tape,  $f0$  for floppy disk, or  $m0$ for magnetic tape.

This command loads all of file 1-the release documentation, the installation tools, the selection and override files-from the media into the Authorized Area.

2. Read the release documentation for each product on the distribution media. The documentation is located in the directory *AAlinstall/doclcompany\_name.* Use the information provided in Chapter 2 of each product's release notes to determine which Apollo-supplied selection file you want to use. Also pay particular attention to product-specific installation issues and dependencies discussed in Chapter 2.

Selection files have names of the form

# AA/install/templates/ *company/product\_name.* v. *version/ aa.template\_name*

where:

*company* 

is the name of the company that developed the product. Apollo products use apollo for *company.* 

*product\_name* 

is the name of the software product recognized by the installation tools. A Pascal compiler might use pas for *product;* a FORTRAN compiler might use ftn.

*version* 

is the version number of the product, for example 10.0 or 2.1.

*template\_name* 

is the name of the template, for example aegis\_small.

An example of a selection file pathname is *AA/installl*   $templates/apollo/os.v. 10.2/aa.aegis small.$ 

3. Load the product components into the Authorized Area, using this command line:

AA/install/tools/distaa -f -m *dev AA selection file* [selection file]

where:

*AA* 

is the pathname of the Authorized Area into which the product components are to loaded.

*dev* 

is c for cartridge tape, f for floppy disk, or m for magnetic tape.

*selection file* [selection file]

is a list of selection file pathnames, one for each product you want to load.

The distaa program loads the product components into the Authorized Area. If a product requires more than one piece of media, you are prompted during the loading process to remove media from the drive and replace it with the next piece of media.

4. Copy the override file associated with each selection file you used to the file

*AAI* overrides/ri. *company .product \_name.* v. *version* 

The override file associated with each selection file resides in the same directory as the selection file and has the same name, except the prefix ov is used instead of aa. This step makes the override file active, ensuring that questions presented during product configuration are consistent with the subset of the product that you loaded.

# Loading Optional Products onto an SR9.7 Node

To load an SR9. 7 -compatible optional product from distribution media to an SR9.7 node, you can use the procedures in the previous two sections with these differences:

- If an Authorized Area already exists on the SR9.7 node, use the command *AAlinstall/tools* sr9/rbak sr9 instead of  $AA/$ install/tools/rbak sr10.
- If an Authorized Area does not exist on the node, use the following rbak command line, instead of the one shown in step 1 of the previous procedures:

Icom/rbak -dev *dev* -f 1 -ms -sad -pdt -force -du -all

where:

*dev* 

is ctO for cartridge tape, fO for floppy disk, or mO for magnetic tape.

• Use the command *AAlinstall/tools* sr9/distaa instead of *AAlinstall/tools/distaa. -*

If you have at least one Authorized Area on a node running SR10.x, you can install an SR9.7-compatible product on an SR9.7 node, using the standard tools and procedures. Load the product into the Authorized Area on the Domain/OS node, then run the tools on the Domain/OS node to install the product from the Authorized Area to the SR9. 7 node.

# **Removing Software from an Authorized Area**

Occasionally you may want to remove unneeded product components from an Authorized Area. In most cases this will never be necessary. If a product requires a large commitment of disk space for its installation and supports more than one possible operating configuration, that product ships with a group of selection files and associated override files created to support installation of those configurations.

We cannot, however, anticipate every situation, and you may have a need to customize a product still further than what is defined in the selection files that ship with the product. You can use the cfgsa tool together with distaa to constrain a product's configurations to those you wish to support at your site, and then remove any product components not needed to support your restricted set of product configurations.

To do so, run cfgsa to restrict the product configurations to those you want in the Authorized Area. Use the generate command to create a selection file and an override file implementing your restrictions. Then make the override file created by cfgsa the active override file for the product, delete the product release directory for the product from the Authorized Area, and finally use distaa with the selection file created by cfgsa to reload only the components you need. In other words, you first decide which components of a product you want to retain, then delete the entire product from the Authorized Area and reload only the components you want.

Whenever cfgsa creates a selection file, it also creates an override file that constrains the choices users will be able to make during subsequent installations. The tool works by reading the release indexes from an Authorized Area; when you select a product, the program displays all the questions that would be shown to a user configuring that product with the install++ or config tool. For each question displayed, you may choose to

- Allow the user to answer the question
- Limit the possible answers to the question
- Answer the question (User will not see question at all.)

You can then direct cfgsa to create a selection and an override file based on your choices. The override file will, when placed in the *AAlinstall/overrides* directory, restrict the choices the user can make to a subset of the possible choices allowed by the release index consistent with the selection file. The selection file is used with distaa to load only the product components needed to support the restricted choices allowed by the override file.

# **The** cfgsa Session

The cfgsa tool is interactive and its commands can be abbreviated to the point of uniqueness. For instance, at the CFGSA> prompt, the help command can be abbreviated as h, but the select and show commands can be abbreviated only to se and sh, respectively.

To use cfgsa to constrain installable product configurations, follow the steps below. This procedure is identical to that for creating an active configuration file up to Step 5.

1. Invoke cfgsa like this:

*AAlinstall/tools/cfgsa AA* 

where *AA* is the pathname of the Authorized Area containing the products you want to constrain.

The program displays a list of the products available in the Authorized Area, and the prompt changes to CFGSA>.

- NOTE: If at any time you want to redisplay the list of available products, enter the available command at the prompt. At any point in the program, the help command displays a brief summary of the commands available.
- 2. Select a product to be preconfigured with the select command like this:

select *product\_name* 

where *product* name is the name of the product as it appears on the list of available products.

or

select *product\_number* 

where *product* number is the product number on the list of available products.

3. Preconfigure the product by typing constrain. The cfgsa program loads the release index for the product last selected. It then displays the questions that are shown to a user during a configuration session for that product, and displays the possible answers that a user can supply. For each question you are given the following choice of options:

answer

Answer the question for the user; the user will not be shown this question at all during later configuration sessions.

**limit** 

Limit the user's choices for this question; when the question is presented during later configuration sessions, the user will be presented with a reduced answer set that you specify.

user

Let the user see and answer the question as it is shown here.

help

List the constrain options as shown here.

#### refresh

Redisplay the question and answer.

#### **abort**

Exit constrain mode for the currently selected product. The constraints already applied are saved.

#### <RETURN>

A carriage return chooses the default option, which is user.
Note that choosing **limit** may result in users being presented with slightly confusing questions during a later configuration session because they will only be allowed to choose from a subset of the options expressed in the question. For example, while in cfgsa you might give the following responses to the following questions:

#### QUESTION: /DOMAIN\_EXAMPLES

The /domain examples directory contains online programming examples. If this directory exists and is NOT a link on the target, you may want to install /domain\_examples/cc. If /domain examples IS a link from the target to another node, then you must install cc on that node if you want the latest version of these examples to be available on the target.

Do you want a local copy of the online examples for cc, a link to another node or neither?

ANSWERS: Up to 1 of [ copy(D) link none 1

YOUR CHOICE [ Answer Limit User (D) Help Refresh Abort ]: limit

Pick 3 of [ copy (D) link none 1: link none

With the above responses, subsequent users installing the software will see the question below:

#### /DOMAIN\_EXAMPLES

The /domain examples directory contains online programming examples. If this directory exists and is NOT a link on the target, you may want to install /domain examples/cc. If /domain examples IS a link from the target to another node, then you must install cc on that node if you want the latest version of these examples to be available on the target.

The examples files for cc require on the order of .5 ME of disk space.

```
Do you want a local copy of the online examples 
for cc, a link to another node or neither? 
: [ link none 1 
==>
```
When you finish preconfiguring a product or if you abort, the program returns to the CFGSA> prompt.

- 4. If you change your mind about the constraints you have made for the selected product, you can remove the constraints on it by typing revert. The revert command removes any constraints you've applied to the selected product.
- 5. You can now use the generate *template* command to produce both a selection file and an override file in the current directory. The selection file that generate *template*  creates has the name *aa.template,* and the override file has the name *ov.template.*
- 6. When you have finished creating as many selection/override file pairs for as many products as you want, enter exit to leave cfgsa.

### More on the generate Command

The cfgsa tool has two functions. One is to create an active override file for a product to constrain the options presented to users of config or install++ during the product configuration phase of the installation process. The other is to create a selection and override file pair for use in safely modifying an Authorized Area with distaa.

The generate *template* command creates both a selection and an override file in the current directory. These files are analogous to the *aa.template* and *ov.template* files that can ship with a product in the *AA/install/templatesl company.product \_name.* v. *version*  directory. You can use the *aa.template* file with distaa to remove unwanted pieces of a product already loaded into the Authorized Area, as described in the next section.

## Preparing to Reload the Product Components

Before you can use distaa to load the new selection of components for a product defined by the selection file you created, you must first delete the old product release directory and activate the associated override file. This keeps future installations of the product consistent with the configurations supported by the subset of the product described by the selection file.

1. Make the override file created by cfgsa the active override file for the product by moving it from *ov.template* in the current directory to the file

*AAlinstall/overrideslrelease index name* - -

where *release index name* is the name of the release index file for the product. The release index name has the form

*ri.company .product\_name.* v. *version\_number* 

where ri, is the prefix denoting a release index file name. *company* indicates the company that produced the product, *product\_name* is the name of the product, and *version* number is the product version number (for example,  $ri. a$ pollo.os.v. $10.2$ ).

The release index file name is also the name applied to the product release directory containing the release index and the product components.

2. Delete the entire existing release directory for the product with one of the following command lines:

(UNIX environments) rm -rf *AAlinstalllrelease index name* 

or

(Aegis environment) dlt -f *AAlinstalllrelease index name* 

You can now reload the selected product components, as shown in the next section.

## Loading the New Selection of Product Components

You are now ready to load only the product components necessary to support the constraints you elected in the cfgsa session. Run distaa to load the new selection of product components as defined in the new selection file:

*AAlinstali/tools/distaa* -m *dev AA aa.template* 

where:

*dev* is c for cartridge tape, f for floppy disk, or m for magnetic tape.

*AA* is the pathname of the Authorized Area into which software is to be loaded.

is the name of the selection file created with cfgsa.

The distaa program loads software into the Authorized Area. If the product you are loading requires more than one piece of media, you are prompted during the loading process to remove media from the drive and replace it with the next piece of media.

# **Merging Products in an Authorized Area**

The mrgri (merge release indexes) tool has two main uses. It can merge a patch with the product it modifies to create a patched product that can be installed in a single pass. In this case, installation of the merged product has the same result as would installing the product first and then installing the patch on top of it. The advantage of merging the patch is that there is only one product in the Authorized Area to manage and install instead of two.

The other main use is the creation of compound products. With the advent of the Series 10000 workstations and servers, Apollo releases two versions of most products: a version that runs on nodes based on Motorola's 68000 series of microprocessors, and a version that runs on the Series 10000 *PRISM* (Parallel *Reduced* Instruction Set Multiprocessor) nodes. We encapsulate these two CPU architectures with the concept of an ISP type, where ISP stands for Instruction Set Processor. The Series 10000 nodes belong to the a88k ISP type, and all other nodes belong to the m68k ISP type.

In product releases, we distinguish between the two ISP types by adding the extension .p on the version field of the release index name for products with the a88k ISP type. Thus, ri.apollo.os.v.10.2.p is the name of the release index for the version 10.2 of Domain/OS that runs on the Series 10000 nodes, whereas ri.apollo.os.v.10.2 is the name of the release index for the version that runs on nodes with the m68k ISP type. You can sometimes use mrgri to merge two products that differ only in ISP type into a single product that can be installed and run on nodes of both ISP types. A product that is the result of merging versions with different ISP types is called a compound product.

*aa.template* 

## Limitations of mrgri

The mrgri tool uses the release indexes of the products it merges to control how it combines the objects that constitute the products. In order for two versions of a product to merge successfully, their release indexes must contain a consistent set of configuration dependencies for the products' constituent objects. In other words, the products must be designed to merge successfully, and their release indexes must reflect that design. Therefore, you should not indiscriminately merge any two products. The release notes for a product should state whether that product can be successfully merged with mrgri, which versions should be merged together, and what restrictions you must follow when installing and using the merged product.

You should also be aware that a product created by mrgri cannot be unmerged to recover its constituent products. If you delete the individual product release directories after merging them, or if you use mrgri to overwrite one of the individual products with the new merged product, that product cannot be recovered from the merged product. You must reload it from the distribution media or copy it from another Authorized Area.

## Merging Patches

Before you can create a patched product, the patch and the product to be patched must be loaded into the same Authorized Area. You can patch a product in the Authorized Area with the following command line:

```
AAlinstall/tools/mrgri -s AA 
            product _release _index patch_release _index
```
where:

*AA* is the pathname of the Authorized Area containing both the product and the patch.

*product Jelease \_index*  is the name of the release index file for the product.

*patch release index* 

is the name of the release index file for the patch.

The resulting merged product is placed in the product release directory of the unpatched product and has the same name as the unpatched product. mrgri, in effect, applies the patch directly to the product in the product's current release directory.

## Merging **ISP** Types

As stated before, the mrgri tool takes the two product release directories specified on the command line and merges them into a single product release directory with a single release index. When mrgri encounters two executable objects with the same name but different ISP types, it combines the two objects to create a compound executable type (cmpexe). The cmpexe object is an executable object that contains code for both ISP types. The result of this kind of merge is a compound product that can be installed and run on nodes of either ISP type.

For example, you can use the mrgri tool to merge the 10.2.p version of Domain/OS with the 10.2 version, and produce an operating system that can be installed and run on nodes of either ISP type. You can also boot nodes of either ISP type diskless off the node running the merged Domain/OS, and let nodes of either ISP type link to the node running the merged Domain/OS for OS components you don't want to duplicate on every node.

The following mrgri command line merges an a88k version of a product with an m68k version of the same product to create a new product that can be installed and run on Series 10000 nodes and other Apollo nodes.

#### *AAlinstaIl/tools/mrgri* -s *AA* -y *version\_number.cmpexe*  prism product release index product release index

where:

- *AA* is the pathname of the Authorized Area containing both the product and the patch.
- *version number*

is the version number of the *PRISM* product, including the . p suffix. (The version number used after the -y option to mrgri should be the same as the one in the *version number* field in *prism product release index.*)

*prism product release index* 

is the name of the release index file for the *PRISM* version of the product. It has a . p suffix on the version number.

#### *product release index*

is the name of the release index file for the m68k version of the product. It doesn't have a .p suffix on the version number.

A compound product is larger than either one of its constituent products because each compound executable (cmpexe) in the compound product contains executable code for each ISP type. However, since products are not composed entirely of executable objects, the size of a compound product is less than a simple sum of the sizes of the two products before merging.

A good rule of thumb is that a compound product will require about 70 percent of the disk space occupied by the two unmerged products together. If you lack the requisite additional 70 percent, you may want to use the -t option to mrgri, which causes mrgri to create the merged compound product in another Authorized Area. An alternate solution is to let mrgri overwrite one of the constituent products by omitting the -v and -t options from the mrgri command line.

The merging of two large and complex products, such as two different ISP versions of Domain/OS, can take a very long time. We have measured execution times of about 12 hours for mrgri when operating on complete Domain/OS products.

# Creating, Copying, and Moving Authorized Areas

Authorized Areas are directories that can be treated just like any other directory. But because they are usually large and take some effort to build, you should take precautions when manipulating them. This section describes how to manipulate Authorized Areas with common Aegis and UNIX utilities.

The only real distinguishing feature of an Authorized Area is that it must contain an install directory, as explained in Chapter 4. Although any directory on any Domain/OS node can serve as an Authorized Area, we recommend that you either use a node entry directory or create a new directory for the Authorized Area. If you create a new directory for an Authorized Area, that Authorized Area holds only the install directory containing the installation tool directories, override directory, product release directories, and other Authorized Area subdirectories. If a node entry directory is used for an Authorized Area, the Authorized Area will contain the usual root-level system directories found on Domain/OS nodes, in addition to the install directory required in every Authorized Area.

The node entry directory, /, of all Domain/OS nodes contains an install directory of its own. This directory contains the installation record files used by the install tool, as explained in Chapter 4. When a node entry directory doubles as an Authorized Area, the /install directory of the node doubles as the install directory of the Authorized Area. Fortunately, the contents of the /install directory present on every Domain/OS node and the install directory of an Authorized Area were designed to coexist.

You can copy or move an Authorized Area to another node on a network with the UNIX cp command or the Aegis cpt command. You do not need the installation tools to do it. To copy an Authorized Area from one directory *(source\_AA)* to another directory *(destination AA)*, follow this procedure:

1. If you are using a UNIX environment, you do not have the cpt command with its -md option. Consequently, if the Authorized Area you wish to copy from is a node entry directory and the destination directory is also a node entry directory, you will have to protect the contents of the existing *linstall* directory in the destination Authorized Area by temporarily changing its name. Use the following command to preserve the /install directory in the destination Authorized Area:

mv *destination\_AA/install destination\_AA/instaII.* tmp

where *destination* AA is the pathname of the destination Authorized Area. It may be a node entry directory *(ilnode\_name)* or the pathname of some other directory created for a new Authorized Area *(iladmin/AA* for example).

2. If an install directory does not exist in the destination Authorized Area, create one with the UNIX mkdir command or the Aegis crd command. To do this, enter

(UNIX environments) mkdir *destination AAlinstall* 

#### (Aegis environment) crd *destination* AAlinstall

where *destination\_AA* is the pathname of the destination Authorized Area. It may be a node entry directory *(linode\_name)* or the pathname of some other directory created for a new Authorized Area *(Iladmin/AA* for example).

3. Merge the contents of the install directory of the source Authorized Area into that of the destination Authorized Area. Use one of the following command lines:

(UNIX environments) cp -rpsoP *source* \_ *AAlinstall/\* destination AAlinstall* 

(Aegis environment) cpt -pdt -sael -md *source AAlinstall destination AAlinstall* - -

where:

*source AA*  is the pathname of the Authorized Area you want to copy.

*destination AA*  is the pathname of the destination Authorized Area.

4. If you are using a UNIX environment and you protected the contents of the destination Authorized Area's *linstall* directory by executing the mv command in Step 1, you must now restore those contents to their proper place with the following command line:

cp -rpsoP *destination AAlinstaIl. tmp/\**  destination AA/install

and remove the temporary /install. tmp directory you created in Step 1 like this:

rm -rf *destination\_AAlinstalI.tmp* 

You now have a copy of the Authorized Area at *destination AA.* If your intent was only to move the Authorized Area from *source* \_ *AA*  to *destination\_AA,* delete the Authorized Area at *source\_AA.* Do it in whatever way is most familiar to you, but if *source*  $A\overline{A}$  is a node

entry directory. be sure to delete only the /install directory-not all directories in the Authorized Area. You should also preserve /install/baseline, /install/not\_installed. /install/preserve.list. and /install/doc. if they exist.

# Distributing an Authorized Area

An Authorized Area node need not hold all of the objects belonging to its Authorized Area on its own disk. Portions of an Authorized Area may be distributed via soft (symbolic) links to other Domain/OS disks on a network. Distribution of the Authorized Area is possible because an Authorized Area is not a special type of object; it is just a directory with a subdirectory named install that contains executables. data files. and product release directories used for software installation and management. Any of the constituents of the install directory may be replaced by a symbolic link to another Domain/OS volume.

Using links to distribute an Authorized Area among more than one disk volume allows you to build a single Authorized Area that is larger than the disk space you might prefer to commit from a single volume. It also lets you build multiple Authorized Areas without duplicating products that you want to make available from more than one Authorized Area. Remember. though. that Authorized Areas can be created on Domain/OS nodes only. and that. if you put links to other volumes in an Authorized Area in order to distribute its contents. those links must also resolve to Domain/OS nodes.

### Distributing Products Already Loaded in an Authorized Area

It is easy to distribute pieces of an Authorized Area to another Authorized Area on a network. You do not need the installation tools to do it. For instance. to replace a product release directory in one Authorized Area *(source AA)* with a link to another Authorized Area (*destination AA*), **follow** this procedure:

1. Copy the product release directory from the source Authorized Area to the destination Authorized Area. Use one of the following command lines:

(UNIX environments) cp -rpsoP

source AA/install/product release directory *destination\_AAlinstall* 

#### (Aegis environment) cpt -pdt -sael

*source* \_ *AAlinstalllproduct Jelease \_directory*   $destination$  *AA*/install/*product release directory* 

where *product release directory* is the product release directory you want to replace with a link.

2. Delete the product release directory you've just copied from the source Authorized Area. Use one of the following command lines:

(UNIX environments) rm -rf source AA/install/product release directory

(Aegis environment) dlt -f -du *source* AA/install/product release directory

3. Create a link from the source Authorized Area to the destination Authorized Area. Use one of the following command lines:

(UNIX environments) In  $-$ s *destination AA*/install/*product release directory* source **AA/install/product** release directory

(Aegis environment) crl *source* \_ *AAlinstalllproduct \_release\_directory*  destination **AA/install/product** release directory

If you wish to permit installation from the destination Authorized Area as well, be sure to copy or link any active override files for the product into the install/overrides directory of the destination Authorized Area.

> NOTE: Do not use this procedure to distribute *subcomponents* of a product (subdirectories of a product release directory) among more than one Authorized Area, since different subcomponents may use the same file.

## Distributing Products when Loading from Distribution Media

If a product is too large to load on a single disk, you can distribute it among more than one Authorized Area as you load it from media

with distaa. To do so, you first load (using rbak) and edit one of the selection files shipped with the product you want to distribute. Selection files are ASCII files and can be edited with any text editor. You then load the product using distaa, supplying the name of the selection file as a command line option to distaa.

To distribute a product as you load it from distribution media,

1. Put the first volume of the distribution media in the drive. (If you are loading Domain/OS, insert the first product volume, not the boot volume.)

If you are loading an optional product, enter this command (as one line):

AA/install/tools/rbak\_sr10 -dev *dev*  $-f_1$  -ms -sacl -pdt -force -du  $install/templates -as$   $AA/install/templates$ install/doc -as *AAlinstall/doc* 

where:

*AA* 

is the pathname of an Authorized Area.

*dev* 

is  $ct0$  for cartridge tape,  $f0$  for floppy disk, or  $m0$ for magnetic tape.

This command loads the release documentation and Apollo-supplied selection and override files from file 1 on the media into the Authorized Area. For more information about file I, see the "Authorized Areas and Distribution Media" section in Chapter 4.

If you are loading Domain/OS, enter this command line:

AAlinstall/tools/rbak srlO -dey *dev*  -f 1 -ms -sad -pdt -force -du -all

where:

*AA* 

is the pathname of an Authorized Area.

*dev* 

is  $ct0$  for cartridge tape,  $f0$  for floppy disk, or  $m0$ for magnetic tape.

This command loads all of file 1-the release documentation. the installation tools. the selection and override files-from the media into the Authorized Area.

2. Choose the selection file you want from those shipped with the product. Chapter 2 of the release notes for the product (just loaded into the directory *AA/install/doc/company\_name)* explains which selection files are shipped with the product. and which components of the product will be loaded with each selection file.

Selection files reside in the directory

AA/install/templates/ *company/product\_name.* v. *version* 

The names of the selection files begin with the characters aa.

3. Edit the selection file to be used as input to the distaa tool. Predefined selection files are composed of lines of the form:

move *release\_index\_name product\_component destination* 

where:

*release\_index\_name*<br>is the name of the release index for a product. For example. the release name for the SR10.2 version of Domain/OS is ri.apollo.os.v.10.2. Do not edit  $release$   $index$   $name$ .

*product \_component* 

is the name of a component of the product as described in the release index. Do not edit *product \_component.* 

*destination* 

is either -rootaa or -nil. If *destination* is -rootaa. the objects that comprise *product component* are loaded to the appropriate area in the Authorized Area specified on the distaa command line (the root Authorized Area). If *destination* is -nil. the objects defined to *product\_component* are not loaded from the distribution media. You must edit the *destination* field to distribute a product to more than one Authorized Area.

Replace -rootaa in the *destination* field for components you want to distribute with the pathname of the Authorized Area (for example, the directory *I/AA\_2)* to which you want to distribute them. The *destination* pathname should not be the same as the root Authorized Area. Also, the directory you specify must exist, although no Authorized Area components, including the install subdirectory, need reside in the directory already.

The objects for which you change -rootaa are loaded to the pathname you specify, and a link is created to those objects in the appropriate place in the root Authorized Area.

In the sample selection file shown in Figure 5-1, the first three lines indicate that the Domain/Dialogue objects in the Icorn, *Isys,* and *lusr* subcomponents are to be loaded into the Authorized Area specified on the distaa command line. The objects in the *Idoc* subcomponent are to be loaded into an Authorized Area on node *Ilcolor* (into the directory *Ilcolor/installlri.apollo.dialog.v.3.4).* The objects in the /examples subcomponent are not restored from the distribution media.

linstall/templates/apollo/dialog.v.3.4/aa.small

| move | ri.appendlo.dialog.v.3.4 /com         | $-{\rm root}$ aa |
|------|---------------------------------------|------------------|
| move | ri.apollo.dialog.v.3.4 /sys           | $-$ rootaa       |
| move | ri.apollo.dialog.v.3.4 /usr           | $-$ rootaa       |
| move | ri.apollo.dialog.v.3.4 /doc           | //color          |
| move | ri.apollo.dialog.v.3.4 /examples -nil |                  |

*Figure* 5-1. *Sample Selection File* 

4. Run distaa with the name of the edited selection file as the selection file argument:

*AA/install/tools/distaa -f -m dev AA selection file* 

where:

*dev* is c for cartridge tape, f for floppy disk, or m for magnetic tape.

*AA* is the pathname of the Authorized Area you used in the rbak command line of Step 1.

 $s$ *election* file

is the pathname of the selection file that you edited.

The distaa program loads the product components with a destination of -rootaa into the Authorized Area specified on the command line and loads the products components for which you supplied a pathname to the specified pathname. For the latter components, links are created in the root Authorized Area. If the product you are loading requires more than one piece of media, you are prompted during the loading process to remove media from the drive and replace it with the next piece of media.

-------BB-------

# **Chapter 6 Configuring Products**

This chapter describes how to configure products you plan to install. In this chapter, we describe how to modify an existing configuration file or create a new one, using the config tool.

# **Choosing a Tool**

In the Apollo model, software product installation consists of copying software from an Authorized Area into an operational configuration on a node. The operational configuration is determined by five files:

- A release index that describes all the possible configurations supported by the product. The release index file ships with the product and cannot be modified at your site.
- An optional active override file that constrains the set of possible product configurations installable from an Authorized Area to a subset of those described in the release index. It is usually created when a product is loaded into an Authorized Area.
- A configuration file that further narrows the possible product configurations by establishing a single configuration that can be installed on a target node. The configuration file is usually created at your site.
- An optional preserve. I ist file you can create on the target node that lists the names of files not to be overwritten when a product is installed on a node.
- An optional excludes. list file you can create that lists the names of files not to be installed from an Authorized Area.

The basic tool for establishing a product configuration is config. Product configurations are defined by configuration files that are used by install or install++ to direct the installation of software on the target node. Only config can create a configuration file. It is the tool of choice when you want to create a set of standard configurations to guide installations at your site. The config tool does not install software; it is only an interactive tool for creating configuration files.

We also provide the install++ tool, which invokes config in its configuration phase and then passes the resulting configuration file to the install tool in its installation phase. By default, the configuration file that install++ creates is deleted when install++ completes its installation phase. You may find install++ more expedient when you are installing a unique configuration to a node, and you are sure that you won't be needing the configuration you establish for that node again.

Although you can run install++ noninteractively, it is primarily intended for one-shot interactive installations of custom software configurations. The install tool, on the other hand, is intended for noninteractive, batch mode, installations of a single product configuration to many nodes on a network. However, neither of the installation tools has any functional advantage over the other; install++ works by invoking config and passing the resulting configuration file to install.

# **Starting the Configuration Process**

Start the configuration process by running either the config or the install++ program. Once you've entered the interactive phase of either program, the user interface is the same.

## **Running the config Tool**

The config tool always runs interactively. To run the tool, use the following command line:

*AA/install/tools/config -s AA -c configuration file* 

where:

*AA* is the pathname of the Authorized Area containing the products you want to constrain.

*configuration Jile* 

is the pathname of the configuration file that you want to modify or create.

## **Running the install++ Tool Interactively**

You can run the configuration phase of the install++ tool interactively with or without specifying the name of a preexisting configuration file on the command line. Specify the name of a configuration file if you want to configure the target node similarly, but not identically, to the way it would be configured using that file, or if you want to create a new configuration file with that name. If you run install++ without specifying a configuration file, the program creates a temporary one which exists only for the duration of the installation.

Invoke the install++ program with the following command line:

#### *AAlinstalI/tools/install++* -pvx

-s AA -c *configuration file target* [*target ...*]

where:

- *AA* is the pathname of the Authorized Area containing the products you want to configure.
- *configuration Jile*

is the pathname of the configuration file that you want to modify or create.

*target [target* ... ]

is a list of targets to install to during the installation phase.

A target can be the pathname of any directory. Typically, however, the pathname of a node entry directory, *lImy\_node* for example, or the pathname of a mount point for a mounted volume is specified.

The install++ tool begins its configuration phase by invoking config. Unlike config, the install++ tool actually installs the software configuration by invoking install and passing it the configuration file created during the configuration phase. The configuration phase is interactive; the installation phase is not.

# **Interacting with the Configuration Program**

Once you have invoked config or install++ according to the above directions, the program lists all products available from the Authorized Area. There may be more than one version available for certain products. Then the prompt changes to CONFIG>. Figure 6-1 illustrates the start of an interactive install++ session.

```
$ install++ -s IlsrlO -c my_config limy_node 
Scanning Authorized Area in //sr10 
        RAI Config Tool --- Version 1.0 06/15/88CONFIG> s a 
The following is a list of products/versions 
available for 
selection<br>1. asm 1.0
1. asm 1.0<br>2. cc 3.0
2. cc 3.0<br>3. d3m 6.03. d3m 6.0 
4. ftn 10.0<br>5. gpio 10.0
5'. gpio 10.0 
6. os 10.0<br>7. pas 1.0
7. pas 1.0<br>8. spe 2.0
8. spe
Type 'help' for command information 
CONFIG>
```
*Figure 6-1. Beginning an Interactive Configuration Session* 

## **General Guidelines**

Below are some guidelines to bear in mind while configuring software:

- The config tool is interactive and its commands can be abbreviated to the point of uniqueness.
- You can exit from the configuration process at any time. If you enter exit at the CONFIG> prompt, the tool saves all configuration changes made in this session. At installation time, any configuration questions you did not answer are set to default values shipped with the software. If you enter abort, the tool exits without saving any of the changes you have made.

## Using the Configuration Commands

Follow the steps below to configure products for the target node:

1. At the CONFIG> prompt, enter show selection or s s. The program lists all products currently selected for installation on the target node.

To redisplay the list of available products shown when the program is first invoked, enter show available or s a at the prompt.

- 2. If the list produced by the show selections command is correct (that is, if it displays the products you want to install on the target node), begin configuring the products selected, as described in Steps 4 through 8. Otherwise, use the select, deselect, update, or update all commands to modify the list of selected products. At the CONFIG> prompt, enter the commands as shown in the following descriptions.
	- select *available product* [*available version*]

adds an available product you wish to install to the list of selected products. If you choose a product that is incompatible with a currently selected product, you will be warned when you try to install the configuration. The config tool does not, however, warn you at this time.

#### deselect selected product [selected version]

deletes a selected product you do not wish to install from the list of selected products. If you deselect a product that is necessary for the operation of a currently selected product, you will be warned when you attempt to install the configuration. The config tool does not, however, warn you at this time.

NOTE: Deselecting a product currently installed on a node does not cause the installation program to "de-install" that product by removing it from the node.

#### update *selected"'product*

replaces any and all of the current versions of *selected product* with the most recent version available.  $\overline{if}$  different.

#### update all

replaces any and all of the currently selected versions of every product with the most recent version available, if different.

NOTE: If you update one or more products, the answers to previously answered questions are retained if the latest version retains those questions.

#### select all

adds to the list of selected products the latest version of every product in the Authorized Area, and deletes from the list any earlier versions of those products.

where:

#### *available yroduct*

is the name of a product as it appears on the list of available products.

#### *available version*

is the version of a product as it appears on the list of available products.

#### selected product

is the name of a product as it appears on the list of selected products.

#### *selected version*

is the version of a product as it appears on the list of selected products.

- 3. After several modifications to the list of selected products, you may want to enter the show selections command again to verify the result. You may also want to use the show queries *product* command to see what configuration options are available for a given product. Note that for the operating system product (designated os) there are a very large number of questions, reflecting an equally large number of configuration options.
- 4. When you are satisfied with the list of selected products, configure the products for which you want nondefault configurations. If you are installing Domain/OS operating system software, configure the operating system product first.

For each product you want to configure, enter either the configure or the reconfigure command at the CONFIG> prompt:

#### configure *selected yroduct [selected\_version]*

or

#### reconfigure *selected* product [selected version]

The configure command presents you with questions not answered for the product in previous configuration sessions. This command is especially useful when you exit in the middle of a configuration session and then return to finish configuring a product.

The reconfigure command presents you with all questions for the product being configured. Use this command to create a new configuration file by modifying an old one, or to change the answers you supplied in a previous configuration session.

- 5. For some products, the program asks if you want to see detailed explanations of the configuration questions for the product. We recommend that you answer yes to this question, at least the first time you configure a given product.
- 6. The program displays questions specific to the product you are configuring (see Figure 6-2). Common types of questions ask whether you want to install an optional part of the product (for example, help files, manual pages, or files in /domain examples), and whether you want to install the product by copying the files or by linking to them on another node. All questions have a default answer, indicated by a (D), supplied by Apollo. You can select the default by pressing  $\langle \text{RETURN} \rangle$  at the  $\text{==}$  prompt.

```
/SYS/HELP 
 The /sys/help directory contains help files for the<br>Aegis environment. If this directory exists and is NOT a
 Aegis environment.If this directory exists and is NOT a link on the target, you may want to install the help 
 files for ftn. If /sys/help IS a link from the target 
 to another node, then you must install ftn on 
 that node if you want the latest version of these files 
 to be available on the target. 
Do you want a local copy of ftn help files (/sys/help), 
a link to another node or neither? 
: [ copy (D) link none 1 
==> 
/DOMAIN EXAMPLES 
 The /domain_examples directory contains online<br>examples.If this directory exists and is NOT a link on
 the target, you may want to install /domain examples/ftn.
 If /domain_examples IS a link from the target to another 
 node, then you must install ftn on that node if you 
 want the latest version of these examples to be available on the target.
Do you want a local copy of the online examples 
(/domain examples) for ftn, a link to another node 
or neither? 
: [ copy (D) link none 1
```
*Figure* 6-2. *Sample Product Questions* 

==>

NOTE: If you are configuring the Domain/OS product, the program asks you to select the environments to be installed; the number available to you depends on the contents of the Authorized Area.

Answer the questions for the product you are configuring. When you have finished answering all the questions for a given product, the CONFIG> prompt returns. If you wish to return to the CONFIG> prompt before answering all the questions for a product, enter STOP at the ==> prompt. You may resume configuring this product by entering configure at the CONFIG> prompt. If you do, answers you've made to questions are retained. After you exit config, the program assigns configuration values according to your answers plus the default answers to any questions you have not answered.

7. Once you've configured the product, you can indicate whether you want the installation program to make certain checks before it actually installs the product on the target nodes. Enter the following command at the CONFIG> prompt:

install checking *selected yroduct [selected\_version] value* 

where:

*selected yroduct* 

is the name of a product as it appears on the list of selected products.

*selected version* 

is the version of a product as it appears on the list of selected products.

*value* 

is one of the following:

 $version$  - Install only if the object already on the target differs from the version of the object in the Authorized Area. This is the default install checking and the type we recommend.

 $exist$  - Install only if named object already exists on target. This option can be used to avoid replacing objects that were deleted deliberately to save disk space. Choosing install checking exist does not imply install checking version.

 $none - No$  install checking. This option forces installation of all objects in the configuration, ignoring the software already on the target node. It is not normally necessary or recommended.

- 8. Repeat Steps 4 through 7 as appropriate, for each product whose configuration you wish to modify. Remember that you can end the configuration session and save your changes after finishing any product by entering exit, or end the session without saving changes by entering quit at the CONFIG> prompt.
- 9. When you've completed configuring all the products on the list of selected products, enter exit:

#### CONFIG> exit

The config or install++ program terminates the configuration session. If you began the session by running install++, the program now begins installing software on the target nodes. If you began the session by running config, you are returned to the shell command line. In either case, refer to Chapter 7 for information on continuing the installation process.

-------88-------

 $\label{eq:2} \frac{1}{\sqrt{2}}\sum_{i=1}^n\frac{1}{2}\sum_{j=1}^n\frac{1}{2}\sum_{j=1}^n\frac{1}{2}\sum_{j=1}^n\frac{1}{2}\sum_{j=1}^n\frac{1}{2}\sum_{j=1}^n\frac{1}{2}\sum_{j=1}^n\frac{1}{2}\sum_{j=1}^n\frac{1}{2}\sum_{j=1}^n\frac{1}{2}\sum_{j=1}^n\frac{1}{2}\sum_{j=1}^n\frac{1}{2}\sum_{j=1}^n\frac{1}{2}\sum_{j=1}^n\frac{1}{2}\sum_{j=1}^$  $\label{eq:2.1} \frac{1}{\sqrt{2}}\int_{\mathbb{R}^3} \frac{d\mu}{\sqrt{2}} \, \frac{d\mu}{\sqrt{2}} \, \frac{d\mu}{\sqrt{2}} \, \frac{d\mu}{\sqrt{2}} \, \frac{d\mu}{\sqrt{2}} \, \frac{d\mu}{\sqrt{2}} \, \frac{d\mu}{\sqrt{2}} \, \frac{d\mu}{\sqrt{2}} \, \frac{d\mu}{\sqrt{2}} \, \frac{d\mu}{\sqrt{2}} \, \frac{d\mu}{\sqrt{2}} \, \frac{d\mu}{\sqrt{2}} \, \frac{d\mu}{\sqrt{2}} \, \frac{d\mu}{$ 

# **Chapter 7 Installing Products**

This chapter describes how to use the **install** and the **install++** tools to install products. To install products according to the installation procedures described in this chapter, an Authorized Area containing the products you want to install must exist on your network.

# **The install and install++ Tools**

In the Apollo model, software product installation consists of creating an operational configuration of software on a node from one or more products loaded into an Authorized Area. The operational configuration is determined by five files:

- A release index that describes all the possible configurations supported by the product. The release index file ships with the product and cannot be modified at your site.
- An optional active override file that constrains the set of possible product configurations installable from an Authorized Area to a subset of those described in the release index. It is usually created when a product is loaded into an Authorized Area.
- A configuration file that further narrows the possible product configurations by establishing a single configuration that can be installed on a target node. The configuration file is usually created at your site.
- An optional preserve. list file you can create on a target node that lists the names of files not to be overwritten when a product is installed on a node.
- An optional excludes. list file you can create that lists the names of files not to be installed from an Authorized Area.

You can establish a product configuration before attempting to install software products, or you can postpone the creation of a configuration file until installation time. If you want to impose a consistent product configuration on every node at your site, you probably want to establish a single product configuration by using the config tool directly, as described in Chapter  $6$ , and then using the install tool to install products. If you do not care to save a product configuration for future use, you may find the install++ tool more expedient.

In general, the install++ tool is intended for one-shot interactive installations of custom software configurations, whereas the install tool is intended for noninteractive, batch mode, installations of a single product configuration to many nodes on a network. However, neither of the installation tools has any functional advantage over the other; install++ works by invoking config and passing the resulting configuration file to install.

The installation tools accept many options on the command line to support different installation strategies. This chapter describes only some of the possible ways to use install and install++. For more information on their capabilities, consult Appendix C or the online help in the install/help directory of an Authorized Area.

# **Preparation**

This chapter is intended primarily for installing optional products from an Authorized Area to another node, and for installing an updated version of Domain/OS (SR10.x) on a node already running Domain/OS.

If no nodes on your network are running Domain/OS (SR10.x), first use the procedures described in Chapter 2 to create an Authorized Area and install Domain/OS on one node in the network. If you want to install Domain/OS from this Authorized Area to another pre-SR10 node, use the procedures in Chapter 3. If you want to install an optional product or an update of Domain/OS, and haven't yet loaded the product from the distribution media into an Authorized Area, first load the product using the procedures in Chapter 5.

## Things to Check before Installation

Before you begin installation, check the following conditions:

- When you are installing Domain/OS or large optional products, the node on which you invoke the install tool should contain at least 10 MB of free disk space. This is an approximation; the exact amount of free space required depends on the product configuration you specify and the size of the baseline files. The /com/lvolfs command and the UNIX df command show the amount of free disk space.
- Make sure you are not running the Iprotect program on the target. The installation program will not install to a target running Iprotect.
- If you are installing an optional product, make sure each target is running the version of Domain/OS required by the product. Consult the product's release documentation to find out the product's operating system requirements. Use the /com/bldt or /usr/apollo/bin/bldt program to learn which version of Domain/OS the target is currently running. Domain/OS, and any optional software that requires Domain/OS to operate, cannot be installed on a target running a pre-SR10 version of the operating system.

## Things to Know Before Installation

Before you can begin installation, you must know the following information:

• You must know the node names of the targets of the installation (see Figure 7-1). Software can only be installed on

a node with a disk. If the node on which you are installing software is booted from its own disk, the "target" is that node's name (for example, //color). If the node is booted diskless from and mounted on a partner node, the target is the pathname of the original node's disk as mounted on the partner's file system (for example, //ergo/color).

- You must know the pathname of your site's Authorized Area. The Authorized Area must be located on a Domain/OS node or file server.
- You must know the pathnames of the configuration files you want to use, if any. Apollo distributes standard configuration files with each product release. You must have an existing configuration file to use the install tool. If you do not wish to use an existing configuration file, you can use the install++ tool without specifying a configuration file on the command line.

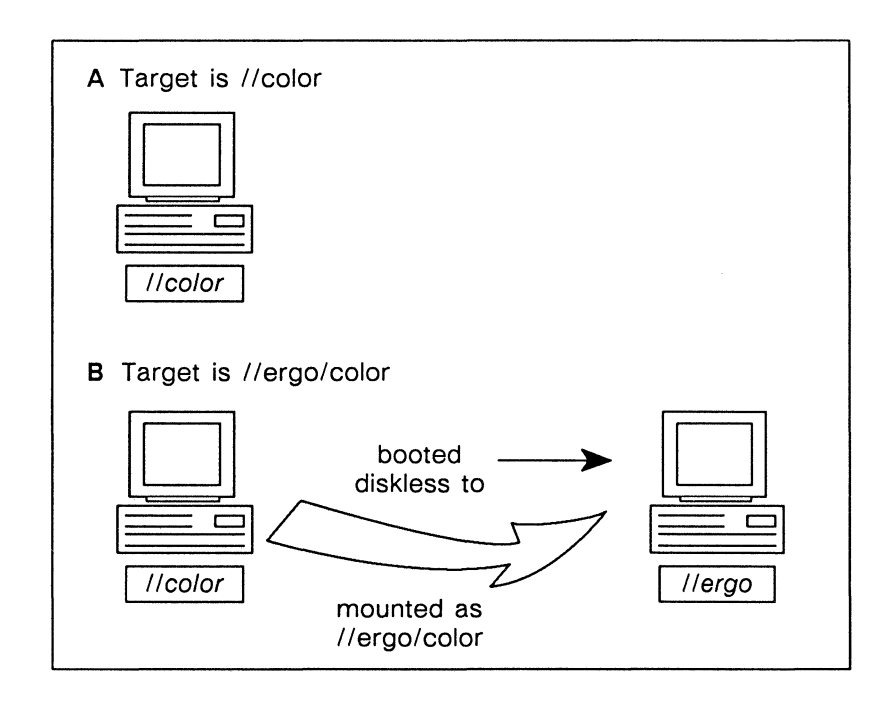

*Figure 7-1. Installation Targets* 

You should also read the software release documentation, located online in the *AAlinstall/doclcompany* directory (for example, in  $I/D$ asta/install/doc/apollo, if  $I/D$ asta is an Authorized Area), for each product you intend to install. Pay particular attention to any product-specific installation issues and dependencies discussed in Chapter 2 of each product's release notes.

> NOTE: We generally recommend the use of the options -p (purge baseline files), -v (verbose output), and  $-x$  (continue on error) with every installation. Therefore, those options are combined into the argument -pyX shown in all the command lines to follow.

When an installation program completes, go on to the section "Completing the Installation" later in this chapter for information on error checking and rebooting your node.

# **Installing Interactively**

You can run the install++ tool interactively with or without specifying the name of a pre-existing configuration file on the command line. Specify the name of a configuration file if you want to configure the target node similarly, but not identically, to the way it would be configured by using that file, or if you want to create a new configuration file with that name. If you run install++ without specifying a configuration file, the program creates a temporary one which exists only for the duration of the installation.

Invoke the install++ program by entering

*AAlinstall/tools/install++* -s *AA* [-c *configurationJile] target [target ... ]* 

where:

*AA* 

is the pathname of the Authorized Area containing the products you want to configure.

*configuration file* 

is the pathname of the configuration file that you want to modify or create.

*target [target* ... ]

is a list of targets to install to during the installation phase. For a target, you usually supply the name of a node entry directory, //this\_node for example, or the pathname of a mount point for a mounted volume. *I*/this node/ that node for example. However, you can supply the pathname of any directory, and the product will be installed there.

The install++ tool begins its configuration phase by invoking config. Unlike config, install++ actually installs the software configuration by invoking install and passing it the configuration file created during the configuration phase. The configuration phase is interactive; the installation phase is not. See Chapter 6 for more information on configuring products for installation.

Other than invoking config to create a temporary configuration file, the install++ tool functions identically to the install tool, and both tools share the same set of command-line options. The rest of this chapter uses install in its examples. You may, in general, substitute install++ for install where it appears in the following procedures. The only resulting difference is that, if you are installing via default configuration files that contain unanswered questions, those unanswered questions will be presented to you during the configuration phase of install++ unless you specify the -d option on the command line. The install tools will supply default answers to unanswered configuration questions, as will install++ -d.

# Simple Batch Installation

You can use the **install** or the **install**++ tool to install system software and optional products according to an existing configuration file. It may be a standard configuration file supplied by Apollo or a system administrator, or it may be one you created yourself by using the procedure described in Chapter 6.

## Using a Single Configuration File

Use the following install command line to install a single, previously created configuration on one or more target nodes:

*AAlinstall/tools/install* -pyX -s *AA*  -c *configuration file target* [*target* ...] where:

*AA* 

is the pathname of an Authorized Area containing the products you want to install.

#### *configuration file*

is the pathname of the configuration file describing the product configuration you want to install.

*target [target* ... ]

is a list of installation targets. For a target. you usually supply the name of a node entry directory. *//this\_node* for example. or the pathname of a mount point for a mounted volume. //this\_node/that\_node for example. However. you can supply the pathname of any directory.

You can install the default configuration for a single product by using the -c option. Locate the default configuration file for the product in the *AA/install/templates/company/product* directory. Each directory contains a default configuration file for the associated product.

For example. if your Authorized Area is at *Iladmin/AA.* and you want to install version 10.2 of Domain/OS. the default configuration file is

#### //admin/AA/install/templates/apollo/os.v.10.2/cf.os

To install this default configuration to the disked node //that\_node and the disk volume mounted at //this node/mount point, you could use the following command line:

*Iladmin/* AA/install/tools/install -pyX -s *I ladmin/* AA -c */1* admin/ AA/install/templates/ apollo/  $\cos y$ . 10.2/cf.os //that\_node //this\_node/mount\_point

## Using Multiple Configuration Files

The install and install++ tools enable you to use more than one configuration file during a single install. You can list each configuration file in the same command line, preceding each file name with the -c option:

#### *AA/install/tools/install -pvx -s AA -c configuration file 1*  $-c$  *configuration file 2 -c configuration file*  $\overline{n}$ *target [target* ... ]

where:

AA

is the pathname of an Authorized Area containing the products you want to install.

*configuration file*  $\{l, 2, n\}$ 

are the pathnames of different configuration files.

*target [target* ... ]

is a list of installation targets. For a target, you usually supply the name of a node entry directory, *Iithis\_node* for example, or the pathname of a mount point for a mounted volume, *Ilthis\_node/that\_node* for example. However, you can supply the pathname of any directory. All of the product configurations specified in the different configuration files are installed on all of the targets.

install++ (but not install) also enables you to create a file that contains a list of the configuration file pathnames (one per line). You then supply the name of the list file as input to install++, preceded by the -C option:

#### *AA/install/tools/install++ -pyx -d -s AA* -C configuration file list file target [target ...]

For example, suppose you want to install *Domain/OS,* the Domain Pascal compiler, and the Domain FORTRAN compiler, using the Apollo-supplied default configuration for each product. (Each directory of the form *AAlinstall/templateslcompanylproduct* contains a default configuration file for the associated product.) First, create a file listing each default configuration file. If your Authorized Area is named  $//AA$ , the list file might look something like this:

jjAAjinstalljtemplatesjapollojos.v.l0.0jcf.os jjAAjinstalljtemplatesjapollojpas.v.8.04jcf.pas jjAAjinstalljtemplatesjapollojftn.v.l0.0jcf.ftn

Then install the products by supplying the name of the list file to install++, as shown in the previous command line.

Once you invoke the installation program, go to the section "Completing the Installation" later in this chapter for information on error checking and rebooting your node.

# **Installing to Multiple Nodes**

As with configuration files, install and install++ enable you to specify more than one installation target for a single invocation of the install tool. As shown in previous examples, you can list multiple targets on the command line. Or you can use the -n option to specify a file containing a list of targets. The target list file should specify one target per line.

## Push Installations

By default, the install tool runs exclusively on the node it was invoked from and installs the specified configuration to each target in succession, one after another. This is known as a "push" installation; the product is pushed from the Authorized Area onto the target nodes from the node on which install is running. See Figure 7-2.

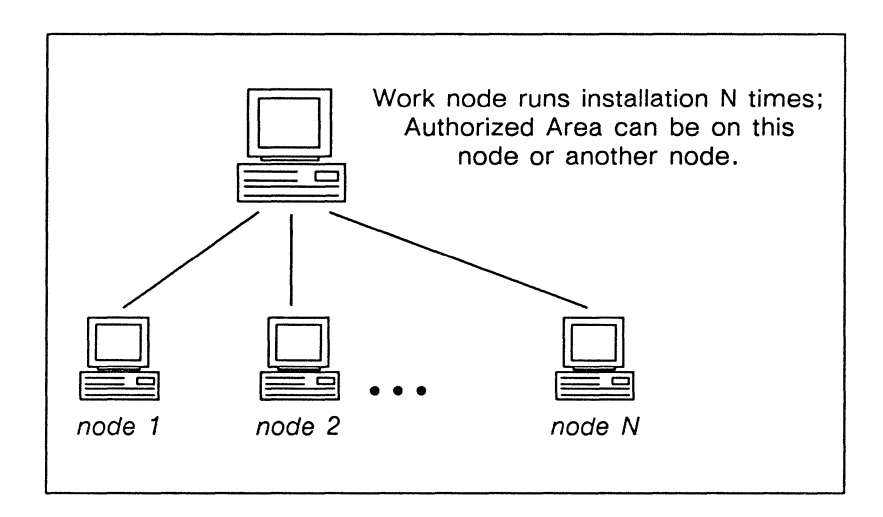

*Figure* 7-2. *Push Installation* 

## **Pull** Installations

The install or install++ tool can also install products on target nodes by executing remotely on those nodes under certain
conditions (see Figure 7-3). You invoke the **install or install++**  program on a work node, and the program executes remotely on each of the individual target nodes. This is known as a "pull" installation because the products are pulled from the Authorized Area by the target node. A pull installation distributes the workload and results in faster multiple installations. For pull installations to be effective, the following conditions must be met.

- The remote target nodes must be running Domain/OS.
- The remote target nodes must be running the Server Process Manager (spm) program.
- The product configuration must be fully specified before **install or install++** is invoked. You cannot configure products interactively when launching pull installations with **install++.**

When these conditions are not met for a target, the installation program executes locally on the work node (the node on which you invoke **install or install++)** for that target, just as if the target node were the target of a push installation. A pull installation is still performed on those targets that meet the conditions.

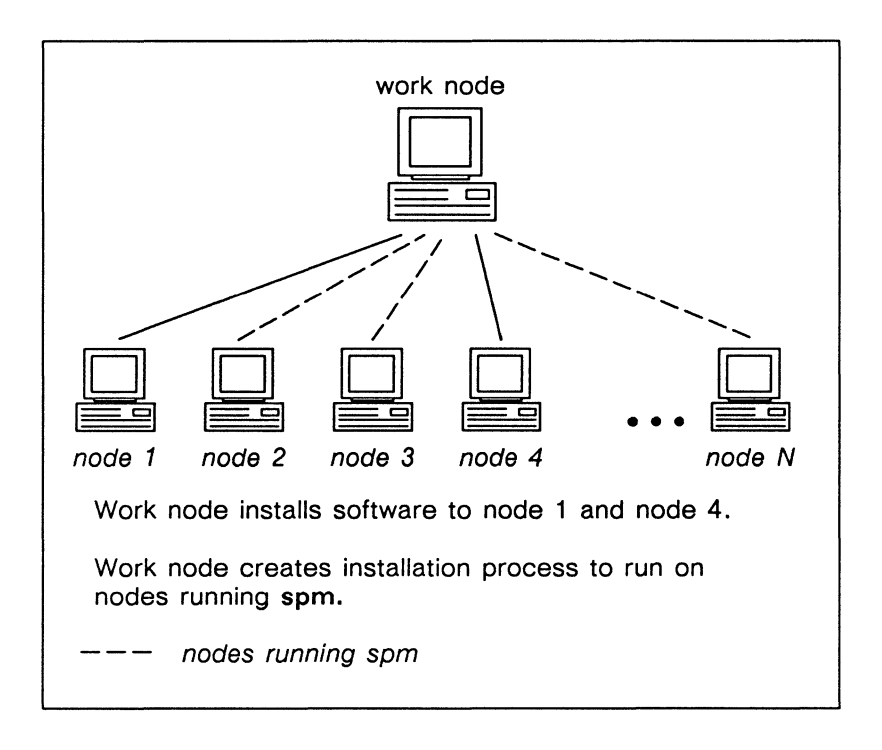

*Figure* 7-3. *Pull Installation* 

To perform a pull installation on multiple targets, you must specify the -r option on the install command line. You may specify the product configuration with the -c option, and the target nodes with or without the -n option. For example, to install the product configuration defined by *configuration file* to multiple targets listed in the file *target list file*, you can invoke install like this:

### *AA/install/tools/install -pvx -r -s AA -c configuration file* -n target list file

where:

*AA* 

is the pathname of an Authorized Area containing the products to be installed.

*configuration Jile* 

is the pathname of the configuration file describing the

product configuration you want to install on each of the targets listed in *target* list file.

target list file is the pathname of a file containing a list of installation targets.

During pull installations, the install tool creates an installation record file for each remote target. The record file records any error or warning messages from the target and other pertinent installation<br>information. Each installation record file has the name information. Each installation record *AA/node\_name.x,* where *x* is an integer value.

## Other Installation Features

In addition to allowing multiple configuration files and parallel installation to multiple target nodes, the install tool has other features you may find useful. Consult Appendix C or the online help files in the install/help directory of an Authorized Area for an exhaustive list of install and install++ options. The following sections discuss only a few of the most interesting ones.

## Linking to the Authorized Area

If the Authorized Area you are installing from is on the target node, you can use the -I option to install the product configuration on the node via hard links to the Authorized Area. Use of the -I option to install (or install++) does not restrict future modifications to the Authorized Area or installations to the node. The links created are hard links. Future installations will not affect the contents of the Authorized Area, nor will modifications of the Authorized Area affect the operational hardware installed on the node.

We recommend you use the  $-I$  option when installing to the node containing the Authorized Area, since install runs faster and much disk space is saved because most product components do not have to be copied during the installation.

## Ignoring Object Customization

By default, the install (and install++) tool assumes that, if the software it finds on a target node differs from what was previously

installed, the difference is due to intentional customization by a user of the node since the previous installation completed. Therefore, if a user of the node has deleted some of the objects installed on the node, install will not recreate those objects unless told to do so. The default behavior of install is generally what you want; however, you can force install to install the product in the exact configuration specified on the command line by using the -m option.

The -m option is the easiest way to get a "clean" configuration on a node whose software you suspect may have been modified or not quite properly installed.

Without the  $-m$  option, the install tool does not install an object as a local copy if a previously installed version of the object is a link. Likewise, install does not install an object as a link if the existing version is a local copy. With the -m option, you can override this action for *files-a* file will be installed as a local copy or link regardless of whether the existing file is a local copy or link. However, the -m option does not permit the change of a *directory* from a local copy to a link, or from a link to a local copy.

## Help for Unattended Installations

Because install is not interactive, you can run it unattended. You can also run install++ noninteractively, and hence unattended, depending on the command line options you supply. If you run install++ interactively, you can let the installation phase run unattended once you complete the interactive configuration phase. Installation of large product configurations, or even small configurations to multiple nodes, can take hours, so you may want to run an installation overnight or over a weekend. Both install and install++ accept two options, -i and -0, that are primarily useful during long, unattended installations.

By default, install checks to make sure there is enough free disk space on a target node for the product configurations it is about to install, and warns the user if there isn't sufficient disk space. The  $-i$ option turns off this checking. It is most useful when you are replacing an old version of a product with a newer version, since most of the space required by the new objects is available after deletion of the old ones. We recommend that you use this option for unattended batch installations-during an overnight installation of a new version of Domain/OS, for example.

Without the -o option, install installs only once to each target specified on the command line, even if target names are repeated.

This is generally what you want, but occasionally you might want to force install to attempt each target multiple times. If you run install with the -0 option, install attempts to install the product configuration to each named target as many times as that target is specified.

In an unattended installation on a large and heavily loaded network, you can improve your chances of success by naming each target twice and specifying -0 on the install command line.

## **Completing the Installation**

When the install (or install++) tool begins to install the product configuration you have specified, it displays various informational messages about the configuration and installation process (see Figure 7-4). Follow the directions in this section to complete the installation on each target node.

```
RAI install++ 0.21 1988/04/01 
Authorized area is on //sim4 
The selected switch settings are: 
    Existence of files in the AA will not be checked 
    sys sr10 is the configuration file for all target nodes 
    continue on error has been selected 
Installation is for: 
    //sim4 
Installing //sim4 
Using baseline file baseline.00000001 for node //sim4 
Checking status of baseline file entry ri.apollo.os.v.10.0 
    still checking at Wed Apr 27 11:29:32 1988 
Checking status of configure file entry ri.apollo.os.v.10.0 
Computing installable set for //sim4 
The installation requires 29665 blocks of free disk space 
You have 34557 blocks available. Do you wish to continue 
(y, n)?
```
*Figure* 7-4. *Messages During Installation* 

## Checking the Installation Transcript

yes

When the installation is complete, you see one of the following messages:

RAI install has successfully completed. or RAI install has completed with errors.

In either case, we recommend that you check the transcript produced by install (or install++). The install tool prefixes all warnings with the label

#### WARNING:

and all errors with the label

#### ERROR:

If the transcript of the installation session contains errors, you should consider running install again to replace any objects that couldn't be installed due to transient network problems. Another run of the install tool should be much faster than the first because, by default, install copies only those objects that were not successfully installed during the first run.

> NOTE: The install++ tool may prompt you to shut down, reset, and restart the target node. Do so only after you have checked the transcript for errors.

### Troubleshooting

When you locate an error or warning, correct any problems that may exist. Then, if necessary, rerun install (or install++). Following are some of the more common installation error and warning messages and suggestions for dealing with them.

 $ERROR: Could not copy file ... to ...$ 

For some reason, install could not copy the named file. The install tool must run with the user ID root. If the permissions on install are intact (that is, it is set-UID root), then the problem was probably temporary; try rerunning install. If objects could not be installed due to missing directories on the target or other such problems, you may want to rerun install with the  $-m$  option. The  $-m$  option should cause the files not installed the first time to be copied to the target.

 $ERROR:$ ... must be a local copy not a soft link An object must be installed as a local copy, but the target directory for the object, or the current object at the target pathname, is a link. The install tool changes the link to a copy only if the -m option is used and the object being installed is not a directory, or if the product containing the object is configured with install checking none. Delete the offending link, and reinstall.

ERROR: Cannot install soft link ...; already is a local copy

The product configuration called for creating a symbolic link on the target, but there is already a local copy at the target pathname for the object. If you want a link there, you must delete the local object and rerun install. If the object on the target is a file, running install with the  $-m$ option will replace that file with a link as directed.

#### $WARNING:$ ... would install through a link item is ignored

The product configuration called for creating an object at a pathname that resolves through a symbolic link on the target node, so the object was not installed. If the object must be installed, delete the link and reinstall.

WARNING:Could not delete ...

The product configuration called for deleting an object on the target, but install was unable to delete it. Either install is running with the wrong permissions (that is, it is not set-UID root), or a temporary problem prevented the action. Check that install is set-UID root (using the lsacl command), and reinstall.

#### ERROR: ... not found in authorized area

A product in the configuration to be installed does not exist in the Authorized Area specified on the command line with the -s option. Make sure you have specified the Authorized Area correctly, and that the specified configuration files were created from the specified Authorized Area.

ERROR:Could not delete existing type ... for ... The install tool could not delete an installed type from a target node as called for by the release index for the named product. Try deleting the type yourself with the dlty command or reinstall the product.

ERROR:Could not find UID for ...

The named object is cataloged, but it could not be located. The Authorized Area node or the target node may need salvaging. Run salvol on the offending disk volume and reinstall.

ERROR:Could not get node UID for ...

An installation target could not be located. Make sure the named node is cataloged. Try cataloging it with the ctnode command and reinstall.

ERROR:Could not hard link from ... to ... The specified product configuration requires a hard link that cannot be created, so the installation was aborted. Try rerunning install without the -I option.

ERROR:Original ACLs could not be placed on ...

or

ERROR:Could not preserve original ACLs for ...

While trying to set the permissions on a new object to the original permissions of the old object on the target, some error occurred. The original permissions on the object were lost.

#### ERROR:Could not recover original copy of ...

The install tool encountered an error while attempting to preserve the original permissions on a file. To preserve permissions, install must rename the file, copy in the new file, copy the old permissions to the new object, and delete the old copy. Somewhere in this process, an unrecoverable error occurred. The original file is in rai acl temp. $*$  in the *linstall* directory on the target. Recopy this file to its original name and location and try the installation again. Alternatively, use the edad or chmod command to change the permissions on the new object to match those on the old object.

WARNING:Could not change type of object ...

The product configuration called for changing the type of an object on the target node, but install could not change the type. Check the permissions on the install tool and reinstall. If that doesn't work, you may have to run salvol on the target or remove the offending object with rm or dlt.

WARNING:Could not create baseline file ...

The install tool could not write a baseline file on the target node for some reason. Future installations will have to make do without one.

ERROR:Cannot access authorized area on ...

The install tool could not access an Authorized Area specified on the command line. Check to make sure the pathname after the -s option on the install command line is correct.

ERROR:Could not find configure file: ...

The install tool could not find a configuration file specified on the command line. Check that the configuration file pathnames are correct.

- WARNING:Target path file ... could not be found The install tool could not find a target list file specified on the command line with the  $-n$  option. Check that the target list file pathnames are complete and correct.
- WARNING: Target path file ... is not readable ... The install tool could not read a target list file specified on the command line with the -n option. Check that the target list file is readable.
- WARNING: Invalid configuration for remote install You invoked install++ with the  $-r$  option and options that called for interactive configuration, so the -r option was ignored.
- WARNING: Remote process call failed ... The install tool could not start a remote process on a target node, so it ran the program locally.
- ERROR: Installation of ... to ... has been aborted. ISP of target node and product not the same. The configuration included a product whose ISP type differed from that of the target node. By default, the install tool will not allow the installation of a product whose ISP type is incompatible with the target, because such a configuration may prevent the installed software from running and, in some cases, may even prevent the target from booting. You can use the -h option to install to override the default behavior.

Once you have resolved any errors in the installation and rerun it if necessary, check the transcript to see if it contains any messages telling you to shut down your node, reset, and reboot. These will normally appear if you have installed system software or software that makes changes to system libraries.

If you installed optional software products only and you were not prompted to shut down and reboot your node, then you are ready to run the software you have installed. Go on to the section" After the Installation" at the end of this chapter.

## Rebooting the Target Node

If you installed new system software on a node already running Domain/OS, you must shut down and reboot the target node, using this procedure:

1. Shut down the target node by entering one of the following commands.

If the target node is a workstation running the Display Manager (DM), use the the DM shut command:

Command: shut

If the target is a workstation that is not running the DM, log on to the target as root and issue the UNIX shutdown command:

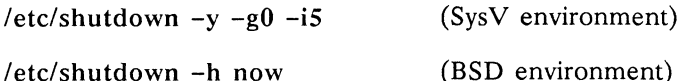

If the target is a storage module attached to a DSP, issue the shut command to the Server Process Manager (spm), or issue the /etc/shutspm command via crp to the target.

Wait for the message

SHUTDOWN SUCCESSFUL

and for the Mnemonic Debugger (MD) prompt to appear. The prompt depends on the node firmware, but it will end in  $a >$ .

2. If you installed software on a DN460 or DN660, reload the microcode with the following commands:

>gb %ua

- **NOTE:** Though the prompt should return to  $>$  after the ua command, sometimes the % prompt persists. If this occurs, simply continue with the next step.
- 3. Enter a reset command, followed by a carriage return at the next prompt. The reset command for Series 10000 workstations is RE W. For all other workstations, the command is simply RE. For example,

>RE ><RETURN> MD3X Rev. 6.0, 1986/03/05, 16:52:12 >

4. Boot the node with the command

>EX DOMAIN OS

5. Log on to your node by using your own account name.

You are now ready to run the software you installed.

## **After the Installation**

When you have completed a software installation. the target node contains a top-level *linstall* directory containing the following directories:

- /install/baseline Contains the baseline file for this target.
- $\bullet$  /install/doc

Holds directories for each company whose products are installed on this target. Under this, /install/doc/apollo holds release notes for all Apollo products installed on this target.

It may also contain one or more of the following files. The existence of either file implies that there were problems with the installation.

## *• linstall/not* installed

Lists objects that could not be installed from the last installation. Repeating the same install (or install++) command causes these objects to be installed. provided the problem that prevented their installation has been fixed.

*• linstall/rai\_acl\_temp.number* 

An object whose initial permissions could not be preserved. The *number* is an arbitrary numeric value assigned by the installation program. The installation transcript pad shows the original pathnames for each of the *linstalll*  rai acl temp.number files created during that installation.

You may want to create the file /install/preserve.list, containing the pathnames of all files on the node that you do not want changed by a subsequent installation. The pathnames in /install/preserve. list must be relative to /, the node entry directory.

NOTE: You may notice that you have a copy of the directory /sys5.3/bin even if you didn't install the SysV environment. This directory contains a minimal set of Bourne shell commands that support installation of applications created and distributed by our solution suppliers. We recommend that you not delete this directory. Delete it only if you do not use any applications designed by third-party vendors on your Apollo systems. See Appendix D for more information on this command set.

-------88-------

# Chapter 8 Protecting Software

This chapter describes how to use the inprot (install protection) tool and discusses other protection issues related to software installation. inprot enables you to create a set of permissions for objects installed on a node running Domain/OS. inprot requires the existence of a Domain/OS version of the registry database somewhere on the network.

The protection model used by Domain/OS is significantly different from that used in previous versions of the operating system. For information on the changes, see *Making the Transition to SRlO Operating System Releases* and the *Domain System Software Release Notes.* For a complete description of the protection model, see the managing system software manuals.

# Setting Permissions on Installed Objects

When you configure Domain/OS, you have the opportunity to choose an open or closed environment. In an open environment, the node owner has control over the objects on his or her node, including the system directories. In a closed environment, system administrators control the system software on all nodes; by default, users who are not system administrators cannot modify or delete critical system files and directories. A network in which all nodes are running closed environments is said to be a secure network.

#### NOTE: When you use minst in novice mode to install Domain/OS, the resulting environment is closed.

If you choose to install operating system software in an open environment, we recommend that you protect critical system directories and files after completing the installation. You do this by setting permissions so that the only nonprivileged (that is, neither root nor locksmith) account with access to and control over those objects is you, the node owner.

The inprot program allows you to set the permissions for a set of objects on a node running Domain/OS. The program accepts as input a file pathname and a target pathname. The file pathname points to a file containing templates for the types of protection desired for different types of files and directories. The target pathname can be a node name or the pathname of an Authorized Area (AA). The program modifies the permissions associated with the desired objects as they exist on the target.

> NOTE: To use inprot to set permissions on sys-<br>tem files, you must be root or tem files, you must be root or locksmith, or set inprot to setuid root. If you set inprot to setuid root, be careful about who can run inprot, as it can be used to break security on your system.

Invoke inprot with the following command line:

AA/install/tools/inprot [-a *template Jile]* [-t *target]* 

where:

#### *template file*

is the pathname of the template file to be used by the tool. For a description of the required format for this file, see the next section.

*target* 

is the pathname (usually the node name) of the target, for example //color. The target must be a Domain/OS node.

If you omit the template file pathname, the tool looks on the target for a file with the pathname /install/acl\_list. If you omit the target pathname, the tool assumes the current working directory. Run inprot only from a Domain/OS node. If you run the tool on a node that is running a pre-SR10 version of the operating system, you will get a warning.

### Template File Format

The inprot template file contains sets of entries, one entry on a line, that are used to establish the permissions for objects on a Domain/OS file system. There are two types of entry set: one, describing a file object, begins with a file object description entry; the other, describing a directory object, begins with a directory object description entry.

Each set of entries begins with an object description entry like the ones below, either for a file (begins with F) or for a directory (begins with D). Include required permission entries (P, G, 0, W) only if you wish to change the current values for those entries. An entry may contain more than one extended permission (E) entry. P, G, 0, W, and E entries may be listed in any order.

> NOTE: The entry description characters (F, D, P, G, O, W, E), the *required rights* fields, and the *extended rights* fields are *not* case sensitive. The *name* and *pers.grp.org* fields, however, must be lowercase.

#### File Description Entries:

 $\ddot{\phantom{a}}$ 

F *file path* (object description entry) P person name required rights [ -setuid | -setuidoff ] G group name required rights [ -setuid | -setuidoff ] O *org name required rights* [ -setuid | -setuidoff ] W % *required* rights E pers.grp.org extended rights E ...

#### Directory Description Entries:

D *directory path* [-files<sup>[-dirs]</sup> (object description entry) P person name required rights G group name required rights O *org* name required rights W % required rights E *pers.grp.org extended rights* E ...

where:

#### **F** file path

shows that this is a file object description entry pertaining to the file whose pathname relative to the target pathname is *file path*. Domain/OS wildcards are supported.

#### <sup>D</sup>*directory yath*

shows that this is a directory object description entry pertaining to the directory whose pathname relative to the target pathname is *directory path*. Domain/OS wildcards are supported.

#### -files

shows that this entry applies to all files created within the directory *directory* path, not to the directory itself. If this flag is applied to a file description entry containing a Domain/OS wildcard expression, the protection on all the files in a tree can be set at one time.

-dirs

shows that this entry applies to all directories created within the directory *directory yath,* not to the directory itself. If this flag is applied to a directory description entry containing a Domain/OS wildcard expression, the protection on all the directories in a tree can be set at one time.

#### *required rights*

is any valid combination of the letters p, w, r, x, k, j, i, and u. For information on the meanings of p, w, r, and x, see the managing system software manuals. The letter j corresponds to the [ignored] attribute. The letters i and u, used together, produce UNIX protection inheritance.

#### **-setuid I -setuidoff**

sets the "setuid" bit to "on" or to "off" for this file so that. when the file is executed. the process does or does not take on this person. group. or organization ID. Not valid for directory object entries.

#### P *person name required rights*

gives to all accounts with a "person" field of *person\_name*  the set of permissions described by *required rights*, and sets ownership of the object to the "person" entry *person\_name.* These permissions apply to the file or directory described by the last object description entry preceding this entry.

#### G group name required rights

gives to all accounts with a "group" (or "project") field of group\_name the set of permissions described by *required Jights.* and sets the "group-ownership" of the object to the "group" entry *group\_name.* These permissions apply to the file or directory described by the last object description entry preceding this entry.

#### **O** *org name required rights*

gives to all accounts with an "organization" field of *org\_name* the set of permissions described by *required rights,* and sets the "organization-ownership" of the object to the organization entry *org\_name.* These permissions apply to the file or directory object description entry preceding this entry.

#### W % *required rights*

gives to all other accounts the set of permissions described by *required rights*. These permissions apply to the file or directory described by the last object description entry preceding this entry.

#### E *pers.grp.org*

gives to the account with a Subject Identifier (SID) of *pers.grp.org* the set of permissions described by *extended rights.* These permissions apply to the file/directory object described by the last file/directory object description entry preceding this entry.

*extended rights* 

is any valid combination of the letters p. w. r. and x. For information on the meanings of these permissions. see the managing system software manuals.

The values *person\_name, group \_name,* and *org\_name* must exist in the registry database in the lists of persons, groups, and organizations, respectively.

## Template File Fonnat Examples

Following are a number of examples of object entries for a template file, with descriptions of the level of protection the example implies.

Protection for open root  $(1)$  directory in a UNIX system:

 $D/$ P root pwrx G staff wrx O none -i W % wrx  $D / -$ dirs P root -iu G staff -iu O none -i W % -u  $D /$ -files P root -iu G staff -iu O none  $-i$ W % -u

Protection for closed /bin directory in a UNIX system:

D /bin P root pwrx G staff wrx o none -j W  $\%$  rx D /bin -dirs P root pwrx G staff wrx O none  $-i$ W % rx  $D / bin - files$ P root pwrx G staff wrx o none -j W  $%$  rx

Protection for closed system file:

- F /bin/kill
- P root pwrx
- G staff wrx
- o none -j
- W  $%$ rx

Protection for open system directory:

D /com P root pwrx G staff pwrx O none  $-i$ W % pwrx D /com -dirs P root pwrx G staff pwrx o none -j W % pwrx D /com -files P root pwrx G staff pwrx O none  $-i$ W % pwrx

Protection for open system file:

F /com/invol P root pwrx

- G staff pwrx
- O none  $-j$
- W % pwrx

Protection for setuid -root programs:

F /etc/mount P root pwrx -setuid G staff  $-i$ O none  $-i$ W%rx

Protection for setuid -mail programs:

F /bin/rn P bin pwrx G mail rx -setuid  $O$  none  $-i$ W  $%$  rx

## Results of Running inprot

For each required entry, if the existing permissions for the SID allow a change, the inprot program changes the rights field to the permissions given in the *required rights* field. The program also sets the person, group, or organization component of the SID.

For an extended entry, if the SID name matches an existing extended entry, and if the existing rights allow for a change, then inprot sets the rights to the *extended rights*. If the SID is not found, then this extended entry is added to the end of the extended SID list.

## Protection Inheritance and Installation

There are a number of installation issues related to changes to our protection model at SR10. This section addresses those issues. It also notes restrictions on how the installs can be used vis-a-vis protection.

## Inheritance Following invol

On Domain/OS nodes, you can choose the protection inheritance model for the / directory when you initialize the disk with invol. You may choose Aegis, BSD, or SysV protection inheritance; the default is Aegis. In addition, invol creates the directories /sys, /sys/ node data and /sys/node data/system logs. The inheritance on these directories is always according to the Aegis model, and the directories themselves are unprotected; that is, % (world) has all rights relative to the directories.

## Installing an Open or a Closed Protection Model

When you install Domain/OS, you are asked to choose between an open and a closed protection model. The installation tools implement open and closed protections for a node with UNIX inheritance in a way that is slightly different from the way the tools implement protections on a node with Aegis inheritance.

Another factor that affects the protection result is whether you install system software in new mode (following invol) or update mode (subsequent installation). If you specify closed and new, pw rights are removed from the world entry of the / and /sys directories and their initial default permissions.

The /sys directory always uses Aegis-style inheritance. Common base software relies on inheritance and does not specify the protection for each object (except setuid and protected subsystems). This ensures that the base software for a new installation will be open or closed by inheriting from / and from /sys.

For Aegis environment installations, protections are inherited from the containing directory for all newly created objects (except setuid and protected subsystems). Closed rights are inherited correctly because the initial permissions on / have had pw rights removed. Open rights are achieved by *not* removing pw rights and relying on inheritance. (An update installation with open protections does not add p or w rights on an Aegis installation, even though a new installation with closed protections removes them.)

For UNIX environment installations, the protection for each object is exactly specified (with no reliance on inheritance). Object protection is generally closed (world has no pw rights). If an open protection model is specified, the protection changes are made *after*  the installation is completed; the installation program calls the edacl program to change permissions on all system trees by adding p rights for world. This allows a user to customize the protections on his or her node(s) after the software is installed. This changing of the protections on a UNIX installation to open is done for both new and update installations to ensure that newly created objects are accessible.

In general, update installations do not change the protections on preexisting objects, except for the addition of p rights in the case of an installation on an open UNIX environment.

When multiple environments (Aegis and one or more UNIX environments) are installed, specifying closed and new works as it does for other installations, removing pw rights from / and /sys and relying on inheritance or specified protections as appropriate for the various objects on the node. Specifying open always causes the addition of p rights to world for all the system trees, including /com.

## **Restrictions**

The install++ program (or eonfig and install programs) should *not*  be used to change a node's protection model from open to closed or vice versa. When you install Domain/OS in update mode, we strongly recommend that you select the same type of protection (open or closed) that you selected when you installed the software in new mode (that is, after you invol'ed). The results are indeterminate if you mix open and closed protections on a node. You should use other tools, such as inprot, edacl, and chacl, to alter the protection of a node once the initial installation is done. Or you can invol and start again.

If you install Aegis and one or more UNIX environments, and select Aegis as the primary node environment, the installation tools still set up UNIX inheritance on all UNIX environment trees (for example, /bin). If you select a UNIX environment as the primary node environment, you get UNIX inheritance on all system trees except those in /sys.

## List of setuid -root Files

The Aegis protection model provides node owners with control over node operations such as mounting and unmounting media devices, node shutdown and reboot, and process deletion. On the other hand, in a UNIX environment the above operations are restricted to privileged users and groups. At a site where the Aegis operating environment is not installed, system administrators may want to extend the ability of node owners to perform node administration tasks. We recommend that system administrators at such sites use the ehmod program to modify the following programs to run as root:

- $\bullet$  /etc/mount
- /etc/umount
- /etc/shutdown
- /etc/reboot

• /bin/kill

## Protecting 'node\_data

SR9.7 nodes cannot crp onto Domain/OS nodes if 'node data cannot be written to by world  $(\%, \%, \%)$ . This is one reason we do not more tightly protect 'node\_data in the installations. On a node that does not require  $S\mathbb{R}9.7$  crp access, an administrator may choose to tighten the protections on 'node\_data. Alternatively, an administrator may want to protect the 'node data paths by using the "keep" bit on the /sys, /sys/node\_data, and especially the /sys/node\_data/etc trees. We do not provide this capability within the installation procedure.

-------88-------

# **Appendix A**  Running invol

This appendix explains how to use the invol program to initialize a disk and reset the size of the OS paging file when you are following one of the procedures in Chapter 2 or Chapter 3. If the target disk is partitioned into more than one logical volume, note that this description assumes you want to initialize the entire disk, not just one of the logical volumes.

For a comprehensive description of the invol command, see the online manual pages for invol and the command reference manual for your environment (Aegis, BSD, or SysV).

When you run invol, the menu shown in Figure A-1 appears. To initialize a disk and reset the size of the OS paging file when you are following one of the procedures in Chapter 2 or Chapter 3, perform the following steps:

```
invol (init volume) - Offline(8) , revision 10.2, date and time 
options are: 
o - EXIT.<br>1 [-fnb5uom] - initi
1 [-fnb5uom] - initialize virgin physical volume. 
2 [-fnb5u] - add a logical volume.<br>3 [-fnb5] - re-initialize an exis
                         re-initialize an existing logical volume.
    The following flags apply to options 1 thru 3, as indicated:<br>f: don't re-format disk u: don't prompt user - use defa
              don't re-format disk u: don't prompt user - use defaults<br>make sr9 format disk n: make non-bootable volume
       o: make sr9 format disk n: make non-bootable volume<br>b: apply bsd unix acls 5: apply sys5 unix acls
        b: apply bsd unix acls \overline{5}: apply sys5 unix acls<br>m: build a multi-disk (e g striped) group
              build a multi-disk (e.g., striped) group
4 - delete a logical volume.<br>5 - list logical volumes.
5                 list logical volumes.<br>6                         list badspots on disk
6 [-e] - list badspots on disk or volume...-e: list in decimal.<br>7 [-f] - initialize physical badspot list.
7 [-f] - initialize physical badspot list.<br>8 - create or modify an os paging fil
8 - create or modify an os paging file<br>9 - add to existing badspot list.
9 - add to existing badspot list.<br>10 - display/change sector interle
10 - display/change sector interleave factor.<br>11 - remove from existing badspot list
               - remove from existing badspot list
Option:
```
*Figure A-i. The in vol Menu* 

- 1. Select option **1,** initialize virgin physical volume. Do *not*  enter any of the available flags (-fnb5uom).
- 2. You are prompted for the type of disk:

```
select disk: 
[w=Winch|s=Storage\mod|f=Floppy|q=Quit|[ctrl|#:][unit#]
```
Enter w if the target is a Winchester disk.

Enter *wctrl#:unit#* if the target is a Winchester disk on a Series 2500 workstation, where *ctrl#* is the disk controller number and *unit#* is the disk unit number. For example, **w5:0** denotes disk drive 0 on controller 5.

Enter s if the target is a storage module. To specify a unit number on a storage module, append 0 or 1 to the letter. For example, **sl** denotes storage module unit 1.

3. If you are initializing a storage module, you are prompted for the drive type:

```
Possible Drive Types are: 
1 - PN003863 (CDC) 
2 - PN005100 (NEC) 
3 - other (unknown) 
Enter drive type:
```
Enter the number (1, 2, or 3) associated with the appropriate drive type.

4. You are asked to specify a name for the disk you are initializing:

physical volume name:

Enter a character string of your choice, such as apollo.

- NOTE: If you are initializing a SCSI (Small Computer Systems Interface) disk on a Series 2500 workstation, invol formats the entire disk immediately after you enter the physical volume name. The message Formatting appears to indicate this. (On other workstation types, invol does not format the disk until after you specify logical volumes.) Do not stop the invol program while the format is in progress.
- 5. You are asked to select the method invol will use to verify the integrity of the disk:

Verification options are: 1 - no verification 2 - write all blocks on the volume 3 - write and re-read all blocks on the volume

Enter verification option:

Note that option 1 is the fastest, but the least thorough. invol does not read or write to the disk, except to create the volume structure. The disk is not verified until it is mounted and read or written to by the operating system. Option 3 is the safest, but also the slowest; initializing a large disk can take a considerable period of time.

6. You are prompted for the expected average size of files that will reside on the disk:

Expected average file size, in kB (CR for default, 5 kB):

If you don't know the average file size. accept the default. Selecting a relatively accurate value for the average file size can save space on the disk. because the volume table of contents (a system table) is then allocated more efficiently. Note that the **salvol** program returns the average size of all files on a disk.

7. You are prompted for the size and name of each logical volume that you want formatted:

For each logical volume to be formatted, enter the logical volume size (in kB), followed by the name, in the form "size, name". Up to 10 volumes may be specified. Terminate input with a blank line. Specifying a size of "all" will use all remaining blocks.

There are xxxxxx kB available. volume 1:

To format the disk as a single logical volume. enter **all** (after "volume 1:"). This is the typical response.

To partition the volume into more than one logical volume. enter the desired size and name for the first logical volume. **invol** then prompts you for the name and size of the second logical volume and indicates how much space remains. After you enter the size and name of all logical volumes. enter a blank line to terminate input.

8. You are asked if you want to reuse the prerecorded badspot information shipped with the disk:

Use pre-recorded badspot info?

Enter y.

9. **invol** now initializes the target disk. Depending on the size of the disk and the verification mode you selected. this can take a significant amount of time. During the initializing. **invol** informs you of its progress. For example. if you selected verification option 3. the following messages are displayed:

Writing logical volume 1. Formatting ... % complete: 20  $\mathbf{r}$  $\overline{a}$  $\ddot{\phantom{a}}$ 100 Writing all blocks ... % complete: 20  $\ddot{\phantom{a}}$  $\ddot{\phantom{a}}$ 100 Reading all blocks ... % complete: 20  $\mathbf{r}$  $\mathbf{r}$ 100 Initialization complete.

10. When the initialization completes, you are asked,

Anything more to do?

Since you must reset the size of the Domain/OS paging file, enter y. The **invol** menu (Figure A-l) reappears.

- 11. Select option 8, create or modify an OS paging file.
- 12. You are prompted for the type of disk:

select disk: [w=Winch | s=Storage mod | f=Floppy | q=Quit] [ctrl#: ] [unit#]

Enter w if the target is a Winchester disk.

Enter *wctrl#:unit#* if the target is a Winchester disk on a Series 2500 workstation, where *ctrl#* is the disk controller number and *unit#* is the disk unit number. For example, w5:0 denotes disk drive 0 on controller 5.

Enter s if the target is a storage module. To specify a unit number on a storage module, append 0 or 1 to the letter. For example, s1 denotes storage module unit 1.

13. If the target is a storage module, you are prompted for the drive type:

```
Possible Drive Types are: 
1 - PN003863 (CDC) 
2 - PN005100 (NEC) 
3 - other (unknown) 
Enter drive type:
```
Enter the number (1, 2, or 3) associated with the appropriate drive type.

14. invol displays the size and name of each logical volume on the disk, and prompts you for a logical volume number:

```
Physical volume "volume-name". Logical volumes: 
 # size(kB) name 
1 XXX(d)Enter logical volume number:
```
Enter the number of the target volume (the volume on which you plan to install Domain/OS). If the disk contains only one logical volume, enter 1.

15. You are prompted for the paging file size:

```
Size in kB for the OS paging file (CR for default
value = xxx) :
```
NOTE: The recommended size of the paging file for SR10 and SR10.l is 590 blocks. For SR10.2, the recommended size is 2048 blocks for Series 10000 workstations and 640 blocks for all other workstation types.

Enter the desired size, or press <RETURN> to accept the default value.

16. **invol** sets the paging size and asks,

Anything more to do?

Enter no. **invol** completes execution and returns to the calling program (the Mnemonic Debugger or a shell).

Return to where you left off in Chapter 2 or Chapter 3.

-------88-------

 $\label{eq:2.1} \frac{1}{\sqrt{2\pi}}\int_{\mathbb{R}^3}\frac{d\mu}{\sqrt{2\pi}}\,d\mu\int_{\mathbb{R}^3}\frac{d\mu}{\sqrt{2\pi}}\,d\mu\int_{\mathbb{R}^3}\frac{d\mu}{\sqrt{2\pi}}\,d\mu\int_{\mathbb{R}^3}\frac{d\mu}{\sqrt{2\pi}}\,d\mu\int_{\mathbb{R}^3}\frac{d\mu}{\sqrt{2\pi}}\,d\mu\int_{\mathbb{R}^3}\frac{d\mu}{\sqrt{2\pi}}\,d\mu\int_{\mathbb{R}^3}\frac{d\mu}{\$ 

# **Appendix B**  Running calendar

This appendix explains how to use the calendar program when you are following one of the procedures described in Chapter 2 or Chapter 3. For a general description of the calendar program, refer to the online manual pages for calendar and the command reference manual for your environment (Aegis, BSD, or SysV).

1. When you invoke calendar, you are first prompted for the type of disk:

please select the disk [w=Winch|s=Storage mod|f=Floppy|q=Quit] [ctrl#:) [unit#) [,lvno).

If you do not have a disk. enter none (n):

Enter w if the target is a Winchester disk.

Enter *wctrl#:unit#* if the target is a Winchester disk on a Series 2500 workstation, where *ctrl#* is the disk controller number and *unit#* is the disk unit number. For example, wS:O denotes disk drive 0 on controller 5.

Enter s if the target is a storage module. To specify a unit number on a storage module, append 0 or 1 to the letter. For example, s1 denotes storage module unit 1.

2. You are asked if you want to reset the target node's current time zone setting. For example,

The time-zone is set to  $-4:00$  (EDT). Would you like to reset it?

Enter n if the time zone is correct, then proceed to step 4. Enter y if the time zone is incorrect.

3. If you choose to change the time zone, this prompt appears:

please input the time-zone by entering either:

- a time-zone identifier (EST, EDT, CST, CDT, MST, MDT, PST, PDT, GMT, or UTC) , or
- the difference between your time-zone and Universal Coordinated Time in the form "hour:minutes" or "-hour:minutes" (e.g. 9:00, -3:00). Time-zone differences west of Greenwich are negative and those east of Greenwich are positive.

Time-zone:

Enter your time zone (for example, est for Eastern Standard Time, or edt for Eastern Daylight Time) *or* enter the time difference, as described in the prompt. Note that GMT (Greenwich Mean Time) is the same as UTC (Universal Coordinated Time).

4. The program displays the node's current setting of the date and time, and asks if you want to reset it. For example,

The calendar date/time is 1989/07/20 09:13:37 EDT. Would you like to reset it?

Enter n if the date and time are correct. calendar completes execution; return to where you left off in Chapter 2 or Chapter 3. Enter y if the date or time is incorrect.

5. If you choose to change the date and time, you are prompted for a new date and, after you enter a date, a new time. For example,

Please enter today's date (year/month/day): *1989/07/20* 

Please enter the local time in 24 hour format (hour:minutes): 09:25

Note that if you set the time backward, you receive a warning and are asked to confirm your time selection:

Warning: setting the time backward may cause duplicate unique ID's to be generated. Is the above information correct?

If you set a node's time backward, it is *theoretically* possible that a unique identifier (UID) generated after the time change may be generated at the same node time as an UID generated before the time change. This results in duplicate UIDs. In our context, an object subsequently installed on the target node or restored to the node after the install may end up with the same UID as an object generated by the invol program.

However, because a UID's time stamp is accurate to within milliseconds, the possibility of duplicate UIDs is extremely remote; the danger in setting the time backward is minimal. To be absolutely certain that duplicate UIDs are not generated, after you finish running calendar, wait for the interval that you set the time backward before you perform any other actions on the node.

If you set the time forward more than five minutes, you are also asked to confirm your response:

The calendar is being set forward by more than 5 minutes. Is the above information correct?

You are asked to confirm your response to prevent the need for setting the time backward should you set the time forward erroneously.

6. After you specify a new date and time and, if necessary, confirm your response, calendar displays the following message and completes execution:

If running online, you should now shutdown and reboot the system to run with the new calendar setting.
Ignore this message and return to where you left off in Chapter 2 or Chapter 3.

-------88-------

# **Appendix C**

# **Command Reference**

This appendix provides a detailed description of each installation tool in the same format as that used for online help files. The command line options available for each tool are described.

#### NAME

cfgsa - create selection and override files

#### **SYNOPSIS**

cfgsa AA

#### DESCRIPTION

The cfgsa tool creates selection files and override files based on the release indexes in the Authorized Area at AA. Selection files are used with distaa to load subsets of products from distribution media into an Authorized Area. Override files are used with config or install++ to constrain product configurations to a subset of those permitted by the product release indexes.

The cfgsa tool uses the release indexes for the products in the Authorized Area at AA as the source of its configuration questions. The save command to cfgsa creates an override file and places it in the install/overrides directory of this Authorized Area, making it an "active" override file.

The cfgsa tool is interactive and accepts the following commands at its CFGSA> prompt.

#### **COMMANDS**

Although they are shown here in lowercase, you can enter cfgsa conunands in upper, lower, or mixed case. You can also abbreviate them to the point of uniqueness. The cfgsa tool accepts the following commands at its CFGSA> prompt:

#### available

Display a list of all the products in the Authorized Area at AA. This is the list of products you can choose from with the select command. The cfgsa tool executes an available command when it starts up.

#### constrain

Begin a constraint session for the selected product. (See the select conunand below). The constrain command causes cfgsa to present the series of configuration questions defined by the release index and constrained by the current active override file for the product, if one exists. After displaying each question, cfgsa presents three types of possible constraints:

- user At configuration time, allow the user the full range of choices permitted by the release index for the product. This is the default constraint type selected by pressing <RETURN> at the constraint type prompt.
- limit At configuration time, limit the user to a subset of the choices permitted by the release index. Choosing limit causes cfgsa to display the set of responses to the question allowed by the release index. You can then choose a subset of those responses to be presented at configuration time.
- answer Answer the question for the user. Choosing answer causes cfgsa to display the set of responses allowed by the release index. The response

cfgsa and the control of the RAI cfgsa cfgsa and the control of the control of the control of the control of the control of the control of the control of the control of the control of the control of the control of the cont

you choose becomes the answer to the configuration question posed by the release index; the user will not see the question at configuration time.

The CFGSA> prompt returns after all of the configuration questions posed by the release index have been presented for constraint. A constraint session can be terminated early by using the abort command.

exit Exit the cfgsa tool. If you have not yet saved all the constraints you have made, cfgsa asks for confirmation before terminating.

#### generate *template*

Create a selection file named *aa.template* and a matching override file named *ov.template,* in the current working directory for the selected product.

- help Display a summary of the cfgsa commands accepted at the current prompt.
- revert Remove all constraints imposed on the selected product during the current cfgsa session.
- save Create an active override file for the product in the AA/install/overrides directory. If an active override file for the product already exists in the Authorized Area, cfgsa asks you to confirm that you want to overwrite the existing active override file.

#### select *product name version number*

- Select version *version\_number* of the product named *product\_name* from the list of available products.
- show List all of the questions in the release index for the selected product, together with the constraints imposed on the product configuration by the currently active override file and any choices made during the current cfgsa session.

# EXAMPLES

cfgsa //srlO\_node/authorized\_area

This command begins an interactive configuration session for the products loaded into the Authorized Area at //sr10 node/authorized area.

#### FILES

#### AAlinstall/tools/cfgsa

The executable for Domain/OS systems.

# AA/install/tools sr9/cfgsa

The executable for pre-SRIO systems.

### AA/install/help/cfgsa.hlp

The help file for cfgsa.

#### *AA/installiri.company name.product name.v.version number*

The product release directory for the product named *product name* from the company named *company\_name* in the Authorized Area at *AA.* The product

release directory is the source area containing the constituent objects of the product and the product release index. The product release index has the name *ri.company\_name.product\_name.v.version\_number* in the product release directory.

# *AAlinstallloverrides/ri.company name.product name.v.version number*

The active override file for the product named *product* name from the company named *company name* in the Authorized Area at *AA.* If an active override file exists for a product, cfgsa will only ask questions consistent with the configuration restrictions defined in the active override file. You create an active override file with cfgsa by using the save command.

*• /aa.template* 

The selection file created by the generate *template* command .

*• /ov.template* 

The override file created by the generate *template* command.

# SEE ALSO

distaa.hlp

#### NAME

 $\text{config}$  – create a configuration file

#### **SYNOPSIS**

config -s AA -c *configuration file* 

#### DESCRIPTION

Config is an interactive tool for creating and modifying configuration files. A configuration file defines a configuration of software products that can be installed. Configuration files are used to direct the install tool, which performs the actual installation.

#### **OPTIONS**

The config tool has two required command line options.

-s *AA* The -s option is used to specify the Authorized Area that contains the products to be configured. The config tool uses the release indexes for the products in the Authorized Area at *AA* and any constraints imposed by active override files in the AAlinstall/overrides directory as sources for the configuration questions it asks.

-c *configuration* file

The -c option is used to specify the pathname of the configuration file that config creates or modifies. The product configuration you establish by using config is stored in *configuration* file.

#### **COMMANDS**

Although they are shown here in lowercase, you can enter config commands in upper, lower, or mixed case. You can also abbreviate them to the point of uniqueness. The config tool accepts the following commands at its CONFIG> prompt:

abort Exit the config tool. Do not modify the configuration file with input from the config session. The config tool discards your input.

configure *product name [version number]* 

Configure<sup>the</sup> product named *product name*. The **configure** command causes the config tool to present configuration questions as defined in the product release index and constrained by the active override file, if one exists for the product. The config tool asks only the questions not already answered in the configuration file specified on the command line. You can abbreviate your responses to the configuration questions to the point of uniqueness.

deselect *product\_name [version\_number]* 

Deselect a selected product. The deselect command removes the product named *product\_name* from the configuration.

exit Exit the config tool and modify the configuration file named on the command line to reflect the results of the config session. At installation time, any unanswered questions for selected products will be assigned their default answers as defined in the release index.

help Display a summary of the commands accepted at the CONFIG> prompt.

install checking *product name* [version\_number] check\_type

Set the type of configuration checking to perform at installation time for the product named *product name* to *check type.* There are three possible values for the *check* type argument:

- none Ignore any constituent objects of the product already installed on the target.
- exist Install the constituent objects of the product named *product name* only if they already exist on the target. Use this type of install checking to prevent replacing objects that have been deliberately deleted since the previous installation of a product.
- version Install an object only if the version in the product named *product\_name*  differs from the version already installed on the target. This type of install checking implies install checking exist. An object is not installed if the object does not already exist on the target.

#### reconfigure *product\_name [version\_number]*

Reconfigure the product named *product name*. Ignore any configuration information already in the configuration file, or established during the config session. The reconfigure command causes the config tool to present all the configuration questions defined in the product release index as constrained by the active override file, if one exists for the product.

#### select *product\_name [version\_number]*

Select version *version number* of the product named *product name*. You must select a product with the select command before you can configure it with the configure command. The selected product is added to the configuration.

#### select all

Select the latest version of all products in the Authorized Area at AA as displayed by the show available command.

#### show available

Display a list of products available for installation from the Authorized Area at AA. The show available command lists the version numbers of each product together with the product's name. The config tool executes a show available command when it starts up.

#### show queries *product\_name [version\_number]*

Display all configuration questions for the product named *product name*  together with their current answers. You can use the configure and reconfigure commands to change the answers shown by the show queries command.

#### show selections

Display the products selected for installation. Use the select command to add to the list of selected products; use the deselect command to remove a product from the list.

update *product name [version number]* 

Deselect all previous versions of the product named *product name*, and then select the latest version of the same product from the Authorized Area.

#### update all

Deselect all previous versions of all available products, and then select the latest versions of all products available in the Authorized Area.

#### validate *product\_name [version\_number]*

Determine whether installation of the product named *product name* from the Authorized Area at *AA* will succeed with the current configuration.

#### EXAMPLES

config -s //srl0 node -c //mynode/config file

This command begins a configuration session for the products in the Authorized Area at  $\sqrt{x}$  //sr10 node. The config tool will modify the configuration defined in //mynode/config\_file, or create a configuration file there if one does not already exist.

#### FILES

# AA/install/tools/config

The executable for Domain/OS systems.

 $AA/install/tools$   $sr9/config$ 

The executable for pre-SRlO systems.

### AA/install/help/config.h1p

The help file for config.

#### *AA/install/ri.company name.product name.v.version number*

The product release directory for the product named *product name* from the company named *company\_name* in the Authorized Area at *AA.* The product release directory is the source area containing the constituent objects of a product and the product release index. The product release index has the name ri.company name.product name.v.version number in the product release directory.

#### *AAiinstall/overrides/ri.company name.product name.v.version number*

The active override file for the product named *product* name from the company named *company\_name* in the Authorized Area at *AA.* If an active override file exists for a product, config will only ask questions consistent with the configuration restrictions defined in the active override file.

#### SEE ALSO

 $install++.hlp$ 

distaa RAI distaa

#### NAME

distaa - load products from distribution media into an Authorized Area

#### **SYNOPSIS**

distaa [-afv] [-e *maximum\_errors*] [-m *media type] AA* [selection file]

#### **DESCRIPTION**

The distaa tool loads software products from distribution media into the Authorized Area at *AA.* If *AA* is not the pathname of an existing Authorized Area, distaa will create an Authorized Area there.

You can load every product on the distribution media by using the -a option, or you can use a selection file to direct distaa to load only a subset of the products available on the distribution media. The *selection file* argument can be the pathname of a selection file that ships with the product in the **install/templates** directory, or it can be the pathoame of a file you created with the cfgsa tool. If you use a selection file to load only a subset of a product, move the override file associated with the selection file into the AA/install/overrides directory.

#### OPTIONS

- -a You must specify either the -a option or the *selection file* argument. The -a option causes distaa to load every product in its entirety from the distribution media into the Authorized Area. Without the -a option, distaa will only load the objects specified in *selection* file.
- -e *maximum errors*

The--e option sets to *maximum\_errors* the upper limit on the number of restoration errors that distaa will allow before aborting the load. The *maximum errors*  argument must be a decimal integer. If you don't use the -e option, distaa will not abort due to restoration errors.

-f The -f option forces distaa to load every object into the Authorized Area even if the object already exists in *AA.* Without the -f option, distaa copies only objects which are not already present in the Authorized Area.

#### -m *media\_type*

Use the -m option to specify the type of distribution media that distaa is to load from. The argument *media\_type* can be anyone of the following:

- c Cartridge tape.
- f Floppy disk.
- m Open-reel magnetic tape.
- -v The -v option specifies verbose mode. The distaa tool lists each object as it is loaded. Without the -v option, distaa displays an abbreviated listing.

#### EXAMPLES

distaa -a //srlO

distaa

RAI distaa

This command loads all the software that is on the release media into the Authorized Area located at //sr10.

#### FlLES

# AA/install/tools/distaa

The executable for Domain/OS systems.

AA/install/tools sr9/distaa The executable for pre-SR10 systems.

AA1install/help/distaa.hlp The help file for distaa.

- AA1installftemplatesl *company name/product name.* v. *version number/aa.template* and - -
- AA1installftemplates/ *company\_name/product \_name.* v *.version* \_ *number/ov .template*  A selection file and override file pair that ships with the product named *product\_name* from the company named *company\_name.*

#### SEE ALSO

cfgsa.hlp, minst.hlp

# RAI

#### NAME

fix  $10\,1\text{ri}$  - correct the version number in ri.apollo.os.v.10.1

#### **SYNOPSIS**

fix\_lO\_lJi *AA* 

# **DESCRIPTION**

The fix 10 1 ri program corrects the version number in the ri.apollo.os.v.10.1 release index in the Authorized Area at *AA.* You should run it at least once for every Authorized Area into which you have loaded version 10.1 of the Domain/OS product.

The fix 10 1 ri program has no effect if the Authorized Area at *AA* does not contain version 10.1 of the Domain/OS product, or if the release index has already been fixed. Consequently, it is not a bad idea to run fix  $10\,1\,$  ri over every Authorized Area at your site if you have loaded 10.1 onto your network.

#### EXAMPLE

fix 10 1 ri //auth area

This command fixes the version number in the release index:  $\frac{1}{100}$  area/install/ri.apollo.os.v.10.1/ri.apollo.os.v.10.1

#### FILES

AAlinstall/tools/fix 10 1 ri The executable for Domain/OS systems.

# *AAlinstalVtools* sr9/fix 10 1 ri

The executable for pre-SR10 systems.

#### AA/install/ri.apollo.os.v.10.1/ri.apollo.os.v.10.1

The release index for version 10.1 of the Domain/OS product.

**inprot** RAJ **inprot** 

#### **NAME**

**inprot** - modify object protection

#### **SYNOPSIS**

**inprot -a** *protection file* **-t** *target tree* 

#### DESCRIPTION

The **inprot** tool modifies Access Control Lists (ACLs) for objects as described in *protection file.* You can only use the *inprot* tool to apply ACLs to objects resident on Domain/OS nodes.

#### OPTIONS

-a *protection* file

The file at the pathname following the -a option contains a list of object pathnames followed by the object ACLs.

#### **-t** *target Jree*

The **inprot** tool uses the pathname following the **-t** option as the working directory when evaluating any relative pathnames contained in *protection file*. The pathname *target tree* must refer to a directory on a Domain/OS node. Using **inprot** to set ACLs for objects on pre-SR10 nodes may yield unexpected results.

### Format of an ACL Definition File

The ACL definition file contains a series of single-line records introduced by a single keyletter in the first column that defines the type of information on the line. The **inprot**  tool currently recognizes the following keyletters:

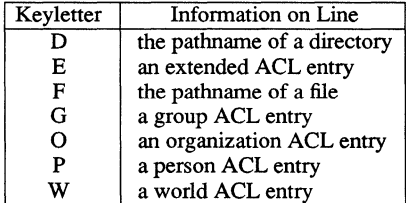

The keyletters are followed by one or more fields with the following format:

inprot

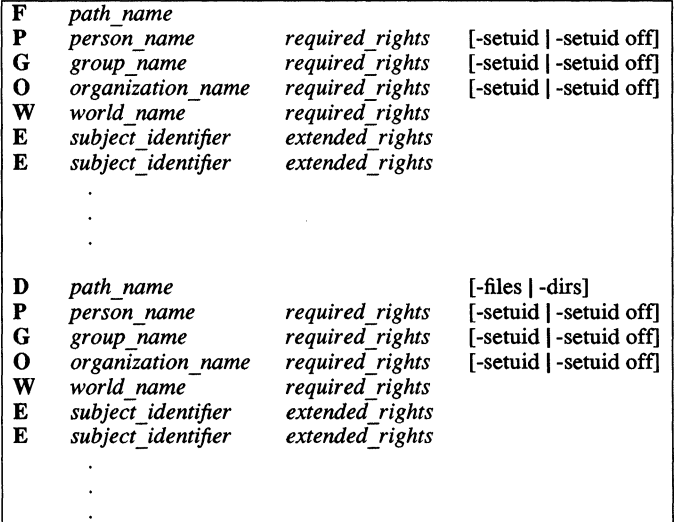

Object Records (D and F)

Records that begin with the keyletters  **or**  $**F**$  **are called object records because they** define an object. The *path\_name* field can be any patbnarne associated with a directory or file object. All succeeding records up to the next object record define modifications to an ACL associated with the object at *pathname.* 

F records specify file objects and D records specify directory objects. There is only one type of F record, but there are three types of D records: object ACL records, initial directory ACL records, and initial file ACL records.

A directory's object ACL

is similar to the F record for introducing a file object ACL. Succeeding ACL entry records define the permissions applied to the directory object itself. It is introduced by a D record without any modifier following the *path\_name* field.

A directory's initial file ACL

is the ACL associated with new files created within that directory. It is introduced by a D record with the .files modifier following the *path name* field.

A directory's initial directory ACL

is the ACL associated with new subdirectories created within that directory. It is introduced by a D record with the **-dirs** modifier following the *path\_name* field.

### ACL Entry Records

Records that begin with the keyletters **P, G, 0,** W, or E are called ACL entry records because they define entries for the ACL belonging to the object named in the last object record.

There are two types of entries in an ACL. The person, group, organization, and world entries are called **required** entries because they must be present in every ACL on the system. Required ACL entries are introduced by the **P,** G, 0, and W keyletters in the ACL definition file, *protection file*. Each required entry associates the name of a person, group, or organization with a set of rights. The user, group, and world entries in an ACL correspond to the UNIX model's user, group, and other permissions, respectively. The organization entry corresponds to the rights that can be granted to a user if he is in the named organization as defined in the /etc/org file; just as the group entry corresponds to the rights that can be granted to members of a group as defined in /etc/group.

An ACL can also contain **extended** entries. Extended ACL entries are introduced by the E keyletter in the ACL definition file, *protection file*. Each extended entry associates a subject identifier (SID) with a set of rights. A SID specifies a person, group, and organization and has the following format:

person name.group name.organization name

Each ACL entry has a set of rights associated with it. The set of rights available for use with required entries is **pwrxkjiu:** 

- p Grants the subject permission to change the ACLs associated with the object.
- w Grants the subject permission to modify the object. The w right allows the subject to write to a file, or to add or remove objects from a directory.
- r Grants the subject permission to read the object. The r right allows the subject to read a file, or to list the objects in a directory.
- x Grants the subject permission to execute a file object or to resolve pathnames through a directory object. The x or "search" right on a directory allows the subject to use objects in the directory and to make the directory the working directory without granting the subject permission to list the directory's contents. Thus if a subject has only the x right on the directory foo, the subject cannot list the contents of **foo** or make **foo**  its working directory, but if the subject knows beforehand that **foo** contains a file **bar** for which it has w and r rights, the subject can still read

inprot RAI inprot

or write foolbar.

- k Prevents the subject from removing the object or changing its name.
- j Canses a required ACL entry to be ignored when determining rights to the object. The j right is incompatible with all but the k right.
- î. When specified as an initial file ACL or an initial directory ACL for a directory object, the i right causes the rights for a required entry to be inherited from the process that creates the object. The i right is not valid for extended ACL entries or for file object or directory object ACLs.
- u When specified as an initial file ACL or an initial directory ACL for a directory object, the u right causes the rights for a required entry to be those requested by the process that creates the object as modified by the process's file creation mode mask. The u right is not valid for extended ACL entries or for file object or directory object ACLs.

Any valid set of the rights available for use with required entries may be used for the *required rights* field. A P, G, or 0 record can include the -setuid option after its required rights field. The -setuid option is used to add or remove set-user-ID rights from an executable binary object. If the -setuid option is omitted, the current state of the set-user-ID right is left unchanged. The -setuid off option removes the set-user-ID right for the entry. The -setuid option alone adds the set-user-ID right for the entry if it isn't present already.

The set of rights available for use with extended entries is pwrx. These rights have the same meanings as with required entries. Any valid set of the rights available for use with extended entries may be used for the *extended rights* field.

If you omit a required ACL entry record from an ACL specification, the object defined by the last object record retains the current rights associated with that entry. To specify that no rights are to be associated with a required entry, leave the *required rights* field of the ACL entry record blank.

### Application Rules

The inprot tool applies the ACLs you specify in *protection..ftle* according to the following rules:

Required Entries

The following rules describe the application of P, G, 0, and W records.

If the current ACL for the object grants permission, then inprot will assign to the entry the rights specified in *required rights* and set the person, group, or organization component of the SID for that entry to the name specified in the *person\_name, group\_name,* or *organization\_name.* (World ACL entries have no name associated with them.)

# Extended Entries

If the current ACL for the object grants permission, then **inprot** will assign the rights specified in *extended rights* to the ACL entry specified by *subject identifier*. A new entry is created for the SID specified in the E record if it does not already exist in the ACL.

#### EXAMPLE

inprot -a protection -t //new\_node

This command modifies the protections set on the files in //new\_node and its subdirectories as described in the file myfile.

#### FILES

#### AA/install/tools/inprot

The executable for Domain/OS systems.

# AA/install/tools sr9/inprot

The executable for pre-SR10 systems.

### SEE ALSO

In a SysV UNIX environment, consult the following manual entries for more information on ACLs:  $\text{acl}(5)$ , chacl(1), chgrp(1), chmod(1), chown(1), cpacl(1), edrgy(1M), Isacl(1),  $org(4)$ , passwd $(4)$ , salacl $(1M)$ , umask $(1)$ .

In a BSD UNIX environment, consult the following manual entries for more information on ACLs:  $\text{acl}(1)$ ,  $\text{char}(1)$ ,  $\text{chry}(1)$ ,  $\text{chmod}(1)$ ,  $\text{chown}(8)$ ,  $\text{cpac}(1)$ ,  $\text{edrg}(8)$ ,  $\text{Isac}(1)$ ,  $org(5)$ , passwd $(5)$ , salacl $(8)$  umask $(2)$ .

In an Aegis environment, consult the following help entries for more information on ACLs: ac1, ac1s, edac1, edrgy, protection, protection ac1s, protection rights, protection sids, salac1, umask.

#### NAME

install - install a product configuration

#### **SYNOPSIS**

install [-aefhilmopruvx] -s *AA* [-c *configuration file*] -n *target list* install [-aefhilmopruvx] -s *AA* [-c *configuration file] target* [target] ...

#### DESCRIPTION

The install tool installs a product configuration defined in one or more configuration files at one or more target pathnames. The constraints imposed by the active override files in the Authorized Area at *AA* take precedence over the configuration defined on the command line for any products selected in the product configuration.

#### OPTIONS

While the install tool has many command line options, you need to specify only two options to run install. You must use the -s option to specify an Authorized Area containing the products to be installed, and you must choose the  $-a$ ,  $-c$ , or  $-u$  option to specify a configuration of those products.

-a Install on the target the latest version of all available products in the Authorized Area. The  $-a$  option is incompatible with the  $-c$  and  $-u$  options. The products are installed according to the default configurations defined in the release indexes.

### -c *configuration* file

Install the product configuration defined in the configuration file at the pathname *configuration. file.* You can use the -c option multiple times to specify multiple configuration files, which together define a configuration. The -c option is incompatible with the -a and -u options.

- -e Check whether all files required for an installation are present in the Authorized Area before beginning the installation. In a multiple target installation, this test is done on a target-by-target basis.
- -f Write out the new baseline file only after all products in the configuration are installed to a target. The default is to update the baseline file after each product is installed.
- -h Ignore hardware compatibility checking. By default, the install tool will not install a product with an ISP type of a88k (that is, one released for a DNlOOOO series node) to a target directory that resides on a node with an ISP type of m68k (a non-DNIOOOO node), or vice versa. It will instead print an error message. The -h option forces the install tool to install all products in the configuration to all specified targets, regardless of ISP type incompatibilities.
- -i Ignore product configuration size checking. By default, the install tool checks that the product configuration is smaller than the amount of free disk space on the target and, if it isn't, prompts you about whether to proceed with the installation. This option is most useful in unattended installations when you are

updating already installed products, since most of the space required by the new product versions is available after deleting the old versions.

- -I When a target pathname is on the same node as the Authorized Area, install by creating hard links at the target to the objects in the product directories of the Authorized Area, rather than by copying the objects from the Authorized Area. This saves disk space on the Authorized Area node by not duplicating objects.
- -m Replace any objects that were deleted from a product subsequent to its installation on a target. By default, install will not replace an object that was deleted from a product when that product is reinstalled or updated. The -m option also causes install to replace symbolic links on the target with file objects from the Authorized Area where called for in the configuration.
- -n *target\_list*

Specifies the pathname of a file containing a list of target directories. The file at *target list* contains the pathnames of target directories—one pathname per line.

- -0 Install to each target as many times as the target is specified on the command line. By default, the install tool installs only once to each target, even if the target is repeated on the command line.
- -p Purge all but the most recent baseline file for each target.
- -r Run installation processes remotely on target nodes that have the Server Process Manager (/sys/spm/spm) running. The -r option is incompatible with the -a and -u options.
- -s AA Specifies the pathname of the Authorized Area from which the install tool will install the product configuration. The -s option, together with the AA argument, is required. The Authorized Area at AA must contain the products defined in the configuration specified on the command line.
- -t Test whether the specified configuration can be installed from the specified Authorized Area to one or more target directories, without actually installing products on the targets.
- -u Update the target with the latest version available in the. Authorized Area of each product specified in the baseline file at the target. The -u option is incompatible with the -c option.
- -v Causes install to report more information while running. Without the -v option, install displays an abbreviated listing.
- -x Continue if an error is encountered. An installation error can often be corrected without having to rerun install. By default, install will abort the installation when it encounters an error.

#### EXAMPLES

The following is a common install command line:

install

install -pvx -s //color -c //myhome/myfile //myhome

This command installs the product configuration defined in **//myhome/myfile** from the Authorized Area at *I*/color to the node whose node entry directory is *//myhome.* 

#### FILES

## AAlinstall/tools/instaU

The executable for Domain/OS systems.

# AA/install/tools sr9/install

The executable for pre-SR10 systems.

#### AAlinstalIlhelp/install.hlp The help file for install.

*AAlinstalIlri.company name.product name.v.version number* 

The product release directory for the product named *product name* from the company named *company* name in the Authorized Area at  $\overline{AA}$ . The product release directory is the source area containing the constituent objects of a product and the product release index.

#### *AAlinstaIIloverrides/ri.company name .product name.* v. *version number*

The active override file for the product named *product* name from the company named *company name* in the Authorized Area at *AA.* If an active override file exists for a product, any restrictions defined in the file override the configuration for that product as specified on the command line.

#### *targetlinstall/baseline/baseline.number*

A file created in the target directory by install to record the configuration of products installed on the target.

## $target/$ install/not installed

A file created by install to record the pathnames of any objects that could not be installed on the target. The install tool checks the not installed file and, if possible, installs any objects named there from the Authorized Area at *AA.* 

# targetlinstalIldoc/ *company\_name/product \_name.v. version\_number* \_notes

The release notes for the product named *product name* from the company named *company* name for a product in the configuration installed by the install tool.

### SEE ALSO

install ++ .hlp

install++ RAJ install++

#### NAME

install++ - configure products and install

#### **SYNOPSIS**

install++ [-adefhiklmopruvx] -s *AA* [-c *configuration file*] [-C *file list*] -n *target list* install++ [-adefltiklmopruvx] -s *AA* [-c *conjigurationy,le]* [-C *jile\_list] target [target]* ...

#### **DESCRIPTION**

The install++ tool configures and installs software products to one or more target directories specified on the command line. The **install**++ tool works by optionally invoking config to establish a product configuration, and then invoking install to install the product configuration. In effect, install++ combines most of the functionality of config and install into one program.

#### OPTIONS

While there are many **install**++ options, only the -s option is required.

The install++ tool requires the -s option to specify an Authorized Area that is used by both the config and install programs. install++ also requires at least one target pathname either specified directly on the command line, or listed in the file specified by the -n option. If no configuration file is specified via the  $-c$  option, install $++$  invokes config to create a temporary configuration file, which it then passes to install. In addition to all the options accepted by config and install, install++ takes the  $-C$ ,  $-d$ , and  $-k$  options as described below. The install++ tool is not generally suitable for unattended installations or for remote installations running on multiple targets.

- -a Install the latest version of all products available in the Authorized Area. The-a option is incompatible with the -c, -C, -d, -k, and -u options. The products are installed according to the default configurations defined in the release indexes.
- -c *configuration ..file*

Install the product configuration defined in the configuration file at the pathname *configuration file.* You can use the -c option multiple times to specify multiple configuration files, which together define a configuration. The -c option is incompatible with the -a and -u options.

*-Cfile list* 

Install the product configuration defined by the configuration files listed in the file at *file list*. The file at *file list* contains the pathnames of configuration files---one pathname per line. You can use the -C option multiple times to specify multiple configuration file lists, which together define a configuration. The -C option is incompatible with the -a and -u options.

-d Answer the configuration questions with the defaults defined in the product's release index, if the specified product configuration contains unanswered questions for a product. The -d option is incompatible with the -a, -k, and -u options.

- -e Check whether all files required for an installation are present in the Authorized Area before beginning the installation. In a multiple target installation, this test is done on a target-by-target basis.
- -f Write out the new baseline file only after all products in the configuration are installed to a target. The default is to update the baseline file after each product is installed.
- -h Ignore hardware compatibility checking. By default, the install tool will not install a product with an ISP type of a88k (that is, one released for a DNlOOOO series node) to a target directory that resides on a node with an ISP type of m68k (a non-DNlOOOO node), or vice versa. It will instead print an error message. The -h option forces the install tool to install all products in the configuration to all specified targets, regardless of ISP type incompatibilities.
- -i Ignore product configuration size checking. By default, the install tool checks that the product configuration is smaller than the amount of free disk space on the target and, if it isn't, prompts you about whether to proceed with the installation. This option is most useful in unattended installations when you are updating already installed products, since most of the space required by the new product versions is available after deleting the old versions.
- -k Require configuration questions to be answered interactively, if the specified product configuration contains unanswered questions for a product. The -k option is incompatible with the -a, -d, and -u options.
- -I When a target pathname is on the same node as the Authorized Area, install by creating hard links at the target to the objects in the product directories of the Authorized Area, rather than by copying objects from the Authorized Area. This saves disk space on the Authorized Area node by not duplicating objects.
- -m Replace any objects that were deleted from a product subsequent to its installation on a target. By default, install will not replace an object that was deleted from a product when that product is reinstalled or updated. The -m option also causes install to replace symbolic links on the target with file objects from the Authorized Area where called for in the configuration.
- -n *target list*

The -n option specifies the pathname of a file containing a list of target directories. The file at *target list* contains the pathnames of target directories-one pathname per line.

- -0 Install to each target as many times as the target is specified on the command line. By default, the install tool installs only once to each target, even if the target is repeated on the command line.
- -p Purge all but the most recent baseline file for each target.
- -r Run installation processes remotely on target nodes that have the Server Process Manager (/sys/spm/spm) running. The -r option is incompatible with the -a and -u options.
- -s *AA* Specifies the pathname of the Authorized Area from which the **install** tool will install the product configuration. The -s option, together with the *AA* argument, is required. The Authorized Area at *AA* must contain the products defined in the configuration specified on the command line.
- -t Test whether the specified configuration can be installed from the specified Authorized Area to one or more target directories, without actually installing products on the targets.
- -u Update the target with the latest version available in the Authorized Area of each product specified in the baseline file at the target. The -u option is incompatible with the -c, -C, -d, and -k options.
- -v Report more information while install++ runs.
- -x Continue if an error is encountered. An installation error can often be corrected without having to rerun install. By default, install will abort the installation when it encounters an error.

#### EXAMPLES

```
install++ -pvx -s //color //myhome
```
This command interactively creates an installable configuration of products from the Authorized Area at //color, and installs them to the node whose entry directory is //myhome.

#### FILES

AA/install/tools/install++ The executable for Domain/OS systems.

AAlinstall/tools sr9/install++

The executable for pre-SR10 systems.

- $AA/install/help/install++.hlp$ The help file for install++.
- AA/install/tools/install

The install tool executable for Domain/OS systems.

AA/install/tools sr9/install

The install tool executable for pre-SR10 systems.

### AAlinstall/help/install.h1p The help file for install.

#### AA/install/tools/config

The config tool executable for Domain/OS systems.

AA/install/tools sr9/config

The config tool executable for pre-SR10 systems.

# AA/install/help/config.hlp

The help file for config.

#### *AAfinstall/ri.company* \_ *name.product \_name.v. version\_number*

The product release directory for the product named *product name* from the company named *company\_name* in the Authorized Area at *AA.* The product release directory is the source area containing the constituent objects of a product and the product release index.

# *AAfinstallloverrides/ri.company \_name .product \_name.* v. *version\_number*

The active override file for the product named *product\_name* from the company named *company name* in the Authorized Area at *AA.* If an active override file exists for a product, any restrictions defined in the file override the configuration for that product as specified on the command line.

## *targetiinstall/baseline/baseline.number*

A file created in the target directory by **install** to record the configuration of products installed on the target.

#### $target/$ install/not installed

A file created by **install** to record the pathnames of any objects that could not be installed on the target. The **install** tool checks the **not\_installed** file and, ifpossible, installs any objects named there from the Authorized Area at *AA.* 

#### *target/install/doc/ company\_name/product \_name.* v. *version\_number* \_notes

The release notes for the product named *product name* from the company named *company name* for a product in the configuration installed by the **install** tool.

#### SEE ALSO

config.hlp, install.hlp, minst.hlp

minst and the set of the RAI minst minst and the minst minst

#### NAME

minst - load and install products from distribution media

#### **SYNOPSIS**

minst [AA]

#### **DESCRIPTION**

Minst loads software products from distribution media into an Authorized Area at the pathname AA. After products have been loaded into the Authorized Area, minst optionally installs them from that Authorized Area to one or more target directories. It takes one optional argument to specify the pathname of an Authorized Area into which products are to be loaded. If the optional argument is omitted, you are prompted for the pathname.

The minst tool is interactive and presents a series of questions. Your answers to the questions detennine whether the Authorized Area loading phase will be followed by node installation and whether multiple products will be loaded and installed.

#### EXAMPLES

minst //color

This command loads software into the Authorized Area located at the node entry directory //color.

minst //color/diskl

This command loads software into the Authorized Area located in the directory /diskl on the node whose entry directory is //color.

#### **FILES**

#### AAlinstall/tools/minst

The executable for Domain/OS systems.

AA/install/tools\_sr9/minst

The executable for pre-SRlO systems.

# AA/install/help/minst.hlp

## The help file for minst.

## AAlinstaIIlminst/\*

Files containing minst question prompts and answers from users.

#### AAlinstall/tools/last time

File recording the minst tool's last update of the Authorized Area structure from distribution media.

#### *AAlinstall/doc/company name/product name.v.version number* notes

The release notes for the product named *product* \_ *name* from the company named *company\_name.* 

#### AA/instaIIltemplates/ *company\_name/product \_name.* v. *version\_ number/cf.product \_name*  The default configuration file that ships with the product named *product name*

**minst** RAI

from the company named *company\_name.* 

*AAlinstallltemplateslcompany* \_ *namelproduct \_name.* v *.version* \_ *numberlaa.template* 

- AAlinstallltemplatesl *company* \_ *namelproduct \_name.* v. *version* \_ *numberlov.template*  A selection file and override file pair that ships with the product named *product\_name* from the company named *company\_name.*
- *AAlinstall/overrides/ri.company name.product name.v.version number*  The active override file for the product named *product name* from the company named *company\_name* in the Authorized Area at *AA.*

SEE ALSO

distaa.hlp, install++.hlp

#### NAME

mrgri - merge products and release indexes

#### **SYNOPSIS**

mrgri [-i] -s source AA [-t target AA] [-v new version] [-p new name] *primary yroduct secondary yroduct* 

#### DESCRIPTION

The mrgri tool merges the two products, *primary yroduct* and *secondary yroduct,* in the Authorized Area at *source AA* into a single product with a single release index.

The mrgri tool has two main uses. It can patch a product within its Authorized Area by merging a patch product with a previously released product. (In the RAI scheme, a patch is just another product. An Apollo "patch product" has the product name patch followed by some sequence number and a product version number.) In this case, installation of the merged product has the same result as would installing the product first, and then installing the patch to the same target. The advantage of merging the patch is that there is only one product in the Authorized Area to manage and install instead of two. We recommend that you do not use the -p, -t, or -v option when patching products. Each of these options causes the product to be patched to be copied. This increases the time for merging significantly, especially when you are patching Domain/OS.

The other main use is the creation of compound products. With the advent of the Series 10000 workstations and servers, Apollo now releases two versions of most products: a version that runs on nodes based on Motorola's 68000 series of microprocessors, and a version that runs on the Series 10000 *PRISM* (Parallel Reduced *Instruction* Set Multiprocessor) nodes. We encapsulate these two different CPU architectures with the concept of an ISP type, where "ISP" stands for "Instruction Set Processor." Series 10000 nodes belong to the a88k ISP type, and all other nodes belong to the m68k ISP type.

We distinguish the two different ISP types in product releases by adding the extension .p on the version field of the release index name for products with the a88k ISP type. Thus, ri.apollo.os.v.l0.2.p is the name of the release index for the version 10.2 of Domain/OS that runs on Series 10000 nodes, whereas ri.apollo.os.v.l0.2 is the name of the release index for the version that runs on nodes with the m68k ISP type. You can sometimes use mrgri to merge two products that differ only in ISP type into a single product that can be installed and run on nodes of both ISP types. (The release notes will tell you which products can be merged.) A product that is the result of merging versions with different ISP types is called a compound product. A compound product has the ISP type cmpexe, which is short for "compound executable."

Unless you use one or more of the -p, -t, or -v options, the mrgri tool overwrites *primary yroduct* in the Authorized Area at *source* \_ *AA* with the new merged product. Consequently, you should use at least one of the -p, -t, or -v options if you want to retain the ability to install *primary yroduct* from the Authorized Area at *source* \_ *AA.* 

OPTIONS

-i Display more informational messages. With the -i option, mrgri will report each object copied to the merged product directory, and additional execution mrgri

milestones.

*-ssource AA* 

Specifies the pathname of the Authorized Area containing the products named in *primary yroduct* and *secondary yroduct.* 

-p *new* name

Specifies a new product name to be applied to the merged product. There is rarely a need for this option, and its use is not recommended.

-t *target AA* 

-Specifies the pathname of the Authorized Area in which the merged product is to be created. If you do not use the -t option, the mrgri tool creates the product in *source* \_ *AA.* 

-v *new version* 

Specifies a new version number to be applied to the merged product. This is the recommended way to distinguish a merged product from its constituent products.

#### EXAMPLES

The following command line applies patch number 1 (the product whose release index is ri.apollo.patch  $p0001.v.1.0$ ) to version number 10.2 of the Domain/OS product (with the release index ri.apollo.os.v.10.2) in the Authorized Area at  $\theta$ /AA.

```
//AA/install/tools/mrgri -s //AA 
ri.apollo.os.v.10.2 ri.apollo.pateh-p0001.v.l.O
```
The patched product is left in  $\theta$ A with the its name unchanged. After you have merged the patch with the product, you may wish to delete the patch product. A good way to do this in a UNIX environment is to use /bin/rm like this:

/bin/rm -R //AA/install/ri.apollo.pateh-p0001.v.l.O

In the Aegis environment, you can use *Icomldlt* like this:

/eom/dlt //AA/install/ri.apollo.pateh-p0001.v.l.O

The following command line merges versions 10.2 and 10.2.p of the Domain/OS product in the Authorized Area at /lAA to produce a compound product that can run on nodes of both ISP types:

//AA/install/tools/mrgri -s //AA -t //server/AA -v 10.2.p.cmpexe ri.apollo.os.v.10.2.p ri.apollo.os.v.10.2

The resulting compound Domain/OS product is created in the Authorized Area at  $\ell$  //server/AA, and its release index has the name ri.apollo.os.v.10.2.p.cmpexe.

After the merge is complete, you can install and run the new merged product, os.v.l0.2.p.cmpexe, on a node of either ISP type. You can also boot nodes of either ISP type diskless off of a node running the merged Domain/OS.

For example, if after the merge you actually install the compound Domain/OS on the node whose node entry directory is //server, you can use the node at //server as a diskless server for a mixed network of m68k and a88k nodes.

In the above example we did not use the **-p** option. Consequently, **mrgri** uses the name ri.apollo.os as the new product name. We recommend that you do not use the **-p** option when merging products. Instead, we recommend that you keep the product name and use the -v option to add an extension that identifies the new product as a compound version. Adding cmpexe to the version number for the product whose ISP type is a88k, as shown in the example, is a good way to do this.

#### **NOTES**

The **mrgri** tool uses the release indexes of the products it merges to control how it combines the objects that constitute the products. For two versions of a product to merge successfully, they must be designed to merge successfully and their release indexes must reflect that design. Therefore, you should not indiscriminately merge any two products. The release notes for a product state whether the product can be successfully merged with **mrgri**, which versions should be merged together, and what restrictions you must follow when installing and using the merged product.

You should also be aware that a product created by **mrgri** cannot be "unmerged" to recover its constituent products. If you delete the individual product release directories after merging them, or if you use **mrgri** to overwrite one of the individual products with the new merged product, that product cannot be recovered from the merged product. You must reload it from the distribution media or copy it from another Authorized Area.

#### FILES

#### AA/install/tools/mrgri

The executable for Domain/OS systems.

AA/install/tools \_sr9/mrgri

The executable for pre-SRIO systems.

AA/install/help/mrgri.hlp The help file for mrgri.

# SEE ALSO

distaa.hlp, fix\_10\_1\_ri.hlp, minst.hlp

# **Appendix D**

# Installing Third-Party Software

You can install Domain/OS with any combination of the three operating environments: BSD, SysV, and Aegis. Therefore, there is no guarantee that any individual Domain/OS node contains a particular environment.

Before SRIO, the installation scripts of many of our solution suppliers relied on the existence of the Aegis environment on every node. With SRIO, the existence of an Aegis environment cannot be assumed.

To reduce the transition problems of our solution suppliers, a /sysS.3/bin directory is installed on every node when system software is installed, even on nodes on which the SysV environment is not installed. This directory contains a minimal set of SysV commands to support the use of SysV Bourne shell installation scripts. The shell is located in /etc/sys\_sh. The commands supplied are

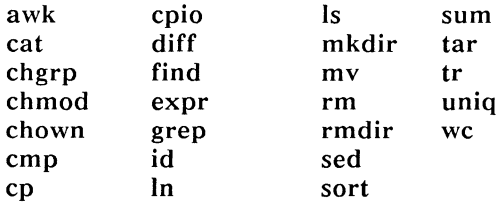

NOTE: We recommend that solution suppliers caution customers against deleting this tree.

On a node with a SysV environment installed, the full /sys5.3/bin directory is automatically installed instead of this minimal set.

-------88-------

 $\sim$ 

# **Glossary**

# Authorized Area

A directory that acts as a source area for software. Software is loaded from the distribution media into the Authorized Area. The software in the Authorized Area can then be configured and installed on nodes across the network.

# Base operating system

The set of software objects required by all three Domain/OS environments: Aegis, SysV, and BSD.

# Baseline file

A file created by the install or install++ program that records cumulatively the software that install or install++ installs on a node. The baseline files reside in the directory /install/baseline on the node on which the software is installed.

# Boot media

The cartridge tapes or floppy disks that contain the objects necessary for booting your system when you get a new release of Domain/OS.

# calendar

A program that sets the calendar and clock on a node. An offline version (accessed at the Mnemonic Debugger level) resides in each of the /sau directories; an online vesion resides in the /com directory.

### Canned

Refers to a configuration, override, or selection file supplied by Apollo with a software release. Canned software configurations usually match the configurations most commonly used by our customers.

An interactive program for creating selection and override files. Selection files are used with the distaa tool to load only subcomponents of a product from distribution media. Override files enable you to restrict in advance the range of choices presented during the configuration phase of subsequent installations. cfgsa resides in the directory *authorized* area/install/tools.

# Closed environment

An operating environment with a closed protection model.

# Closed protection model

A model in which only system administrators have control over and access to system software.

# config

An interactive program that uses the release indexes for products in an Authorized Area to create or modify a file that controls the software configuration installed on a node. config resides in the directory *authorized\_area/install/toois.* 

# Configure

To determine the elements of software to be installed.

# Configuration file

A file consisting of a list of software product descriptions. Each product description. including the one for the *Domain/OS* product containing three operating environments. indicates a selection of product options. The options determine which specific objects belonging to the product are installed on a node by the install or install++ program.

# ctnode

A program that specifies a name for its own or another node's node entry directory. ctnode resides in the *Icom* directory.

# distaa

A program that loads software products from media into an Authorized Area. which may be distributed over more than one node in a network. It can load a complete set of software. transferring all the objects on the distribution media. or it can create a sparse Authorized Area. with only a subset of the objects. distaa resides in the directory *authorized\_area/install/toois.* 

## cfgsa

# Distributed Authorized Area

An Authorized Area in which products or parts of products are located on more than one disk or storage module. For purposes of installation, a distributed Authorized Area presents the same user interface as one that is not distributed.

# Distribution media

The cartridge tapes, floppy disks, or magnetic tapes on which you receive a software release.

# dmtvol

A program that unmounts a volume from a disk or storage module in the Aegis environment. dmtvol resides in the *leom* directory.

# Hard Link

Another entry in the naming tree for the same file on disk. For example, if you create a hard link called my\_link to a file called my file, the result is two names (my link and my file) for the same file object, identified internally by its UID (Unique Identifier) .

# inprot

A program that sets up a protection model for the directories and files on a node, according to the description in an SR10.x template file. This tool can only be run on an SR10.x node. inprot resides in the directory *authorized\_arealinstall/toois.* 

# install

A noninteractive program that installs software on one or more nodes, using a previously created configuration file. install resides in the directory *authorized\_arealinstall/tools.* 

# install++

A program that configures and installs software on one or more nodes. install++ resides in the directory *authorized\_arealinstall!*  tools.

# Interactive mode

A method of using the install++ program in which you configure software by answering queries about software products after invoking the program.

# invol

A program that initializes a disk or storage module; resides in each of the /sau directories and also in the /com directory.

# mount

A program that mounts a volume on a disk or storage module in a SysV or BSD environment. mount resides in the /etc directory.

# mtvol

A program that mounts a volume on a disk or storage module in an Aegis environment. mtvol resides in the /com directory.

# Node entry directory

The top-level directory on a node; a subdirectory of the network root directory.

# Node ID

A unique, unchangeable, hexadecimal ID assigned to each node by the manufacturer.

# Open environment

An operating environment with an open protection model.

# Open protection model

A model in which users as well as system administrators have control over and access to system software.

# Optional product

A product that can be optionally purchased separate from the operating system, and that requires the operating system to run. Examples of optional products include Pascal, FORTRAN, and DSEE.

# Override

A method by which you restrict in advance the configuration or product options that can be subsequently installed.

# Override file

A file created by the cfgsa program and used by the installation program to determine permissible configurations for a given product at a specific site. Override files reside in the directory *authorized area/install/overrides.* 

# Partner or partner node

A node that provides the Domain/OS operating system for a node that is booted diskless from it.

# Protection/permissions

A method for restricting access to software objects to prevent either accidental or intentional corruption.

# **Pull** installation

An installation in which products are installed on multiple nodes simultaneously as the result of a single command. The node at which the installation is first invoked, and the target nodes, must all be running the Server Process Manager (spm) process.

# Push installation

An installation in which products are installed on multiple nodes serially as the result of a single command.

# Release index

A binary file containing the compiled description of a product, including provision for all possible installation options for that product.

# /sau directory

A directory that contains hardware-specific utilities and programs. Each node family has its own /sau directory.

# Secure network

A network in which all nodes have closed environments. In a secure network, every user has a password-protected account, and every user can set the permissions for his or her personal directories and files.

# Selection file

A file that the distaa tool uses to determine which software objects to load from distribution media into an Authorized Area.

# Soft link

A name that points to another name of an object (directory or file) in the naming tree. For example, if you create a soft link named my link to the directory //another node/some subdirectory, the system substitutes the directory name  $1/2$ another node/some subdirectory (the link text) whenever you use the name my\_link. Also known as a symbolic link.

# Software configuration

The set of software products and product options installed, or selected for installation, on one or more nodes. For example, the software configuration on a node used for CAD/CAM might be the Domain/OS operating system with the Aegis and SysV environments, and the optional software products GPIO, PAS, and FTN, with links to /sys/help, /domain\_examples, and /usr/man directories on another node in the network.
#### Standard system software

The Domain/OS software that is needed to run a node. It includes at least one of the three operating environments (Aegis, SysV, or BSD). Standard software releases are numbered SRx, SRx.y, or SRx.y.z.

#### Supplementary software

A set of software products that are included on the distribution media with the standard system software but are not a required part of the standard software. The installation program allows you to choose which supplementary software to install. Supplementary software includes but is not limited to

- Hardware diagnostics
- Online help files and manual pages
- Include files for systems programmers
- A /systest directory for testing system software
- Sample C, Pascal, and FORTRAN programs (Domain examples)

#### System directories

Directories that contain the standard system software and reside at the entry directory level. Some examples of these directories are *Icom, Ibin, Isau2, Isau sys, Isys, Ibscom, Ilib, Idoc, and* Idomain examples. Access rights to system directories can be assigned through the inprot program. For self-protection and network security, users do not always have full access rights to modify their system directories; a system administrator should have full access to system directories on all nodes.

#### System software

The software comprising the Domain/OS operating system and the three environments it provides. Includes both base operating software (such as the /sys and /etc directories) and environment-specific software such as /usr/man files for BSD,  $\sqrt{\text{usr/catman}}$  files for SysV, and  $\sqrt{\text{sys/help}}$  files for Aegis.

#### Target (of an initialization)

The disk or storage module that you're initializing.

#### Target (of an installation)

The directory into which you're installing software. The target can be a node or server entry directory (for example,  $//color$ ) or any subdirectory (for example, //color/pas or //color/disk1).

#### **uctnode**

A program that removes a node name from its own or another node's node entry directory. **uctnode** resides in the /com directory.

#### **umount**

A program that unmounts a volume from a disk or storage module in a UNIX environment. **umount** resides in the *letc* directory.

#### **Work node (for a disk initialization)**

The node at which you perform the initialization procedure. The work node and the target are identical unless you are initializing a disk or storage module connected to a Domain Storage Processor (DSP).

#### **Work node (for an installation)**

The node at which you perform the installation procedure. The target node and the work node can be the same.

--------88--------

 $\label{eq:2.1} \mathbf{E}^{(1)} = \mathbf{E}^{(1)} \mathbf{E}^{(1)}$ 

# **Index**

Symbols are listed at the beginning of the index.

## **Symbols**

/ directory, protection inheritance and, 8-8, 8-9 to  $8 - 10$ 

# A

a88k ISP type, 5-19, 5-21 AA. *See* Authorized Area

abort command cfgsa,  $5-4$ ,  $5-15$ config, 6-5

aborting, configuration session, 6-5 constraint session, 5-4, 5-15

Access Control Lists. *See* ACLs

acl list file,  $8-2$ 

ACLs (Access Control Lists) incorrect after install from SR9.7 to SR10 node, 4-4

saving disk space and, 2-34 *See also* permissions active override file. *See* override files, active administration directories, Authorized Area, 4-2, 4-6 to 4-9 Aegis protection inheritance, 8-9 to  $8-10$ protection model, 8-8, 8-10 *Aegis Command Reference,* vi *Apollo Documentation Quick Reference,* v Apollo Product Reporting system, vii Apollo-supplied accounts and passwords, 2-30 APR. *See* Apollo Product Reporting system

Authorized Area administration directories, 4-2, 4-6 to 4-9 copying,  $5-23$  to  $5-25$ defined, 4-1, GL-1 described,  $1-2$  to  $1-3$ ,  $4-1$ to 4-11, 5-22 to 5-23 distributing,  $5-25$  to  $5-30$ distribution media and, 4-10 to  $4 - 11$ linking product to when installing,  $7-12$ loading software into. *See*  loading software from media merging products in, 5-19 to 5-22 moving, 5-23 to 5-25 product directories, 4-4 to 4-6 removing product components from, 5-13 to 5-19 structure,  $4-1$  to  $4-10$ subdirectories doc, 4-5 help, 4-2 install, 2-34, 4-1 to 4-2, 5-22 to 5-23 minst,  $4-3$ overrides,  $4-7$ ,  $4-8$ product release, 4-5 to 4-6 templates,  $4-6$  to  $4-8$ toc, 4-8 to 4-9 tools,  $4-3$  to  $4-4$ tools  $sr9, 4-4$ tool directories, 4-2 to 4-4 available command, cfgsa, 5-3,  $5 - 14$ 

## B

backing up files, 2-7 to 2-9, 3-5, 3-13 to 3-14 font, 2-8 site-specific,  $2-7$  to  $2-8$ startup, 2-7 TCP/IP, 2-8 UNIX configuration, 2-8 to 2-9 master registry,  $2-5$ ,  $2-6$ ,  $2 - 27$ ns helper site, 2-6 user trees, 2-7 baseline directory, 4-9, 4-14, 4-15, 7-21 baseline files, 4-9, 4-14, 4-15, 7-18, GL-1 base operating system, defined,  $GL-1$ **bldt** command, 2-2, 3-2, 3-3,  $7 - 3$ booting, 2-24, 3-12, 3-19, 7-19 to 7-21 diskless, 3-5 to 3-6, 3-15 first Domain/OS node, 2-9 from cartridge tape, 2-10 to 2-14 from floppy disk, 2-14 to  $2 - 20$ boot media, defined, GL-1 boot program, execution of, 2-13 to 2-14 BSD protection model, 8-8 *See also* UNIX

*BSD Command Reference,* vi

## $\mathbf C$

calendar program defined, GL-1 detailed description, B-1 to  $B-4$ used when installing Domain/OS for first time in pre-SR10 network, 2-12, 2-13, 2-15 to 2-16, 2-17 on a pre-SR10 DSP,  $3 - 16$ on a pre-SR10 workstation, 3-12 canned, defined, GL-1 cartridge tape booting from,  $2-10$  to  $2-14$ drive, required for first Domain/OS install, 2-2 write disabling,  $2-10$  to  $2-11$ cataloging target node, 3-12 to 3-13, 3-19 to 3-20, 7-17 CFGSA> prompt, 5-3 cfgsa subcommands abort, 5-4, 5-15 available, 5-3, 5-14 constrain, 5-3 to 5-5, 5-15 to  $5-16$ exit, 5-6, 5-17 generate, 5-13, 5-17 help, 5-3, 5-4, 5-14, 5-15 refresh, 5-4, 5-15 revert, 5-5, 5-17 save, 5-5 select, 5-3, 5-14 to 5-15 cfgsa tool, 5-2 to 5-6, 5-13 to 5-17, C-2 to C-4

creating active override file with, 5-3 to 5-6 defined, 4-3, GL-2 described, 4-12, 4-13, 4-14, 5-1 to 5-2, 5-13 to 5-14 subcommands. *See* cfgsa subcommands used when removing product components, 5-13 to  $5 - 17$ chacl command, 8-10 chmod command,  $7-18$ ,  $8-10$  to  $8 - 11$ choosing configuration tool, 6-2 Domain/OS configuration, 2-22 to 2-23 node for first Domain/OS install,  $2-2$  to  $2-4$ selection files,  $5-10$  to  $5-11$ . 5-28 closed environment changing to open, 8-10 created by novice mode minst, 2-22, 8-2 defined, GL-2 described,  $8-1$  to  $8-2$ protection inheritance and,  $8 - 8$ closed protection model, defined, GL-2 cmpexe product, 5-21 *See also* compound products commands cfgsa. *See* cfgsa subcommands config. *See* config subcommands installation, reference for,  $C-1$  to  $C-27$ 

compound products, 5-19, 5-21 to 5-22 concepts, installation, 4-1 to  $4 - 16$ CONFIG> prompt, 6-4 config subcommands, 6-5 to 6-7, 6-9 to 6-11 abort, 6-5 configure, 6-8, 6-9 deselect, 6-6 exit, 6-5, 6-10 install checking,  $6-10$ ,  $7-16$ quit, 6-10 reconfigure, 6-8 select, 6-6 select all,  $6-7$ show available, 6-6 show queries, 6-7 show selection, 6-6, 6-7 update, 6-6 update all, 6-7 config tool,  $6-2$  to  $6-11$ ,  $C-5$  to  $C-7$ aborting, 6-5 called by install++, 4-4 changing protections and,  $8 - 10$ command lines, 3-9, 6-3 creating Domain/OS configuration file with, 3-9 to 3-10 defined, 4-3, GL-2 described, 4-14, 6-2 exiting, 6-5, 6-10 to 6-11 install++ tool and,  $6-2$ ,  $6-4$ interacting with, 6-4 to 6-11 invoking, 6-3 quitting, 6-10

subcommands. See config subcommands configuration files creating/modifying with config,  $3-9$  to  $3-10$ ,  $6-3$ creating/modifying for Domain/OS, 3-9 to 3-10 creating/modifying with install++,  $6-3$  to  $6-4$ ,  $7 - 5$ default, 7-7, 7-8 defined, GL-2 described, 4-3, 4-7 to 4-8, 4-14, 6-1, 6-2, 7-4 installing with multiple, 7-7 UNIX, backing up, 2-8 to  $2 - 9$ configuration session, 6-4 to  $6 - 11$ configure command, config, 6-8, 6-9 configure, defined, GL-2 *Configuring and Managing TCP/IP,* vi configuring products. See products, configuring constrain command, cfgsa, 5-3 to  $5-5$ ,  $5-15$  to  $5-16$ converting, SR9.7 master registry,  $2-4$  to  $2-6$ ,  $2-26$  to  $2 - 28$ -C option, install/install++, 7-8 copying Authorized Area, 5-23 to  $5 - 25$ product release directories, 5-25 to 5-26

creating active override file, 5-3 to 5-6 Domain/OS registry, 2-25 to  $2 - 29$ override files, 5-3 to 5-6, 5-13, 5-14, 5-17 permissions. *See* setting, permissions product configurations. *See*  products, configuring selection files, 5-13, 5-14,  $5 - 17$ crpasswd command, 2-4 to 2-5, 2-27, 2-28 crp program, 3-15, 3-19 ctnode command, 3-13, 3-20, 7-17, GL-2 customization, ignoring when installing,  $7-12$  to  $7-13$ cvtrgy program,  $2-4$  to  $2-6$ , 2-26, 2-27 to 2-28

# D

date, setting. *See* calendar program default, configuration files, 7-7,  $7 - 8$ deleting active override files, 5-6 install directory in Authorized Area, 2-34 product release directories, 5-18, 5-20, 5-26 /sau directories, 2-34

deselect command, config, 6-6

df command, 7-3 **DI** command, *See* Mnemonic Debugger, **DI** command disked node, defined, 3-1 disk, initializing. *See* initializing disk or storage module disk space checked by install tool, 7-13 required for first Domain/OS install, 2-2 required for install, 7-3 saving,  $2-33$  to  $2-34$ ,  $7-12$ distaa tool called by minst,  $4-4$ ,  $4-11$ ,  $4 - 16$ command lines, 5-8, 5-11, 5-18, 5-29 defined, 4-3, GL-2 described,  $4-13$ ,  $C-8$  to  $C-9$ distributing products with, 5-26 to 5-30 file 1, not loaded by, 4-10 loading all product components with, 5-7 to 5-9 loading selected product components with, 5-9 to  $5 - 12$ used when removing product components,  $5-13$ ,  $5-18$ to  $5-19$ distributed Authorized Area, defined, GL-3 distributing products among Authorized Areas, 5-25 to  $5 - 30$ by copying,  $5-25$  to  $5-26$ when loading,  $5-26$  to  $5-30$ 

distribution media Authorized Area and, 4-10 to 4-11 defined, GL-3 file Ion. *See* file 1 on media loading products from. *See*  loading software from media RAI label on,  $1-5$ dmtvol command, 3-11, 3-19 defined, GL-3 *DN460IDN660*  loading microcode on, 2-20 reloading microcode on,  $2-24$ ,  $3-12$ ,  $7-20$ doc directory, 4-5 on all target nodes, 7-21 documentation conventions, vii to viii online for installation tools,  $4 - 2$ ordering, vi release. *See* release documentation *Domain Documentation Master Index,* v Domain/OS compatibility with node types, 1-1 with SR9.7, 1-1, 2-2,  $8 - 11$ configuration, choosing, 2-22 to  $2-23$ described,  $1-1$  to  $1-2$ installing. *See* installing, Domain/OS loading from media. *See*  loading software from media, Domain/OS

paging file size, setting, 2-12,  $2-16$ ,  $3-6$  to  $3-7$ ,  $3-16$ , *A-1, A-5* to *A-7*  protection model, 8-1 to 8-2, 8-8 to 8-11 registry, setting up. *See*  setting up Domain/OS registry templates,  $2-22$  to  $2-23$ versus optional products, 1-5 Domain Server Processor. *See*  **DSP** *Domain System Software Release Notes,* vi, 8-1 drive type, required for first time Domain/OS install, 2-2 DSP (Domain Server Processor) defined, 2-3 pre-SR10, installing Domain/OS on storage module connected to, 3-13 to 3-20 requirements if first Domain/OS node, 2-3 DSP80/90, 2-3

## E

edacl command, 7-18, 8-9,  $8 - 10$ editing, selection files, 5-27, 5-28 to 5-29 edns program, 2-4, 2-6, 2-31 to 2-32 edrgy program, 2-30 emt program, 2-3

error messages, install/install++,  $7 - 15$  to  $7 - 19$ excludes. list file, 4-8, 4-14,  $6 - 2$ exit command cfgsa,  $5-6$ ,  $5-17$ config.  $6-5$ ,  $6-10$  to  $6-11$ exiting cfgsa,  $5-6$ ,  $5-17$ configuration session, 6-5, 6-10 to 6-11 expert mode, minst, 4-16 extended rights, 8-5, 8-8

### F

file 1 on media described,  $4-10$  to  $4-11$ loaded by minst, 2-22 loading, 5-8, 5-10, 5-27 to 5-28 fix 10 1 ri program,  $C-10$ floppy disk drive, required for first Domain/OS install, 2-2 floppy disks booting from,  $2-14$  to  $2-20$ loading, 2-19 to 2-20 naming conventions, 2-15 write disabling, 2-19 write enabling, 2-17 to 2-18 font files, backing up, 2-8

# G

generate command, cfgsa, 5-13, 5-17 *Getting Started with DomainlOS,*  v

glbd daemon,  $2-29$  to  $2-30$ global location broker process, 2-29 to 2-30

# $\mathbf H$

hard links defined, GL-3 error, 7-17 to 7-18 from products to Authorized Area, 7-12 minst and, 2-22 help command, cfgsa, 5-3, 5-4, 5-14, 5-15 help directory, 4-2

help files, for installation tools, 4-2, C-l to C-27

help manuals command, v

# I

initializing disk or storage module connected to a DSP, 3-16 connected to workstation, 3-6 to 3-7 detailed description, A-I,  $A-2$  to  $A-5$ prior to first Domain/OS install, 2-9 to 2-20 inprot tool,  $8-1$  to  $8-8$ , C-11 to  $C-15$ called by install tool, 4-8 command line syntax, 8-2 to  $8 - 3$ defined, 4-4, GL-3

described,  $8-1$  to  $8-2$ template file,  $8-3$  to  $8-8$  install checking command, config,  $6-10$ ,  $7-16$ install directory on all nodes,  $4-9$  to  $4-10$ , 5-23, 7-21 in Authorized Area, 4-1 to 4-2, 5-22 to 5-23 deleting, 2-34 deleting subdirectories in,  $2 - 34$ install tool,  $7-1$  to  $7-22$ ,  $C-16$ to  $C-18$ baseline files and, 4-9, 4-14,  $4 - 15$ called by install++,  $4-4$ ,  $6-2$ calls inprot, 4-8 changing protections and,  $8 - 10$ command lines, 3-10, 7-6, 7-7, 7-8, 7-11 creating hard links with,  $7 - 12$ defined, 4-3 to 4-4, GL-3 described,  $4-14$  to  $4-15$ executing remotely, 7-9 to  $7 - 12$ ignoring customization with, 7-12 to 7-13 installing Domain/OS with, 3-10 to 3-11 messages error, 7-16 to 7-19 informational, 7-14 to  $7 - 15$ warning, 7-15, 7-16 to  $7 - 19$ not installed file and, 4-10,  $4-14$ ,  $4-15$ preserve. list file and, 4-9 to  $4-10$ ,  $4-14$ rai acl temp files and,  $4-10$ running unattended, 7-13 to  $7 - 14$ 

using multiple configuration files with,  $7-7$  to  $7-8$ using multiple targets with, 7-9 to 7-12 versus install++ tool, 6-2,  $7-2, 7-6$ install++ tool,  $6-4$  to  $6-11$ ,  $7-1$ to 7-22, C-19 to C-22 called by minst,  $4-4$ ,  $4-16$ changing protections and,  $8 - 10$ command lines, 3-18, 6-3,  $7-5, 7-8$ configuration and, 6-2 configuration phase. 6-4 to 6-11 creating hard links with,  $7 - 12$ defined, 4-4, GL-3 described, 4-15 executing remotely, 7-9 to  $7 - 12$ ignoring customization with,  $7 - 12$  to  $7 - 13$ installing Domain/OS with,  $3 - 18$ messages error, 7-16 to 7-19 informational, 7-14 to  $7 - 15$ warning, 7-15, 7-16 to  $7 - 19$ running interactively, 6-3 to 6-4, 7-5 to 7-6 running unattended, 7-13 to  $7 - 14$ using multiple configuration files with,  $7-7$  to  $7-8$ using multiple targets with, 7-9 to 7-12 versus install tool,  $6-2$ ,  $7-2$ ,  $7 - 6$ 

installation concepts,  $4-1$  to  $4-16$ model, 1-2 to 1-3, 1-5, 4-11 to 4-16, 6-1 to  $6 - 2$ overview,  $4-11$  to  $4-16$ records, node,  $4-9$  to  $4-10$ ,  $7 - 12$ six phases of,  $4-12$  to  $4-15$ tools distribution media and, 4-10 to 4-11 loading from media, 5-7 to 5-8, 5-10, 5-27 to 5-28 online help for, 4-2 overview,  $1-3$  to  $1-4$ reference, C-1 to C-27 running on SR9.7 nodes,  $4 - 4$ transcript,  $7-15$  to  $7-16$ installing Domain/OS for first time on pre-SR10 network,  $2-1$  to  $2-34$ ,  $4-4$ overview,  $1-4$  to  $1-5$ on pre-SR10 DSP, 3-13 to  $3-20$ on pre-SR10 nodes, overview, 1-4 on pre-SR10 workstation, 3-1 to 3-13 on SR10.x nodes, 1-4 to 1-5, 7-19 to 7-21,  $8 - 10$ excluding files when, 6-2 optional products overview,  $1-5$  to  $1-6$ on  $SR9.7$  nodes,  $1-5$  to  $1 - 6$ 

preserving files when, 6-2 product configurations, 7-1 to 7-22 disk space required, 7-3 error/warning messages,  $7 - 15$  to  $7 - 19$ ignoring customization when, 7-12 to 7-13 interactively, 7-5 to 7-6 to multiple targets, 7-9 to  $7 - 12$ overview,  $4-14$  to  $4-15$ preparing for,  $7-2$  to  $7-5$  $-pvx$  options and,  $7-5$ remotely,  $7-9$  to  $7-12$ .  $7 - 19$ requirements, 7-3 unattended,  $7-13$  to  $7-14$ using hard links, 7-12 using multiple configuration files, 7-7 to 7-8 using pull method, 7-9 to  $7 - 12$ using push method, 7-9 third-party software, D-1 to  $D-2$ interactive mode, defined, GL-3 interactive product installation,  $7 - 5$  to  $7 - 6$ **invol** program defined, GL-3 detailed description, A-1 to  $A-7$ installing Domain/OS and,  $1 - 4$ main menu, A-2 protections and, 8-8 used to find number of logical volumes, 3-3

used when installing Domain/OS for first time in pre-SR10 network, 2-9, 2-12 to  $2-13$ ,  $2-16$ on pre-SR10 DSP, 3-16 on pre-SR10 workstation,  $3-6$  to  $3-7$ -i option, install/install++, 7-13

ISP types, 5-19, 7-19 described, 5-19 error and, 7-19 merging,  $5-21$  to  $5-22$ 

# L

layered products. *See* optional products **LD** command, Mnemonic Debugger, 2-12 linking to Authorized Area,  $7 - 12$ links distributing products and, 5-30 installation and,  $7-13$ ,  $7-16$ to  $7-17$ *See also* hard links; soft links **IIbd** daemon, 2-29 loading software from media Domain/OS for first time in pre-SR10 network, 2-20 to  $2 - 25$ with minst, 4-4 overview, 1-4 onto SR10.x nodes, 5-6, 5-7 to 5-12, 5-26 to 5-30 file 1, 5-8, 5-10, 5-27 to 5-28

installation tools, 4-4, 5-7 to 5-8, 5-10, 5-28 onto more than one AA, 5-26 to 5-30 optional products, 5-6 all components, 5-7 to 5-9 onto more than one AA, 5-26 to 5-30 overview, 1-5, 5-6 selected components, 5-9 to 5-12 onto SR9.7 nodes, 5-12 to 5-13 overview, 4-13, 5-6 to 5-7 record of,  $4-8$  to  $4-9$ release documentation, 5-7 to  $5-8$ ,  $5-10$ ,  $5-27$ selection and override files, 5-10, 5-27 local location broker process,  $2 - 29$ 

logical volumes, determining number of, 3-3

-I option, install/install++, 7-12,  $7 - 18$ 

Iprotect program, 7-3

Irgy command, 2-4

Ivolfs command, 2-2, 2-9, 7-3

## M

m68k ISP type, 5-19, 5-21 machine types corresponding /sau directories, 2-15, 3-3 supporting floppy boot, 2-15

*Making the Transition to SRIO Operating System Releases,*  vi,  $1-2$ ,  $2-6$ ,  $2-8$ ,  $2-28$ ,  $8-1$  *Making the Transition to SRIO TCPIIP,* vi *Managing Aegis System Software,*  vi *Managing BSD System Software,*  vi *Managing NCS Software,* vi *Managing SysV System Software,*  vi master registry site. *See* registry sites, master media. *See* distribution media merging ISP types,  $5-21$  to  $5-22$ patches, 5-20 to 5-21 products,  $5-19$  to  $5-22$ messages, installation error, 7-15 to 7-19 informational, 7-14 to 7-15 warning, 7-15 to 7-19 microcode loading on DN460 or DN660, 2-20 reloading on DN460 or DN660, 2-24, 3-12,  $7 - 20$ minst directory, 4-3 MINST> prompt, 2-21 minst tool, 2-21 to 2-24, C-23 to  $C-24$ creates closed environment, 2-22, 8-2 defined, 4-4 described, 2-21, 4-10 to 4-11, 4-16 file 1 loaded by, 2-22 invoking, 2-21 installing *Domain/OS* with, 2-21 to 2-24

quitting, 2-24 mkapr command, vii Mnemonic Debugger **DI** command, 2-11 to 2-12, 2-13, 2-15, 2-16, 2-17,  $2 - 18$ ,  $3 - 6$ **LD** command, 2-12 prompt, 3-6 **RE** command, 2-10, 2-12,  $2-13$ ,  $2-14$  to  $2-15$ , 2-16,2-17, 2-18, 2-19,  $2-24$ ,  $3-6$ ,  $3-12$ ,  $3-19$ ,  $7 - 20$ model, installation. *See*  installation model -m option, install/install++, 7-13, 7-16, 7-17 mount command, 3-7, 3-8 to 3-9, 3-17 defined, GL-4 mounting, target volume, 3-7 to 3-9, 3-17 to 3-18 moving, Authorized Area, 5-23 to 5-25 mrgri tool, 5-19 to 5-22, C-25 to C-27 command lines, 5-20, 5-21 defined, 4-3 described, 5-2 limitations, 5-20 merging ISP types with, 5-21 to 5-22 merging patches with, 5-20 to 5-21 mtvol command,  $3-7$  to  $3-8$ , 3-17 to 3-18 defined, GL-4 multiple configuration files, installing with,  $7-7$  to  $7-8$ 

multiple targets, installing to, 7-9  $\sqrt{7-12}$ 

## N

naming server. *See* ns\_helper netman program, 3-2, 3-14 *Network Computing Architecture,*  vi *Network Computing System Reference Manual,* vi nil field, 5-28 node adminstration tasks, 2-30 to  $2 - 33$ entry directory, defined,  $GL-4$ id, 3-3, 3-14, GL-4 installation records, 4-9 to  $4 - 10$ name, 3-3, 3-14 *See also* ctnode command; uctnode command requirements for first Domain/OS install, 2-2 to  $2-4$ 'node\_data directory protecting, 8-11 backing up files in, 2-7 node name. $x$  files,  $7-12$ NORMAL mode, 2-10, 2-20 not installed file,  $4-10$ ,  $4-14$  to 4-15, 7-21 novice mode, minst, 2-21 to 2-22, 4-16 ns\_helper, 3-14, 3-16, 3-20 files backing up, 2-6

reinitializing with edns, 2-31 to 2-32 restoring,  $2-30$  to  $2-32$ node, suitability for first Domain/OS node, 2-4 starting, 2-32

## o

object customization, ignoring when installing,  $7-\overline{1}2$  to  $7-\overline{1}3$ online documentation for installation tools, 4-2, C-1 to C-27 for product releases. *See*  release documentation  $-$ o option, install/install $++$ , 7–13 to  $7 - 14$ open environment changing to closed, 8-10 defined, GL-4 described,  $8-1$ ,  $8-2$ protection inheritance and, 8-8 open protection model, defined,  $GL-4$ operating system, requirements for first Domain/OS install,  $2 - 2$ optional products defined, GL-4 installing. *See* installing, optional products loading from media. *See*  loading software from media, optional products RAI, 1-5 ordering documentation, vi os.v.10.2\_manuals file, v override, defined, GL-4

override files active creating,  $5-3$  to  $5-6$ deleting, 5-6 described, 4-7, 5-2, 6-1 names of, 5-5 creating, 5-3 to 5-6, 5-13, 5-14, 5-17 defined, GL-4 described, 4-7, 4-8, 4-13,  $5-1$  to  $5-2$ ,  $5-9$ loading from media, 5-10, 5-27 making active, 5-8 to 5-9, 5-12, ·5-17 to 5-18 overrides directory, 4-7, 4-8 *See also* override files, active; override files, making active overview of installation process, 4-11 to 4-16 of installation tools, 1-3 to  $1 - 4$ 

## p

paging file, setting size of, A-1, A-5 to A-7, 2-12, 2-16, 3-6 to 3-7, 3-16 partner node defined, GL-4 described, 3-2, 3-13, 3-15 requirements for Domain/OS install, 3-2 to 3-3, 3-14 patching products, 5-19, 5-20 to 5-21 permissions defined, GL-4 listed when not preserved,  $4-10, 7-21$ 

setting, 4-8, 7-18, 8-1 to  $8 - 8$ . p extension on version field,  $5 - 19$ phase II, boot shell, 2-13 to  $2-14$ ,  $2-18$ preserve. list file, 4-9 to 4-10, 4-14, 6-2, 7-21 pre-SR10 nodes installing Domain/OS on. *See*  installing, Domain/OS *See also* SR9. 7 *PRISM* architecture, 5-19 product configurations creating. *See* products, configuring files that define, 6-1 to 6-2, 7-1 to 7-2 installing. *See* installing, product configurations restricting,  $4-12$ ,  $4-13$  to 4 $-14$ , 5 $-2$  to 5 $-6$ directories,  $4-2$ ,  $4-4$  to  $4-6$ release directories copying,  $5-25$  to  $5-26$ deleting, 5-18, 5-20,  $5 - 26$ described, 4-5 to 4-6 products compound, 5-19, 5-21 to 5-22 configuring,  $4-14$ ,  $6-1$  to 6-11 choosing tool, 6-2 configuration session, 6-4 to 6-11 starting process, 6-2 to  $6 - 4$ 

distributing. *See* distributing products among Authorized Areas installing. *See* installing merging.  $5-19$  to  $5-22$ patching. 5-19. 5-20 to  $5 - 21$ protecting 'node data,  $8-11$ software.  $8-1$  to  $8-11$ protection defined. GL-4 inheritance following invol. 8-8 for open and closed environments. 8-8 to  $8 - 10$ model. Domain/OS. 8-1 to 8-2. 8-8 to 8-11 template file. *See* template file. inprot protections. list file. 4-8. 4-15 pull installation. 7-9 to 7-12 defined. GL-5 push installation. 7-9 defined. GL-5 -pyX options. install/install++.  $7 - 5$ 

# $\mathbf O$

quit command. config. 6-10 quitting

configuration session. 6-10 minst. 2-24

## R

RAI label on media. 1-5. 4-4 optional products. 1-5 rai acl temp files,  $4-10$ .  $7-18$ .  $7 - 21$ rbak command called by minst,  $4-4$ ,  $4-10$ ,  $4 - 16$ loading file 1 components with,  $4-11$ ,  $5-7$  to  $5-8$ , 5-10. 5-12. 5-27 to 5-28 location in Authorized Area.  $4 - 5$ restoring files with. 3-13 restoring ns helper files with. 2-31 restoring registry database with. 2-28 restoring user trees with.  $2 - 32$ RE command. *See* Mnemonic Debugger. RE command reconfigure command. config.

6-8 refresh command. cfgsa. 5-4.

 $5 - 15$ 

reference. installation tool. C-1 to C-27

registry database, required for inprot,  $8 - 1$ Domain/OS, setting up. *See*  setting up Domain/OS registry master backing up, 2-5, 2-6,  $2 - 27$ converting to Domain/OS format, 2-4 to 2-6, 2-26 to 2-28 SR9.7 required for first Domain/OS install,  $2 - 3$ processes, starting, 2-29 to  $2 - 30$ site, suitability for first Domain/OS node, 2-3 to  $2 - 4$ reinitializing, ns\_helper database,  $2-\overline{3}1$  to  $2-\overline{3}2$ related manuals, v to vi release documentation, iii distribution media and, 4-10, 4-11 Domain/OS, loaded by minst, 2-22 loading from media, 5-7 to 5-8, 5-10, 5-27 on all nodes, 7-21 read before installing products, 7-5 read before loading products, 5-8, 5-10 to 5-11 release index file, 4-5 to 4-6,  $4-11$  to  $4-12$ ,  $6-1$ ,  $GL-5$ reloading microcode on DN460 or DN660, 2-24, 3-12, 7-20 remote installations, 7-9 to 7-12, 7-19

removing product components from an Authorized Area, 5-13 to 5-19 required rights, 8-4, 8-8 RESET button, DSP, 3-19 reset command, Mnemonic Debugger. *See* RE command, Mnemonic Debugger resetting node, *See* RE command, Mnemonic Debugger restoring converted SR9.7 registry, 2-28 to 2-29 files, cautions concerning,  $2 - 33$ ns helper files, 2-30 to  $2 - 32$ user trees, 2-32 to 2-33,  $3 - 13$ restricting product configurations. *See* product configurations, restricting revert command, cfgsa, 5-5,  $5 - 17$ rgy\_create program, 2-26 rootaa field,  $5-28$  to  $5-29$ -r option, install/install++, 7-11, 7-19 s salacl command, 2-34

salvol program,  $7-17$ ,  $7-18$ , *A-4* 

/sau directories corresponding machine types,  $2 - 15$ ,  $3 - 3$ defined, GL-5 deleting, 2-34 required on partner node,  $3-3, 3-14$ save command, cfgsa, 5-5 saving, disk space, 2-33 to 2-34 SCSI (Small Computer Systems Interface) disk, running invol and,  $A-3$ secure network, defined,  $8-1$ ,  $GL-5$ security. *See* protecting software select all command, config, 6-7 select command, cfgsa,  $5-3$ ,  $5-14$  to  $5-15$ config, 6-6 selection files choosing,  $5-10$  to  $5-11$ , 5-28 creating, 5-13, 5-14, 5-17 defined, GL-5 described, 4-7, 4-13, 5-1,  $5-6, 5-9$ editing, 5-27, 5-28 to 5-29 loading from media, 5-10, 5-27 names of, 5-11 using with distaa,  $5-11$  to 5-12, 5-18 to 5-19, 5-29 to 5-30 Series 2500 workstation mounting volume and, 3-8 running calendar and, B-1 running invol and, A-2, A-3, A-5

Series 10000 workstation Domain/OS version number for,  $3-10$ ISP type, 5-19 paging file size,  $3-16$ ,  $A-6$ **RE** (reset) command, 2-10,  $3-6, 3-12, 7-20$ Server Processor Manager program. *See* spm program SERVICE mode, 2-10, 2-14,  $2 - 20$ setting date and time. *See* calendar program paging file size, 2-12, 2-16,  $3-6$  to  $3-7$ ,  $3-16$ ,  $A-1$ ,  $A-5$  to  $A-7$ permissions, 4-8, 7-18, 8-1 to  $8-8$ time zone. *See* calendar program setting up Domain/OS registry, 2-25 to 2-30 creating registry database by converting SR9.7 registry,  $2-26$  to  $2-28$ by creating new registry,  $2 - 25$  to  $2 - 26$ ,  $2 - 30$ by restoring converted SR9.7 registry, 2-28 to 2-29 methods described, 2-25 starting registry processes, 2-29 to 2-30 setuid option, inprot template file, 8-5 setuid root files to set as,  $8-10$  to  $8-11$ inprot and, 8-2

shell command, 2-25 show available command, config, 6-6 show queries command, config,  $6 - 7$ show selections command, config,  $6-6, 6-7$ shut command,  $2-10$ ,  $2-14$ .  $2-19$ ,  $2-24$ ,  $3-5$  to  $3-6$ .  $3-12, 7-20$ shutdown command, 7-20 shutspm command,  $3-19$ ,  $7-20$ site-specific files, backing up,  $2 - 7$  to  $2 - 8$ Small Computer Systems Interface disk. *See* SCSI disk small networks, saving disk space on, 2-33 to 2-34 soft links defined, GL-5 installation and,  $7-13$ ,  $7-16$ to  $7-17$ using to distribute products, 5-25, 5-26 software configuration, defined,  $GL-5$ spm (Server Processor Manager) program, required for pull installations,  $7-10$ ,  $7-11$ SR9.7 compatibility with Domain/OS, 1-1, 8-11 master registry converting to Domain/OS format,  $2-4$  to  $2-6$ , 2-26 to 2-28 restoring previously converted, 2-28 to  $2 - 29$ 

nodes installing Domain/OS on. *See* installing, Domain/OS installing optional products on, 1-5 to  $1-6, 4-4$ loading optional products on, 5-12 to 5-13 ns helper files reinitializing with edns, 2-31 to 2-32 restoring,  $2-30$  to  $2-32$  $sr9.7$  compat directory, 2-34 standard system software, defined, GL-6 starting ns helper, 2-32 registry processes, 2-29 to  $2 - 30$ startup files, backing up, 2-7 storage module, initializing. *See*  initializing disk or storage module supplementary software, defined,  $GL-6$ symbolic links. *See* soft links /sys directory protecting, 8-11 protection inheritance and,  $8-8, 8-9, 8-10$ /sys/dm directory, 2-7 /sys/dm/fonts directory, 2-8 */sys/node\_data.nodejD*  directory, 2-7 / sys/ registry directory, 2-29 system directories, defined,  $GL-6$ 

system software. defined. GL-6 SysV *See also* UNIX /sys5.3/bin directory. 7-22.  $D-1$  to  $D-2$ protection model. 8-8 *SysV Command Reference.* vi /sys5.3/bin directory. 7-22. D-1 to D-2

# T

target. defined. 3-1. 7-4. GL-6 target node, defined, 3-2 TCP/IP. backing up. 2-8 template file. inprot examples. 8-6 to 8-8 format of,  $8-3$  to  $8-6$ specifying in command line.  $8 - 2$ templates directory. 4-6 to 4-8 loading from media, 5-10, 5-27 templates. Domain/OS. 2-22 to  $2 - 23$ third-party software. installing.  $D-1$  to  $D-2$ time. setting. *See* calendar program time zone. setting. *See* calendar program toc directory. 4-8 to 4-9 tool directories. 4-2 to 4-4 tools directory. 4-3 to 4-4 tools  $sr9$  directory,  $2-34$ ,  $4-4$ 

transcript. installation. 7-15 to  $7 - 16$ troubleshooting installation. 7-16

# $\mathbf{U}$

to 7-19

uctnode command. 3-16. 3-17. 3-19. GL-7 UIDs (Unique Identifiers). resetting time and. B-3 umount command. 3-11. 3-18 to 3-19. GL-7 unattended installations. 7-13 to  $7 - 14$ uncataloging target node, 3-16 to 3-17. 3-19 Unique Identifiers. *See* UIDs UNIX backing up configuration files. 2-8 to 2-9 protection inheritance. 8-9 to  $8-10$ protection model, 8-10 to  $8 - 11$ unmounting target volume, 3-11, 3-18 to 3-19 update all command, config,  $6 - 7$ update command, config, 6-6 user trees backing up, 2-7 restoring,  $2-32$  to  $2-33$ *Using Your Aegis Environment,* v *Using Your BSD Environment,* v

*Using Your SysV Environment,* v

## w

warning messages, install/install++, 7-15, 7-16 to  $7-19$ 

work node, defined, GL-7

write disabling cartridge tape, 2-10 to 2-11 floppy disks,  $2-19$ 

write enabling, floppy disks,  $2 - 17$  to  $2 - 18$ 

-------88-------

#### **Reader's Response**

Please take a few minutes to send us the information we need to revise and improve our manuals from your point of view.

Document Title: *Installing Software with Apollo'* s *Release and Installation Tools*  Order No.: 008860-A02

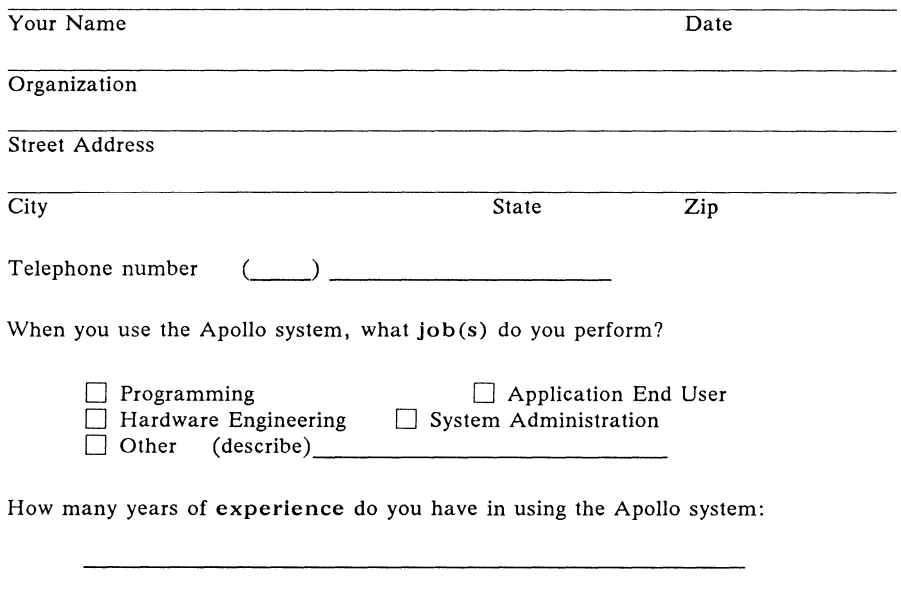

What programming languages do you use with the Apollo system?

How would you evaluate this book?

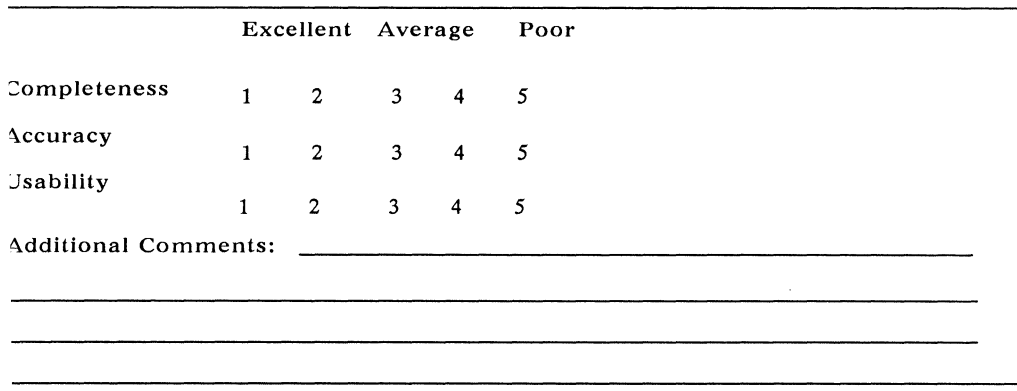

No postage necessary if mailed in the U. S.

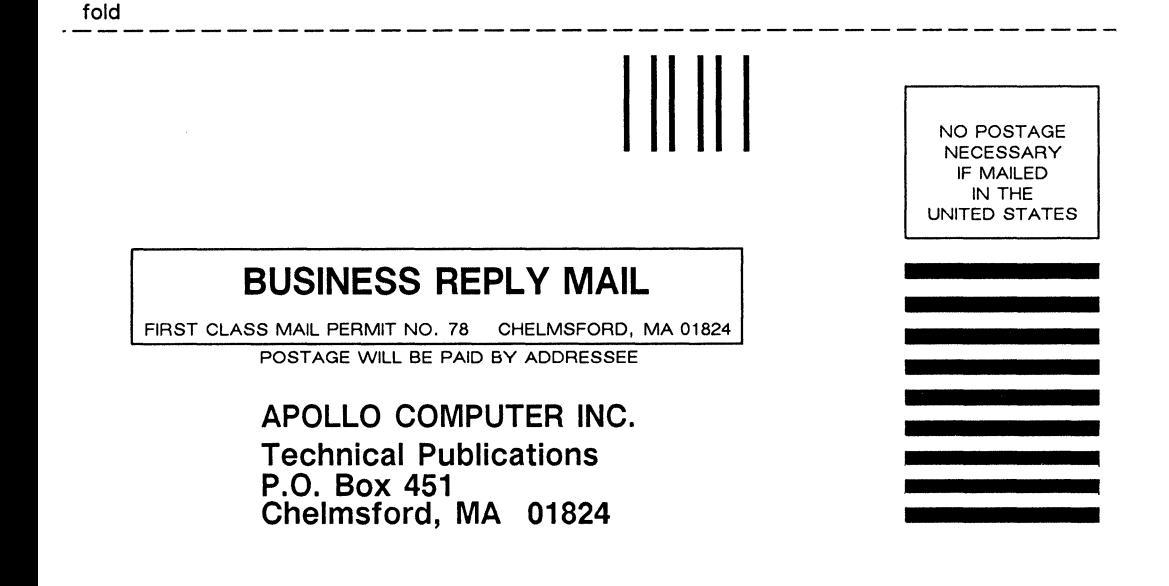

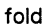

Please take a few minutes to send us the information we need to revise and improve our manuals from your point of view.

Document Title: *Installing Software with Apollo' s Release and Installation Tools*  Order No.: 008860-A02

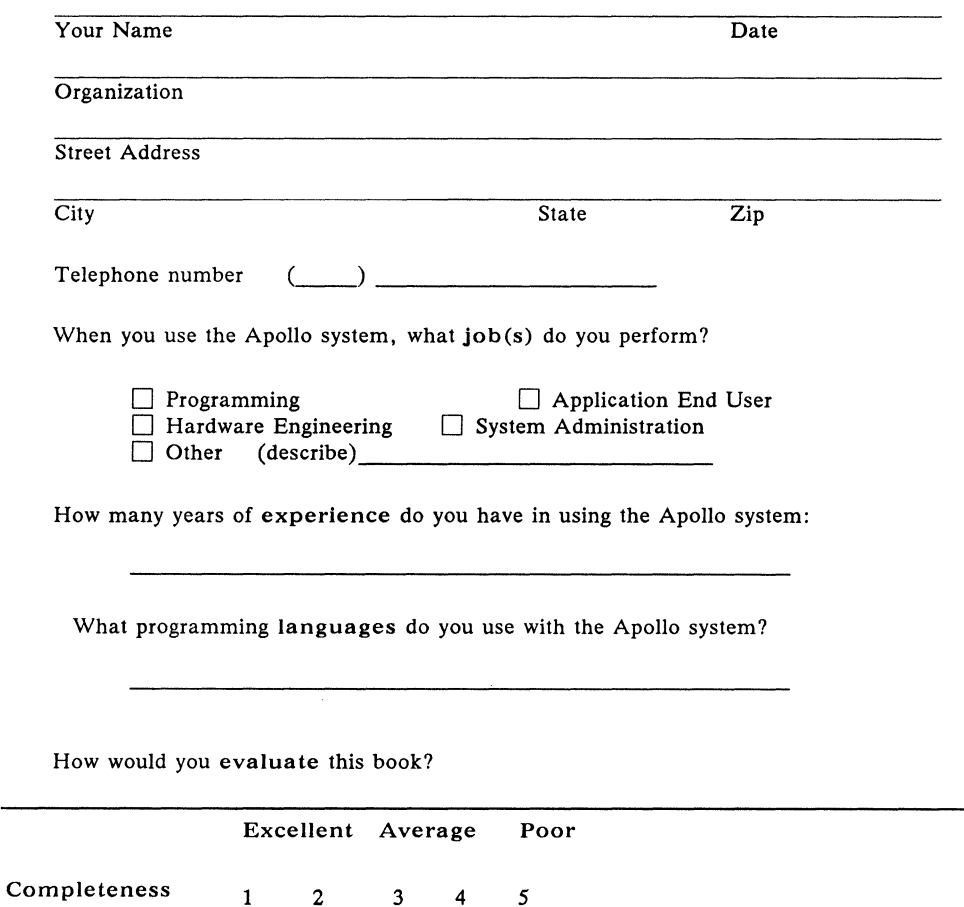

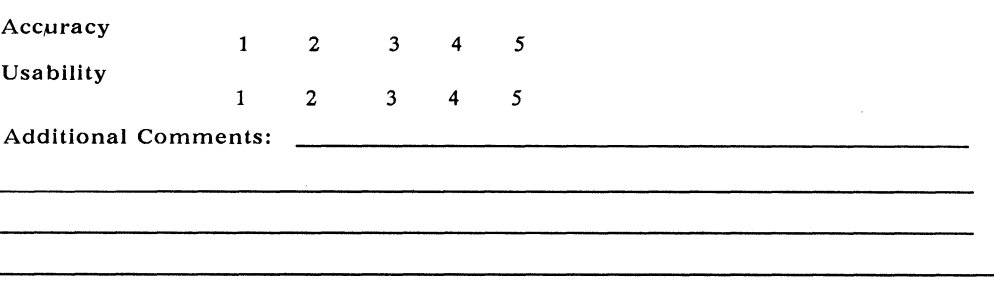

No postage necessary if mailed in the U. S.

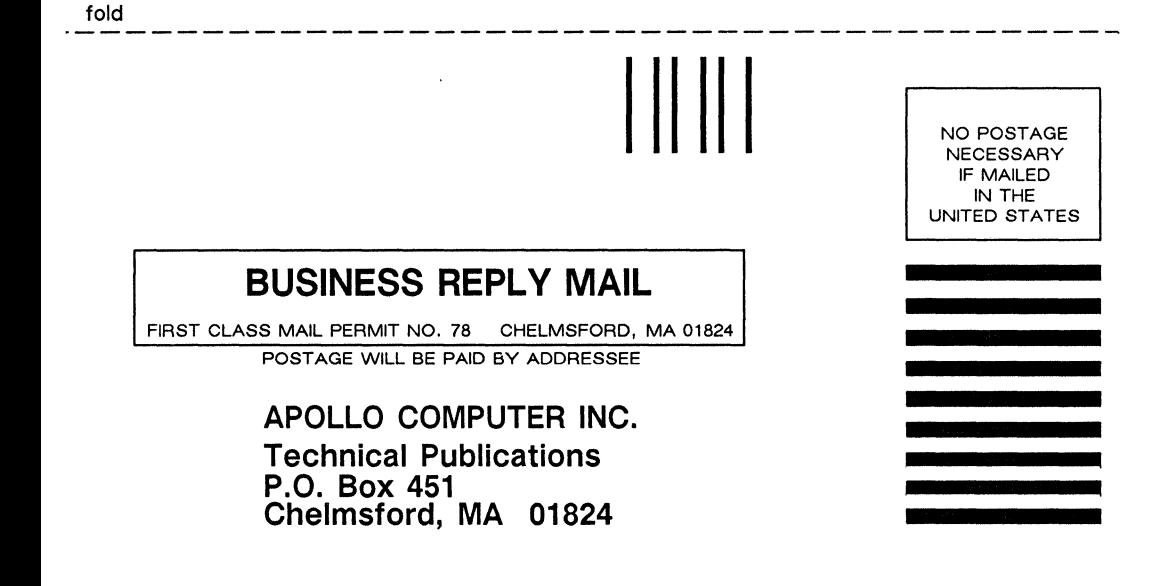

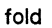

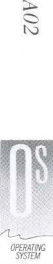

olodo

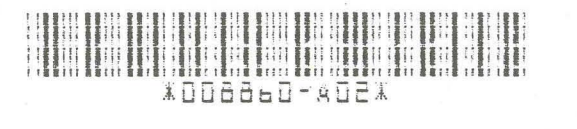